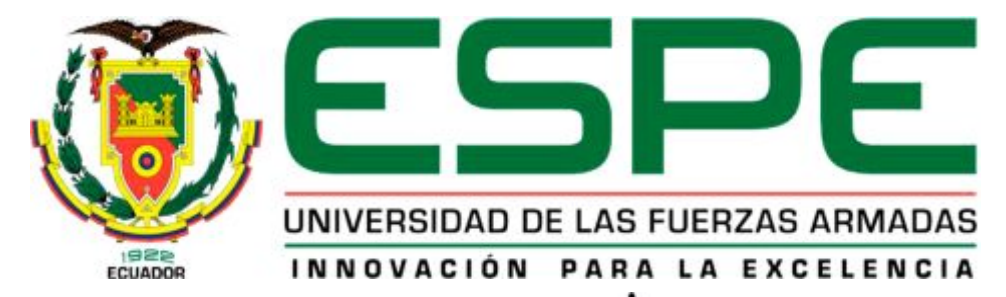

# UNIDAD DE GESTIÓN DE TECNOLOGÍAS

# **DEPARTAMENTO DE ELECTRÓNICA Y COMPUTACIÓN CARRERA DE TELEMÁTICA**

**Trabajo de Graduación para la obtención del título de:** 

**TECNÓLOGO EN TELEMÁTICA** 

**"RESTRUCTURACIÓN LÓGICA DEL DIRECCIONAMIENTO IP DE LA RED LAN DE LA UNIDAD DE GESTIÓN DE TECNOLOGÍAS DE LA UNIVERSIDAD DE LAS FUERZAS ARMADAS-ESPE MEDIANTE SOLUCIONES VLAN CON ELEMENTO ACTIVO SWITCH CAPA TRES"** 

**AUTOR: TOAPANTA CHANGO WILLIAM JOVANY** 

**DIRECTOR: ING. CAMPAÑA EMMA** 

**LATACUNGA** 

 **2015**

# **UNIVERSIDAD DE LAS FUERZAS ARMADAS-ESPE UNIDAD DE GESTIÓN DE TECNOLOGÍAS**

# <span id="page-1-0"></span>**CERTIFICACIÓN**

Certifico que el presente Trabajo de Graduación fue realizado en su totalidad por el **SR. WILLIAM JOVANY TOAPANTA CHANGO**, como requerimiento parcial para la obtención del título de **TECNÓLOGO EN TELEMÁTICA.**

> **Ing. Emma Campaña Riofrio DIRECTOR DEL TRABAJO DE GRADUACIÓN**

\_\_\_\_\_\_\_\_\_\_\_\_\_\_\_\_\_\_\_\_\_\_\_\_\_\_\_\_\_\_\_\_\_\_\_

Latacunga, Marzo 2015

# **UNIVERSIDAD DE LAS FUERZAS ARMADAS-ESPE UNIDAD DE GESTIÓN DE TECNOLOGÍAS**

# <span id="page-2-0"></span>**DECLARACIÓN DE RESPONSABILIDAD**

### WILLIAM JOVANY TOAPANTA CHANGO

# **DECLARO QUE:**

El Trabajo de Graduación denominado "Restructuración lógica del direccionamiento IP de la red LAN de la Unidad de Gestión de Tecnologías de la Universidad de la Fuerzas Armadas-ESPE; mediante soluciones VLAN con elemento activo switch capa tres.", ha sido desarrollado con base a una investigación exhaustiva, respetando derechos intelectuales de terceros, conforme las citas que constan al pie, de las páginas correspondientes, cuyas fuentes se incorporan en la bibliografía.

Consecuentemente este trabajo es de mi autoría.

En virtud de esta declaración, me responsabilizo del contenido, veracidad y alcance científico del Trabajo de Graduación en mención.

> **William Jovany Toapanta Chango CI: 1803737418**

\_\_\_\_\_\_\_\_\_\_\_\_\_\_\_\_\_\_\_\_\_\_\_\_\_\_\_\_\_\_\_\_\_

Latacunga, Marzo 2015

# **UNIVERSIDAD DE LAS FUERZAS ARMADAS-ESPE UNIDAD DE GESTIÓN DE TECNOLOGÍAS**

# <span id="page-3-0"></span>**AUTORIZACIÓN**

Yo, William Jovany Toapanta Chango

Autorizo a la Universidad de las Fuerzas Armadas-ESPE la publicación, "Restructuración lógica del direccionamiento IP de la red LAN de la Unidad de Gestión de Tecnologías de la Universidad de la Fuerzas Armadas-ESPE; mediante soluciones VLAN con elemento activo switch capa tres." En la biblioteca virtual de la Institución del trabajo, cuyo contenido, ideas y criterios son de mi exclusiva responsabilidad y autoría.

> **William Jovany Toapanta Chango CI: 1803737418**

\_\_\_\_\_\_\_\_\_\_\_\_\_\_\_\_\_\_\_\_\_\_\_\_\_\_\_\_\_\_\_\_\_

Latacunga, Marzo 2015

# <span id="page-4-0"></span>**DEDICATORIA**

Dedico el presente trabajo de graduación a Dios, que con su infinita gracia, me concedió la vida y el tiempo para alcanzar mi meta y darme aliento para continuar por su camino y fuerzas hacia lograr un sueño en mi corazón. A mis padres y a mi hermana que con su amor, apoyo y fortaleza incondicional han podido ayudarme a concluir satisfactoriamente lo largo de mi Carrera.

**WILLIAM JOVANY TOAPANTA**

# <span id="page-5-0"></span>**AGRADECIMIENTOS**

Mis compañeros gracias a todos aquellos que influenciaron mis pasos de Universidad y acciones; por sus consejos, ayuda y compañía.

Mis catedráticos por haber contribuido a mi formación personal y profesional y en especial Ing. Emma Campaña, Ing. Katerine Amores, Ing. Carlos Suarez, Ing. Eduardo Pasochoa, por su apoyo para poder desarrollar este trabajo de graduación.

A la Unidad de Gestión de Tecnologías de la Universidad de la Fuerzas Armadas-ESPE, que me han brindado vastos conocimientos en esta área y ser mejor cada día más.

# **WILLIAM JOVANY TOAPANTA**

# <span id="page-6-0"></span>ÍNDICE DE CONTENIDOS

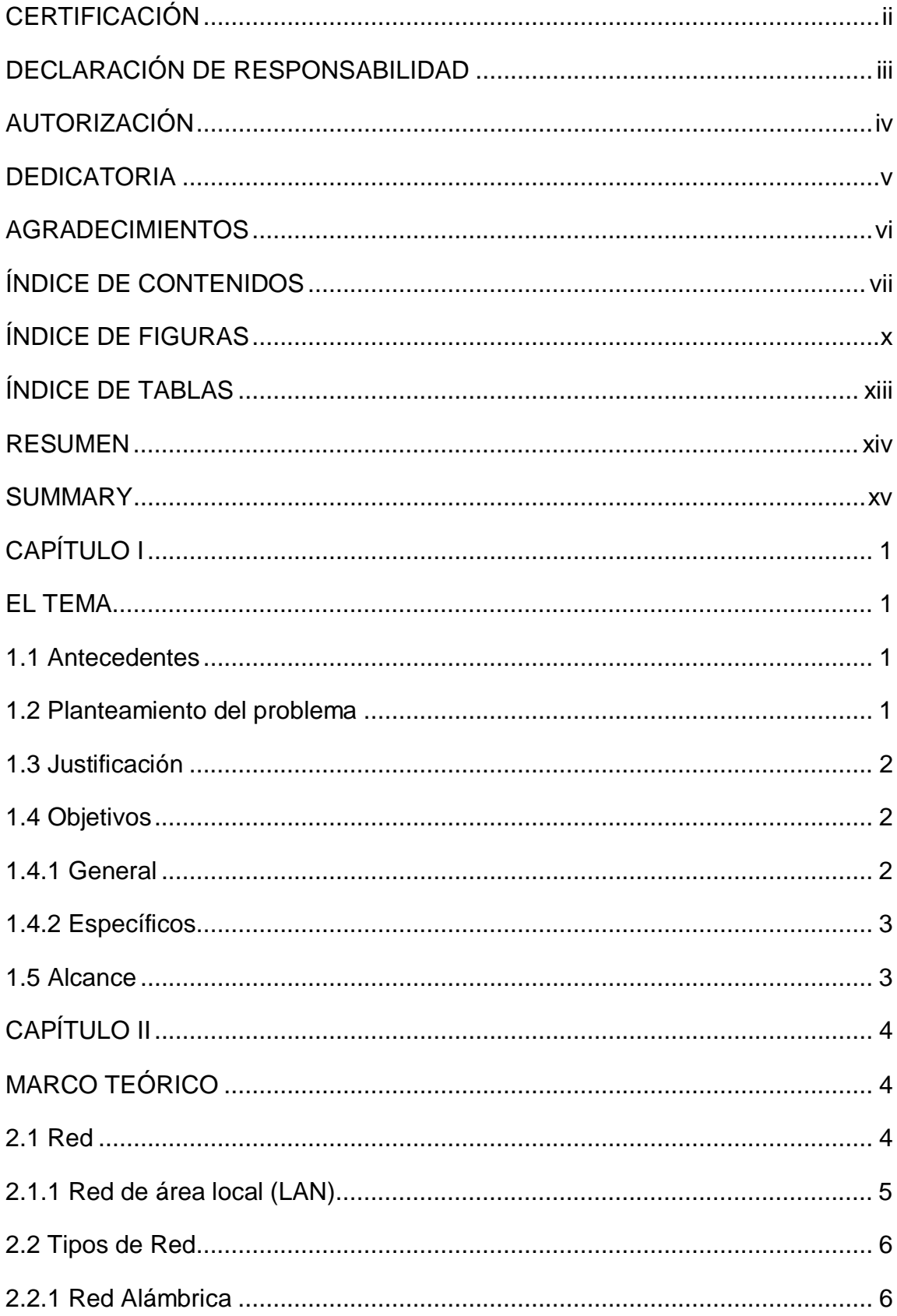

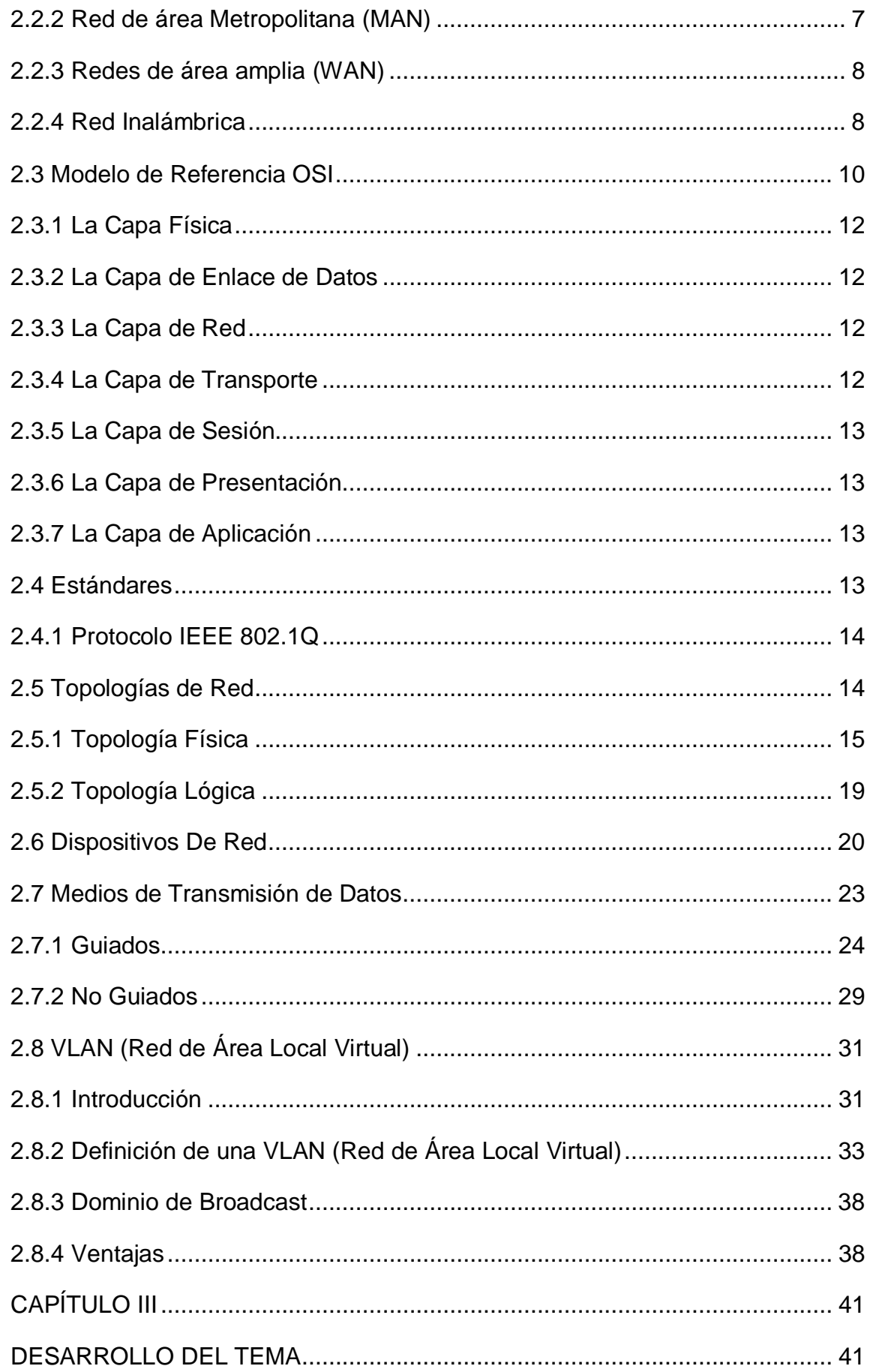

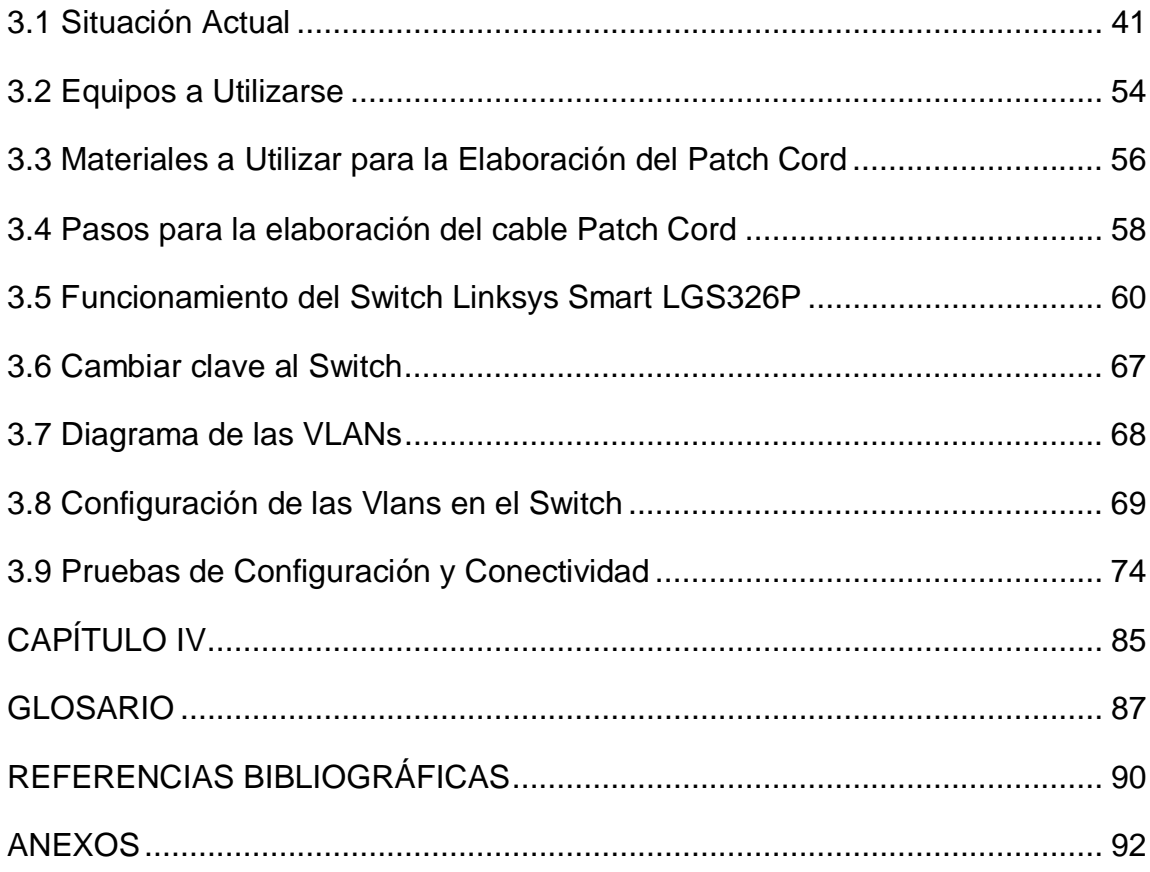

 $i\mathsf{x}$ 

# <span id="page-9-0"></span>ÍNDICE DE FIGURAS

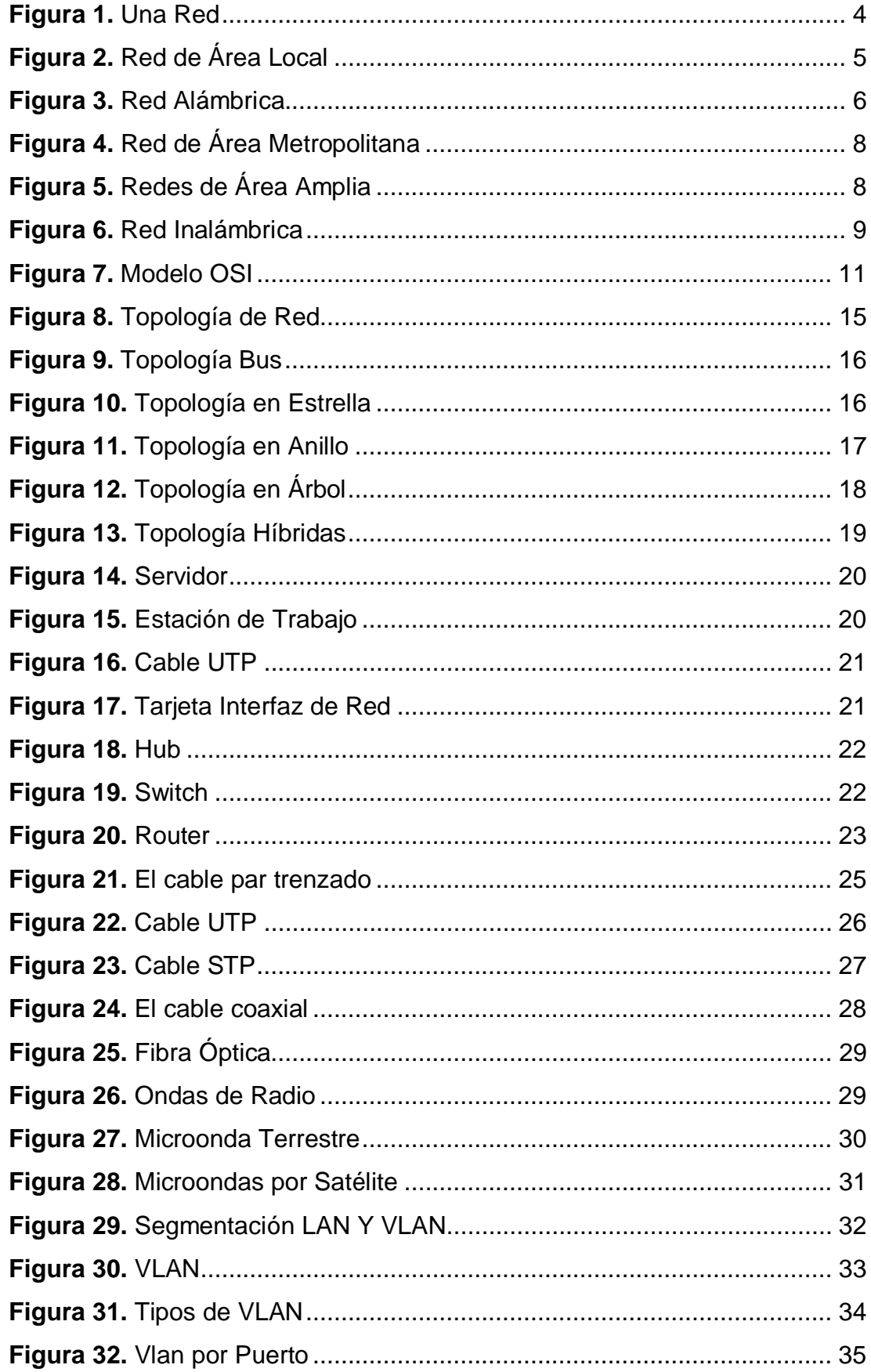

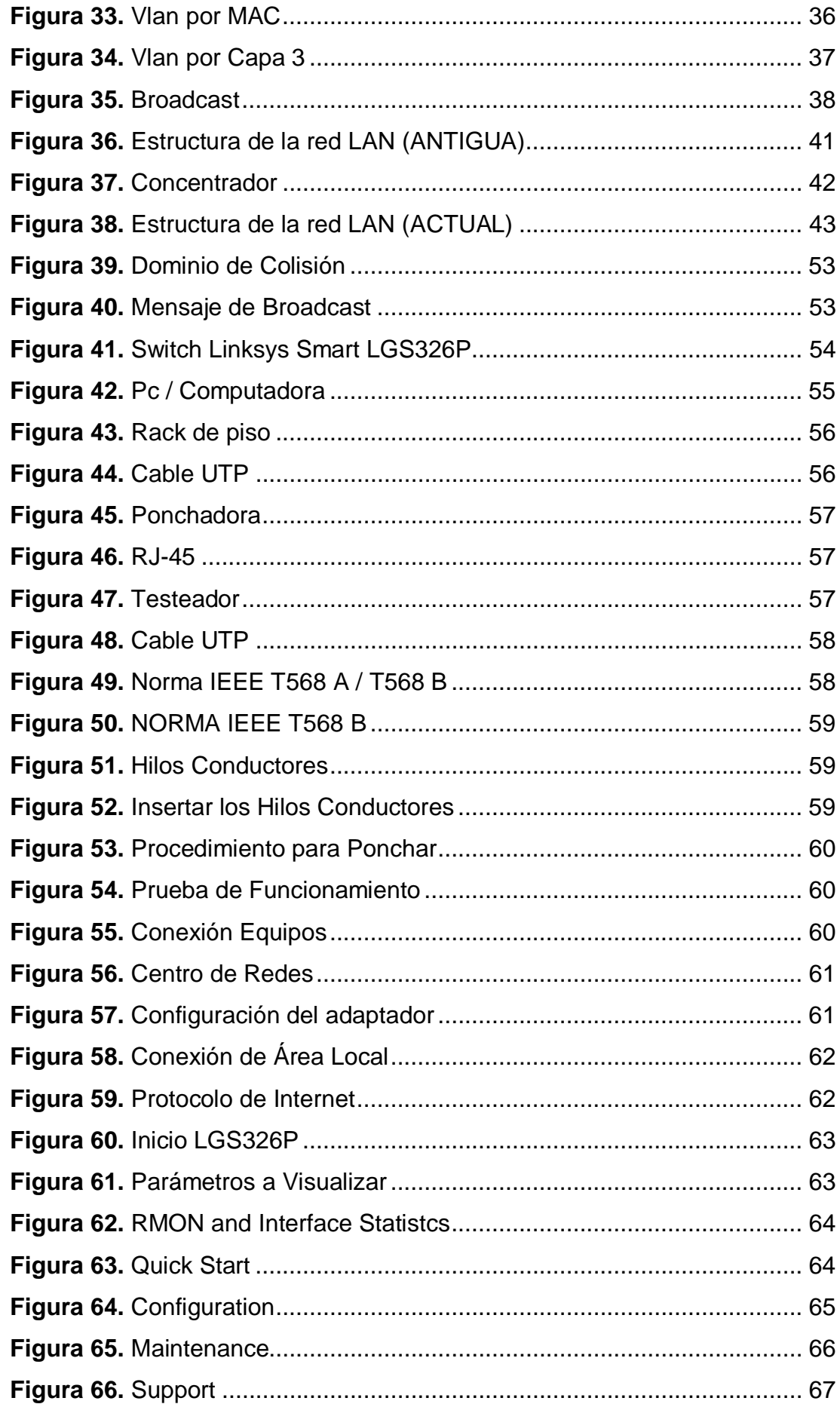

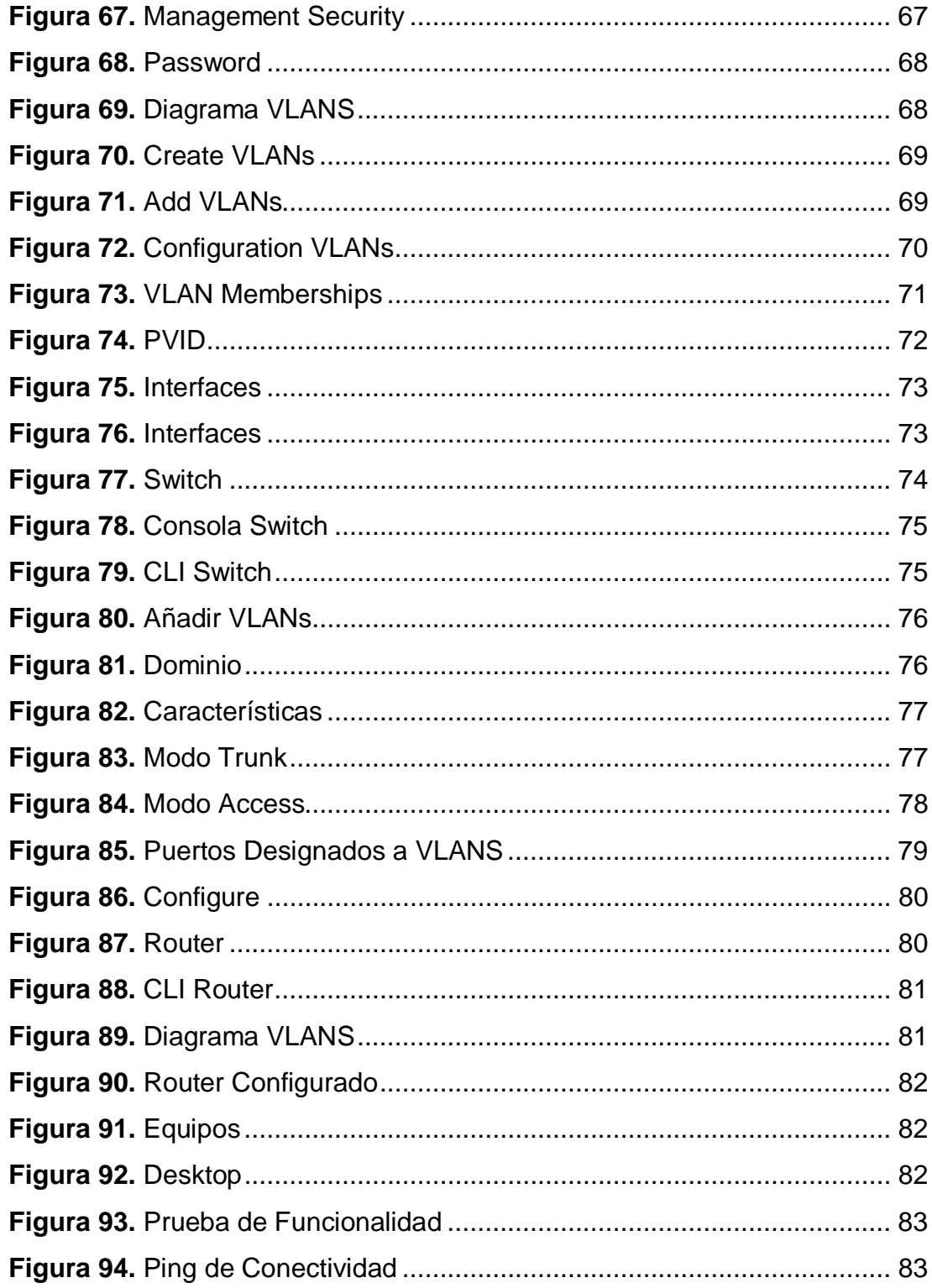

# <span id="page-12-0"></span>**ÍNDICE DE TABLAS**

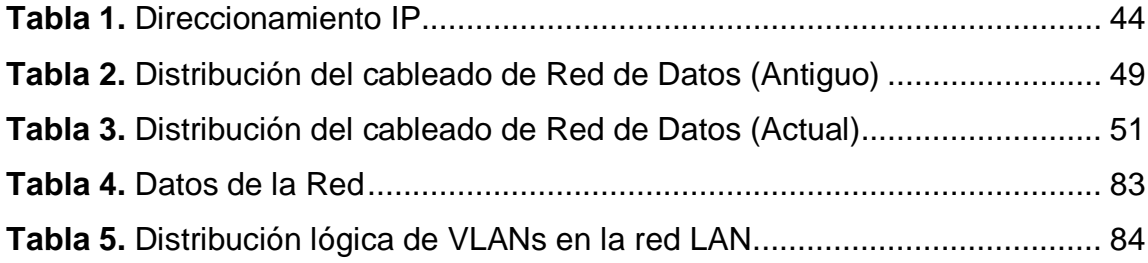

#### <span id="page-13-0"></span>**RESUMEN**

En la actualidad se cuenta con una red LAN, la cual proporciona un sin número de beneficios los cuales se mencionan a continuación: **compartir archivos**, programas, base de datos, mejorar la comunicación entre los usuarios; pero esto no es suficiente para satisfacer las necesidades de conexión. Pudiendo encontrar también algunas falencias en la red LAN, tanto en la parte física y lógica, para lo cual se realiza la **restructuración** del direccionamiento IP de la red LAN de la Unidad de Gestión de Tecnologías de la Universidad de la Fuerzas Armadas-ESPE, mediante soluciones VLAN con elemento activo SWITCH capa tres. Una VLAN es una red virtual LAN, red de área local que agrupa un conjunto de computadoras de manera lógica y no física. La misma que en la actualidad es utilizada por pequeñas y grandes empresas o instituciones, la utilidad principal es la de segmentar y **aislar redes** grandes en algunas redes pequeñas de una forma lógica, el motivo de segmentar tiene como finalidad obtener una mayor administración, rendimiento, seguridad dentro de la red y obtener resultados satisfactorios por los usuarios. Para lo cual se puede deducir que la **comunicación** que existe entre varias computadoras en una red de área local (LAN) se encuentra basada por la arquitectura física, mientras que gracias a las redes virtuales (VLAN) se hizo posible liberar las limitaciones de la arquitectura física ya que se da por medio de **segmentación lógica** que se encuentra basada en varios agrupamientos de computadoras dentro de una misma red.

## **PALABRAS CLAVES:**

- · **COMPARTIR ARCHIVOS**
- · **RESTRUCTURACIÓN**
- · **AISLAR REDES**
- · **COMUNICACIÓN**
- · **SEGMENTACIÓN LÓGICA**

#### <span id="page-14-0"></span>**SUMMARY**

Nowadays, it counts with a LAN network which provides a lot of benefits that are mentioned below: **share files**, programs, data base, improve users' communication, but, it is not enough to satisfy the connection necessities. It may also find some mistakes in the physical and logical LAN network, for that reason it is essential to do the IP address **restructuring** of the LAN network from Technology Management Department of the ESPE Air Force University, through VLAN solutions with active element SWITCH layer three. A VLAN is a LAN virtual network, local area network which bunches a group of computers in a logic and physic way. In the actuality, this is used by small and big enterprises and institutions. The main utility is to segment and **isolate** big networks in some small ones in a logic way. The reason to segment has as a purpose to get better administration, performance, security inside the network and satisfactory results by the users. For this reason, it is easy to deduct that the communication which exist between several computers in a local area network (LAN) is based on physic architecture, as, thanks to the virtual **networks** (VLAN) was possible to get free the limitations of the physic architecture, due to it is given by **logic segmentation** which is based on several groupings of computers inside the same network.

#### **KEY WORDS:**

- · **SHARE FILES**
- · **RESTRUCTURING**
- · **ISOLATE NETWORKS**
- · **COMMUNICATION**
- · **LOGIC SEGMENTATION**

# <span id="page-15-0"></span>**CAPÍTULO I**

# <span id="page-15-1"></span>**EL TEMA**

#### <span id="page-15-2"></span>**1.1 Antecedentes**

La Unidad de Gestión de Tecnologías de la Universidad de Las Fuerzas Armadas–ESPE, anteriormente nombrado como Instituto Tecnológico Superior Aeronáutico ITSA, capacita a los jóvenes civiles y militares en carreras con una base tecnológica sólida y con experiencia y habilidades necesarias para incursionar en un nuevo campo laboral tanto en la industria aeronáutica como en empresas públicas y privadas. Pero al existir la integración se ha podido observar diferentes inconvenientes que presenta la red de datos y sus elementos; los mismos que se han presentado por la mala manipulación a través del tiempo.

Considerando también, que el avance de la tecnología a hecho que hoy sea posible disponer de servicios que eran inimaginables hace pocos años atrás, la utilización del Switch, es la tecnología más sencilla y económica para mejorar el desempeño de una red. Se han realizado algunos cambios del cableado estructurado tanto físico como lógico, los mismos que son presentados y las nuevas necesidades no han podido ser documentadas correctamente, y no cumplen con las expectativas deseadas de los usuarios, permitiendo que cualquier interesado pueda duplicar la dirección IP y por ende impedir el trabajo normal de la persona que se le asignó.

La idea consiste en hacer que la red de datos utilice un rango de direcciones especiales (IPs privadas) y se conecten a internet usando una única dirección IP.

#### <span id="page-15-3"></span>**1.2 Planteamiento del problema**

Se ha visto la necesidad de examinar la red de datos y sus componentes que se encuentra implementada en la Unidad de Gestión Tecnológica de la Universidad de las Fuerzas Armadas – ESPE, presentado inconvenientes a la hora de existir daños en la red.

Problemas como el router que tiene que volver a distribuir los puertos del switch de cada paquete de direcciones IP que se modificarán. Existen inconvenientes al momento de la distribución del ancho de banda, causando un conflicto cuando se requiera alguna aplicación. Haciendo necesario controlar los dominios de colisión y de broadcast dentro de la red de datos.

### <span id="page-16-0"></span>**1.3 Justificación**

El desarrollo de la nueva redistribución lógica del cableado estructurado de la Unidad de Gestión Tecnológica de la ESPE, realiza un mejor control y ahorro de direcciones IP, permitiendo conectar múltiples máquinas de una red a Internet usando una única dirección IP.

La Seguridad de las direcciones IPs tendrán más protecciones debido a que las computadoras conectadas a la red mediante los switch administrables manejarán protocolos que permitan esta característica, por lo que un atacante externo tendrá poca posibilidad de averiguar si la misma está conectada o no a la red.

Facilitando el mantenimiento de la red en su parte lógica de manera que el administrador identifique el usuario y en qué direccionamiento se encuentra de manera rápida mientras se llevan a cabo tareas de mantenimiento.

#### <span id="page-16-1"></span>**1.4 Objetivos**

### <span id="page-16-2"></span>**1.4.1 General**

· Reestructurar el direccionamiento IP de la red LAN de la Unidad de Gestión de Tecnologías de la Universidad de la Fuerzas Armadas-ESPE, mediante soluciones VLAN con elemento activo SWITCH capa tres, para administrar adecuadamente los servicios de la red LAN, mejorando la conectividad y el balanceo del ancho de banda.

# <span id="page-17-0"></span>**1.4.2 Específicos**

- · Recopilar información de fuentes de consulta actualizadas, con apoyo de medios informáticos y procesos de investigación académica.
- · Identificar la distribución lógica de las direcciones IP dentro de la Unidad de Gestión de Tecnologías de la Universidad de la Fuerzas Armadas-ESPE.
- · Instalar switch capa tres en los racks para continuar con el proceso de configuración y administración del mismo.
- · Comprobar el funcionamiento de la red a través de las pruebas de conectividad y operatividad.

# <span id="page-17-1"></span>**1.5 Alcance**

Con la calidad de servicio de la VLAN´s se garantiza que las aplicaciones en tiempo real tengan prioridad en el uso del ancho de banda, para que no se presente alteraciones y lograr transmitir con una mejor calidad y obtener satisfacción en los usuarios.

El trabajo de graduación está orientado a mejorar el proceso de comunicación digital y estimular al desarrollo tecnológico e investigativo académico de los estudiantes, docentes y personal administrativo.

# <span id="page-18-0"></span>**CAPÍTULO II**

# <span id="page-18-1"></span>**MARCO TEÓRICO**

# <span id="page-18-2"></span>**2.1 Red**

Se entiende por red al conjunto de computadoras conectados por medios de cables. Es decir es un sistema de comunicaciones que conecta a varias unidades y que les permite intercambiar información. La red permite comunicarse con otros usuarios y compartir archivos. (Delgado, 2009).

<span id="page-18-3"></span>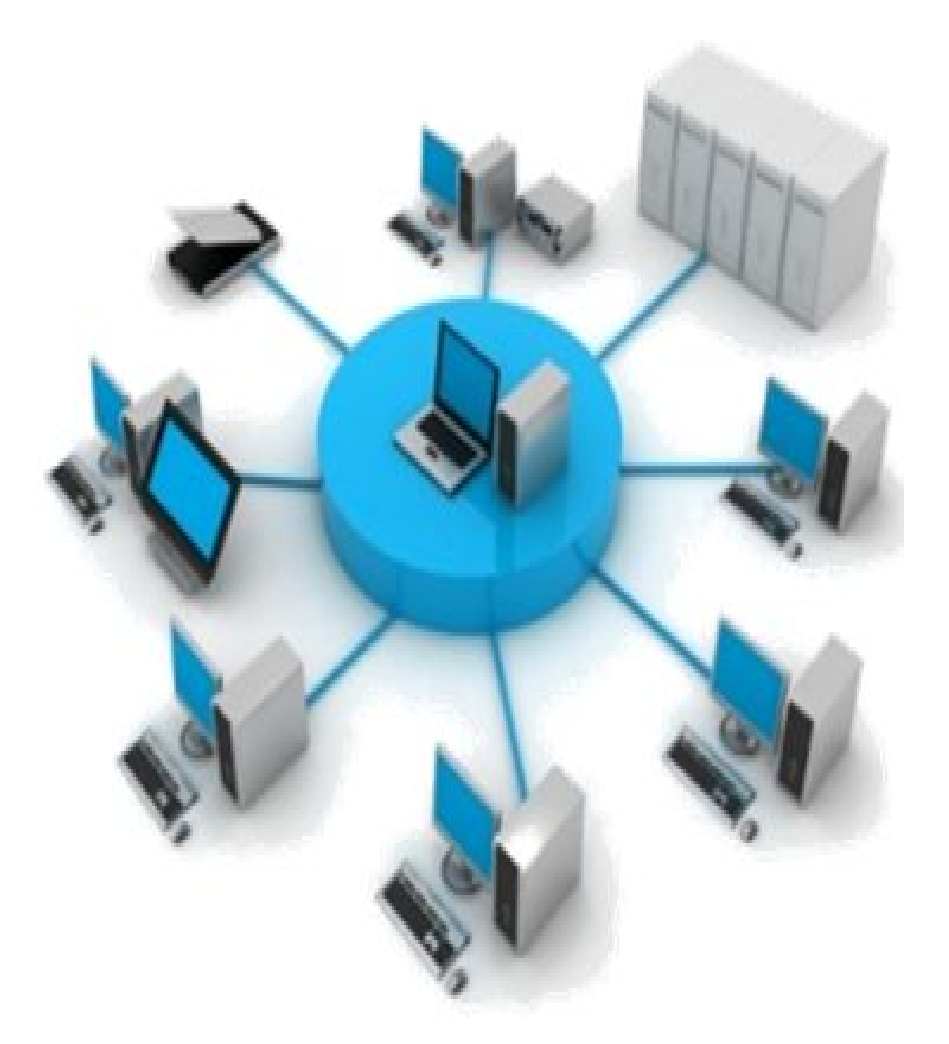

**Figura 1.** Una Red **Fuente:**http://bligoo.com/media/users/18/925425/images/public/200272/rede s.jpeg?v=1327499384358

#### **Ventajas de una Red**

- · Compartir archivos y recursos informáticos como almacenamiento, impresoras.
- · Disponibilidad de la información en tiempo real.
- · Facilidad de intercambio de información entre miembros de un grupo de trabajo.

### <span id="page-19-0"></span>**2.1.1 Red de área local (LAN)**

Es un sistema de comunicación entre computadoras que permite compartir información, con la característica de que la distancia entre los equipos tiene una extensión limitada, usualmente a un único edificio o campus. Estas redes son usadas para la interconexión de computadores personales y estaciones de trabajo.

Las redes locales más extendidas son Ethernet a 10 Mbps, Token Ring a 4 y 16 Mbps, y FDDI a 100 Mps. Como consecuencia del alcance limitado y del control en su cableado, suelen tener un retardo muy bajo en las transmisiones y una tasa de errores muy baja (Yera, 2009).

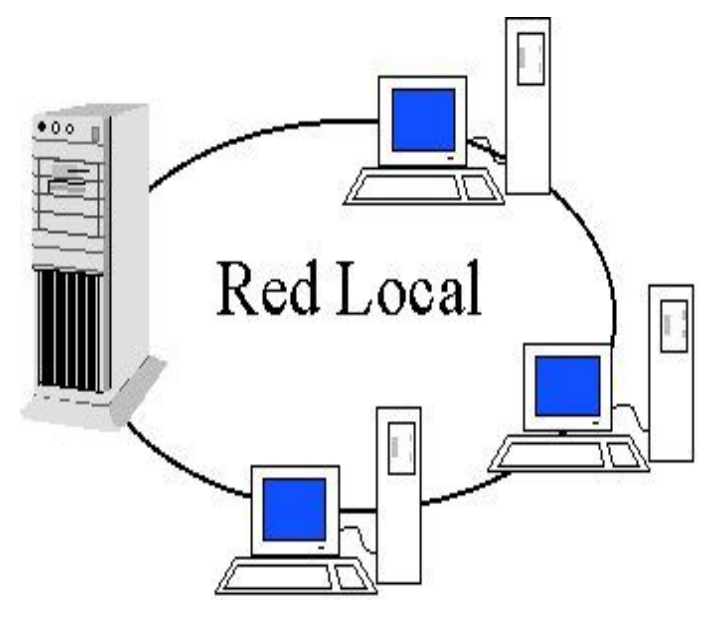

<span id="page-19-1"></span>**Figura 2.** Red de Área Local

**Fuente:** http://www.imagenesrf.com/imagenes04/red-de-area-local-3.jpg

### <span id="page-20-0"></span>**2.2 Tipos de Red**

### **2.2.1 Red Alámbrica**

Una red alámbrica es un conjunto de computadoras conectados por medio de cables, conocidos como cables de red de Ethernet o cables con hilos conductores, los cuales sirven para el transporte de datos, compartir información, recursos, servicios, etc. Así incrementando la eficiencia y productividad de la organización.

Es conveniente usar las redes alámbricas cuando se requiere que las computadoras que manejan datos muy importantes tengan más seguridad, además no requieran tener una frecuente movilidad, y su uso sea en un sitio específico como lo son los servidores.

También se logra optimizar los procesos que se realizan dentro de la organización, contribuyendo enormemente al logro de objetivos y metas (Agat, 2010).

<span id="page-20-1"></span>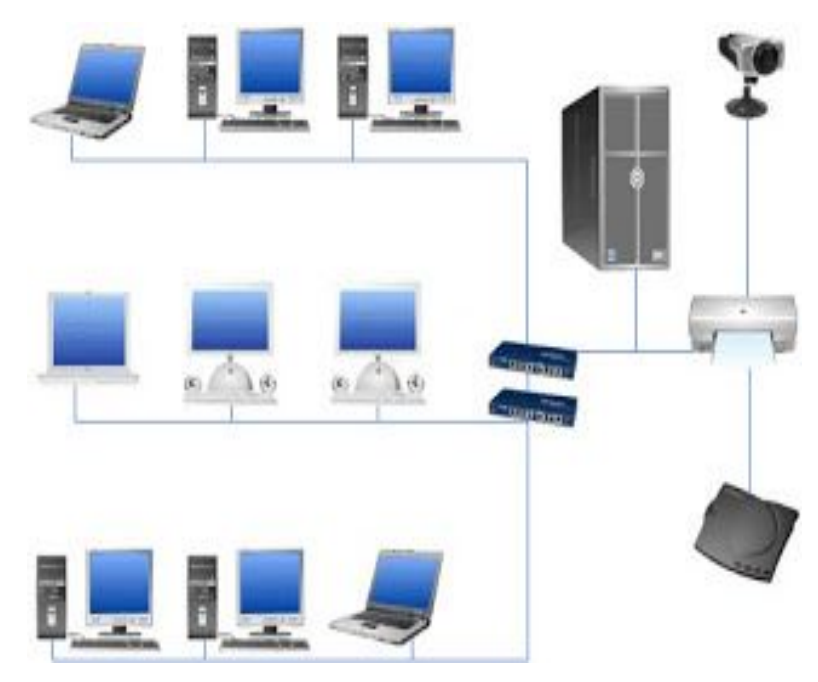

**Figura 3.** Red Alámbrica **Fuente:**[http://4.bp.blogspot.com](http://4.bp.blogspot.com/)/\_4mL9kkkkZk/TZEdZ8gET8I/AAAAAAAAAA 0/Ns7kiRRVlpc/s1600/red\_alambrica.jpg

#### **Ventajas**

- · Costos relativamente bajos.
- · Ofrece el máximo rendimiento posible.
- · Mayor velocidad-cable de Ethernet estándar hasta 100 Mbps.
- · Mayor rendimiento de Voz sobre IP.
- · RJ45 da energía a muchos equipos de cómputo como laptops, Computadoras. etc
- · Mejores estándares Ethernet en la organización.
- · Mayor capacidad de ancho de banda por medio de cables.

#### **Desventajas**

- · El costo de instalación siempre ha sido un problema común en este tipo de tecnología, debido a que el estudio de instalación, canaletas, conectores, cables y otros suman costos muy elevados en algunas ocasiones.
- · El acceso físico es uno de los problemas más comunes dentro de las redes alámbricas. Pues para llegar a ciertos lugares, es muy complicado el paso de los cables a través de las paredes de concreto u otros obstáculos.
- · Dificultad y expectativas de expansión es otro de los problemas más comunes, esto se presenta al pensar tener un número definido de nodos en una oficina, la mayoría del tiempo hay necesidades de construir uno nuevo y ya no tenemos espacio en los switchs instalados.

#### <span id="page-21-0"></span>**2.2.2 Red de área Metropolitana (MAN)**

Es una red que conecta las redes de una o varias áreas locales juntos pero no extiende más allá de los límites de la ciudad inmediata. Suelen utilizarse para la interconexión de LAN ubicadas en diferentes lugares geográficos en una área urbana, interconexión que no impide al conjunto

seguir funcionando como una LAN debido a sus características de velocidad y transparencia (Yera, 2009).

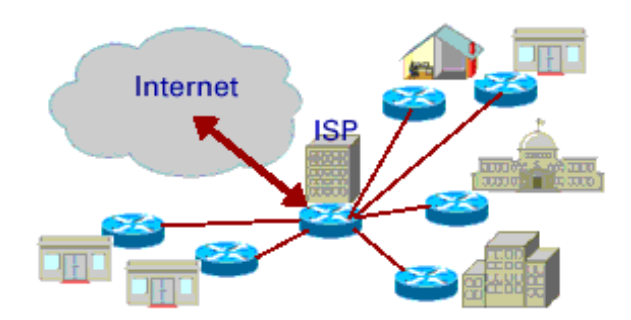

<span id="page-22-2"></span>**Figura 4.** Red de Área Metropolitana

**Fuente:** http://www.mastermagazine.info/termino/wp-content/uploads/man.gif

# <span id="page-22-0"></span>**2.2.3 Redes de área amplia (WAN)**

Una WAN es una red de comunicaciones de datos que se utilizan sobre espacios geográficos extensos, a veces un país o continente y que utiliza a menudo las instalaciones de transmisión proporcionadas por los portadores comunes (Yera, 2009).

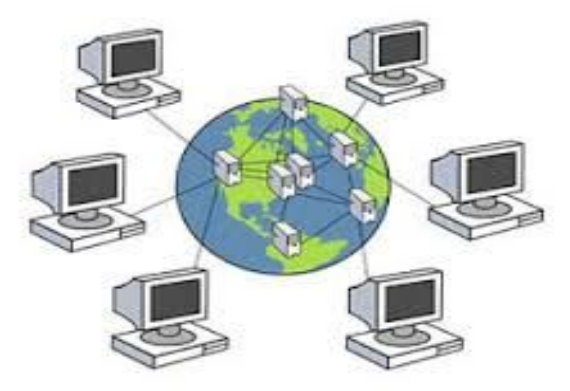

**Figura 5.** Redes de Área Amplia

<span id="page-22-3"></span>**Fuente:** [http://helpsnet.ru/wp-content/uploads/2014/07/seguridad\\_WAN.jpg](http://helpsnet.ru/wp-content/uploads/2014/07/seguridad_WAN.jpg) 

# <span id="page-22-1"></span>**2.2.4 Red Inalámbrica**

Es aquella que permite conectar un conjunto de computadoras, o de cualquier dispositivo informático comunicados entre sí mediante soluciones que no requieran el uso de una conexión física, sino estableciendo la comunicación mediante ondas electromagnéticas.

Con el sistema WI-FI se pueden establecer comunicaciones a una velocidad máxima de 11 Mbps, alcanzándose distancia de hasta cientos de metros. No obstante, versiones más recientes de esta tecnología permiten alcanzar los 22, 54 y hasta los 100 Mbps (Mari, 2008).

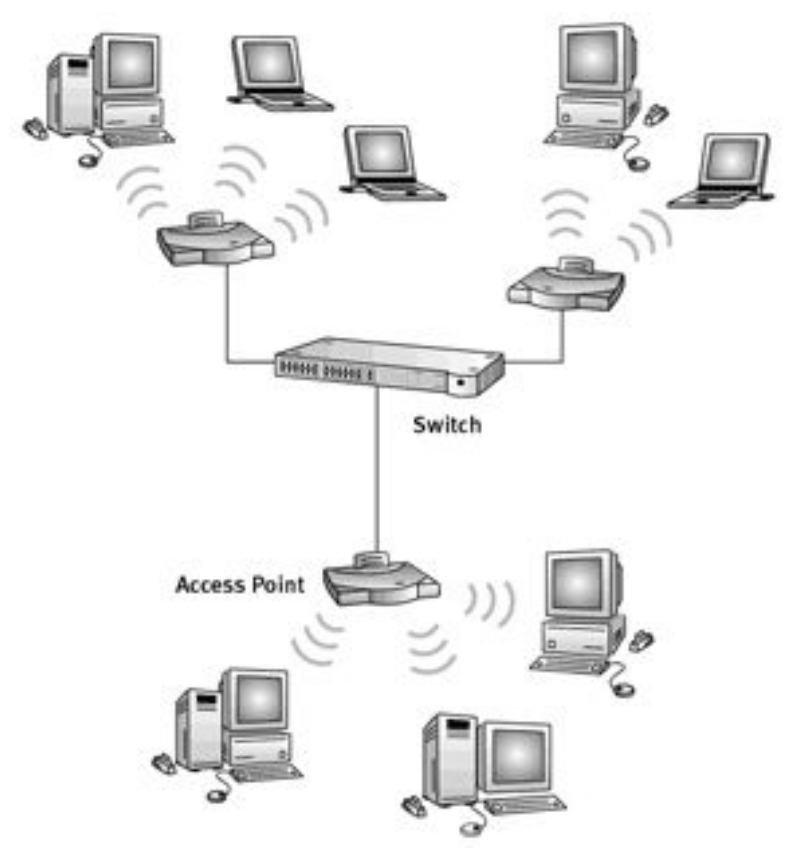

<span id="page-23-0"></span>**Figura 6.** Red Inalámbrica

**Fuente:** http://s.culturacion.com/wp-content/uploads/2011/05/compartiendo-

internet-con-un-router-inalambrico-1.gif

# **Ventajas**

- · Flexibilidad.
- No existen cables físicos.
- · La instalación de redes inalámbricas suele ser más económica.
- · Su instalación también es más sencilla.
- · Permite la conexión de gran cantidad de dispositivos móviles.

#### **Desventajas**

- · Son algo más inseguras que las redes cableadas, por eso los organismos de defensa e inteligencia gubernamentales utilizan redes con cables dentro de sus edificios.
- · El ancho de banda de las redes inalámbricas es menor que las cableadas.
- Este tipo de redes suele contar con una seguridad menor, si no se cuenta con una protección eficiente, el ingreso de intrusos es muy probable.

#### <span id="page-24-0"></span>**2.3 Modelo de Referencia OSI**

A principios de la década de 1980, varias organizaciones internacionales de estándares, en las que se incluyen la Organización Internacional para la Estandarización (ISO) y la Unión Internacional de Telecomunicaciones (UIT), diseñaron el modelo de interconexión de sistemas abiertos (OSI), este modelo desempeña un papel muy importante en el desarrollo de las redes de computadoras.

Durante las últimas dos décadas ha habido un enorme crecimiento en la cantidad y tamaño de las redes. Muchas de ellas se desarrollaron utilizando implementaciones de hardware y software diferentes. Como resultado, muchas de las redes eran incompatibles y se volvió muy difícil para las redes que utilizaban especificaciones distintas para poder comunicarse entre sí.

Es usado para describir el uso de datos entre la conexión física de la red y la aplicación del usuario final. Este modelo fue ideado como un tipo de lenguaje universal para los especialistas en la conectividad de redes. Por esta razón, a menudo se le conoce como modelo de referencia.

En el modelo OSI, las herramientas de intercomunicación se divide en siete capas: La física, la de enlace de datos, la de red, la de transporte, la de sesión, la de presentación y la de aplicación.

Cada capa tiene que ver con un aspecto de conectividad de redes estrictamente definido, las primeras tres capas son conocidas como Capas de Medios y estas controlan la entrega física de mensajes a través de la red. El resto son conocidas como Capas de Host y proporcionan una entrega precisa de los datos (Olifer Natalia , Olifer Victor , 2009).

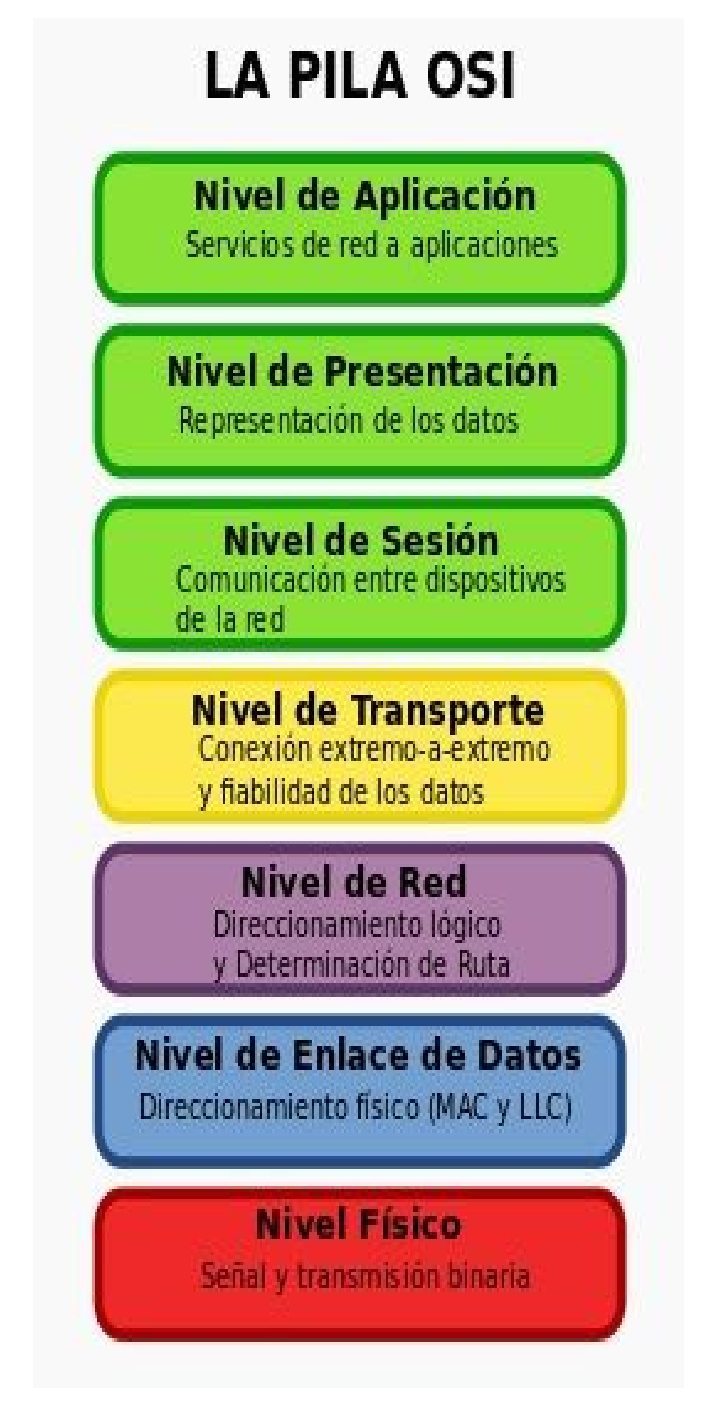

<span id="page-25-0"></span>**Figura 7.** Modelo OSI

**Fuente:**http://upload.wikimedia.org/wikipedia/commons/thumb/7/7d/Pila-osi-

es.svg/300px-Pila-osi-es.svg.png

#### <span id="page-26-0"></span>**2.3.1 La Capa Física**

Es la encargada de la transmisión de la corriente de bytes mediante el uso de enlace físicos, como el cable coaxial, el cable de par trenzado o un cable de fibra óptica. En la computadora receptora de datos, la capa física es la encargada de recibir la secuencia única de bytes (Olifer Natalia , Olifer Victor , 2009).

#### <span id="page-26-1"></span>**2.3.2 La Capa de Enlace de Datos**

Cuando los paquetes de datos llegan a la capa de enlace de datos, la función que desempeña es soportar las interfaces hacia la capa física inferior y hacia la capa superior siguiente (capa de red). La capa de red envía los paquetes que deben ser transmitidos utilizando la red, hacia la capa de enlace de datos la misma que usa la capa física como una herramienta que recibe una secuencia de bytes de la red o transmite la secuencia de bytes hacia esta (Olifer Natalia , Olifer Victor , 2009).

#### <span id="page-26-2"></span>**2.3.3 La Capa de Red**

Es la encargada de generar un sistema de transporte unificado que conecta varias redes, también conocido como internet, en esta capa se produce la determinación de la ruta que deben seguir los datos (Olifer Natalia , Olifer Victor , 2009).

#### <span id="page-26-3"></span>**2.3.4 La Capa de Transporte**

Proporciona aplicaciones a las capas superiores del modelo OSI, por medio del servicio de la transmisión de datos con el nivel de confiabilidad requerido. Es la encargada de controlar el flujo de datos entre los nodos que establecen una comunicación, recuperación y detección de errores. Es el nivel encargado de informar a los niveles superiores del estatus de la red (Olifer Natalia , Olifer Victor , 2009).

#### <span id="page-27-0"></span>**2.3.5 La Capa de Sesión**

La capa de sesión es la encargada de establecer el enlace de comunicación y de finalizarla entre las computadoras emisora y receptora. Registra la instancia activa y proporciona las herramientas necesarias para sincronizar la sesión. Dichas herramientas posibilitan la inserción de puntos de verificación en transmisiones largas con el fin de asegurar, en caso de una falla, en vez de volver a comenzar todo desde el principio (Olifer Natalia , Olifer Victor , 2009).

#### <span id="page-27-1"></span>**2.3.6 La Capa de Presentación**

Se encarga de la manera de presentar la información transmitida a través de la red, sin cambiar su contenido. Gracias a esta capa, la información transmitida por la capa de aplicación de un sistema es siempre comprensible por la capa de aplicación de otro sistema.

Se realiza las tares de encriptado y desencriptado de datos, los cuales aseguran el intercambio confiable de datos para todos los servicios de aplicación (Olifer Natalia , Olifer Victor , 2009).

#### <span id="page-27-2"></span>**2.3.7 La Capa de Aplicación**

Es un conjunto de protocolos que los usuarios de la red emplean para acceder a los recursos compartidos de la red, como archivos, impresoras o páginas web (Olifer Natalia , Olifer Victor , 2009).

### <span id="page-27-3"></span>**2.4 Estándares**

El IEEE fue Fundada en 1884, corresponde a las siglas de The Institute of Electrical and Electronics Engineers, el Instituto de Ingenieros Eléctricos y Electrónicos, es una asociación técnico-profesional mundial dedicada a la estandarización de normas particularmente en el área de redes de datos.

Los profesionales de redes están particularmente interesados en el trabajo de los comités 802 de la IEEE. El comité 802 enfoca sus esfuerzos en desarrollar protocolos de estándares para la interface física de las conexiones de las redes locales de datos, las cuales funcionan en la capa física y enlace de datos del modelo de referencia OSI.

Estas especificaciones definen la manera en que se establecen las conexiones de datos entre los dispositivos de red, su control y terminación, así como las conexiones físicas como cableado y conectores (Blix, 2005).

### <span id="page-28-0"></span>**2.4.1 Protocolo IEEE 802.1Q**

Es una modificación al estándar de Ethernet, el protocolo IEEE 802.1Q fue un proyecto del grupo de trabajo 802 de IEEE para desarrollar un mecanismo que permita a varias redes interconectadas, puedan compartir transparentemente el mismo medio físico sin problemas de interferencia entre las redes.

Es también el nombre actual del estándar establecido se usa para definir el protocolo de encapsulamiento usado para implementar este mecanismo en redes de Ethernet.

Permite identificar a una trama como proveniente de un equipo conectado a una red determinada. Una trama perteneciente a una VLAN sólo se va a distribuir a los equipos que pertenezcan a su misma VLAN, de forma que se separan dominios de broadcast (Hernandez, 1996).

#### <span id="page-28-1"></span>**2.5 Topologías de Red**

Se refiere a la forma en que está diseñada la red, bien físicamente (hardware) o bien lógicamente (software).

Existe un número de factores a considerar para determinar cuál topología es la más apropiada para una situación dada.

La topología de red es la representación geométrica de la relación entre todos los enlaces y los dispositivos que los enlazan entre sí, habitualmente denominados nodos (Vergara, 2007).

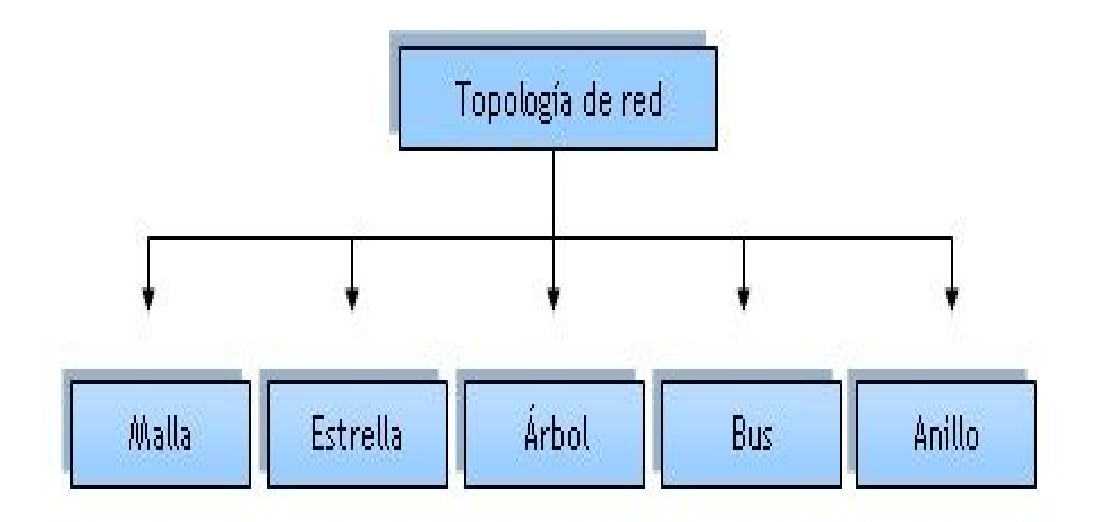

# <span id="page-29-1"></span>**Figura 8.** Topología de Red

**Fuente:**http://uhu.e/antonio.barragan/files/archivos\_usuarios/125/ethernet13

# <span id="page-29-0"></span>**2.5.1 Topología Física**

La arquitectura o topología de red es la disposición física en la que se conectan los nodos de una red de computadoras o servidores. La topología física se refiere a la forma física o patrón que forman los nodos que están conectados a la red, sin especificar el tipo de dispositivo, los métodos de conectividad o las direcciones en dicha red (Gustavoaol, 2011).

· **Topología de bus.-** Esta topología de ducto o bus está caracterizada por tener todos sus nodos conectados directamente a un dorsal principal con dispositivos de red interconectados a lo largo de la dorsal. Las redes de ductos son consideradas como topologías pasivas. Las computadoras "escuchan" al ducto. Cuando éstas están listas para transmitir, ellas se aseguran que no haya nadie más transmitiendo en el ducto, y entonces ellas envían sus paquetes de información.

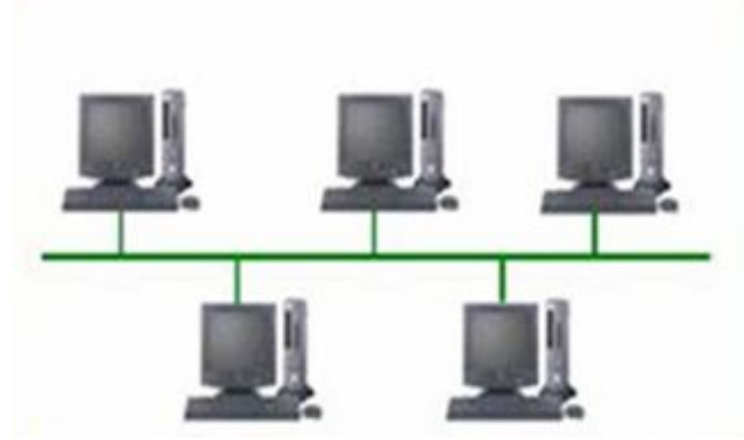

Las redes de bus comúnmente utilizan cable coaxial como medio de

comunicación, son fácil de instalar y de extender (Martínez, 2007).

<span id="page-30-0"></span>**Figura 9.** Topología Bus

**Fuente:**http://www.proprofs.com/quiz-chool/upload/yuiupload/541128594.jpg

· **Topología en estrella.-** Todos los elementos de la red se encuentran conectados directamente a un dispositivo central conocido como concentrador (hub) o a un conmutador de paquetes (switch), quien se encarga de gestionar las transmisiones de información. En un ambiente LAN cada computadora se conecta con su propio cable a un puerto del hub o switch.

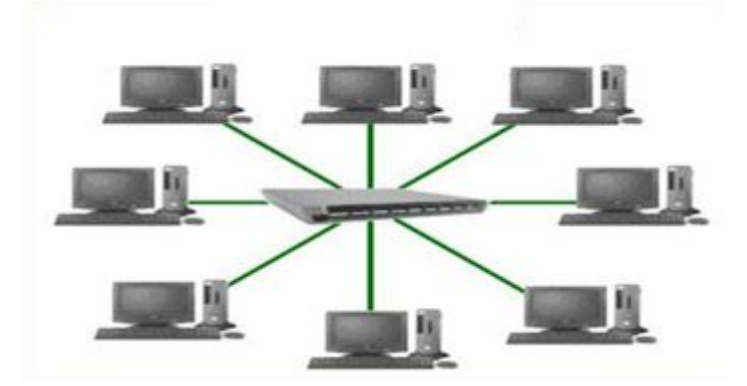

<span id="page-30-1"></span>**Figura 10.** Topología en Estrella **Fuente:**<http://jorge-star.galeon.com/est.gif>

Debido a que la topología estrella utiliza un cable de conexión para cada computadora, es muy fácil de expandir, sólo dependerá del número de puertos disponibles en el hub o switch; aunque se pueden conectar hubs

o switchs en cadena para así incrementar el número de puertos. La desventaja de esta topología en la centralización de la comunicación, si el hub falla, toda la red se cae. (Martínez, 2007).

· **Topología en Anillo.-** Cada estación está conectada a la siguiente y la última está conectada a la primera. Cada estación tiene un receptor y un transmisor que hace la función de repetidor, pasando la señal a la siguiente estación del anillo.

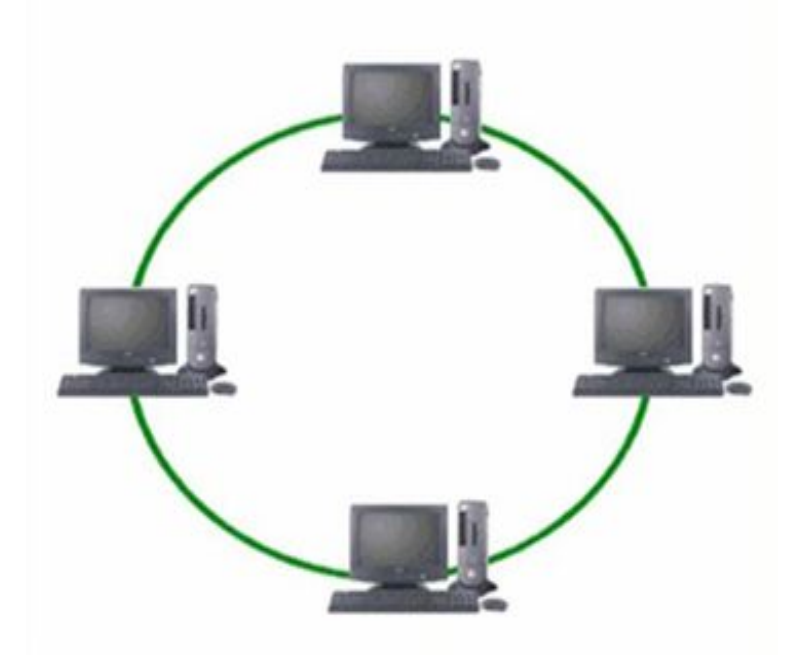

**Figura 11.** Topología en Anillo **Fuente:**<http://jorge-star.galeon.com/a1.gif>

<span id="page-31-0"></span>En esta mueve la información sobre el cable en una dirección y es considerada como una topología activa. Las computadoras en la red retransmiten los paquetes que reciben y los envían a la siguiente en la red (Martínez, 2007).

· **Topología en Árbol.-** En esta topología puede verse como una combinación de varias topologías en estrella. Tanto la de árbol como la de estrella son similares a la de bus cuando el nodo de interconexión trabaja en modo difusión, pues la información se propaga hacia todas las estaciones, solo que en esta topología las ramificaciones se extienden a partir de un punto raíz (estrella), a tantas ramificaciones como sean posibles, según las características del árbol (Casillas María, Domínguez Ricardo, 2006).

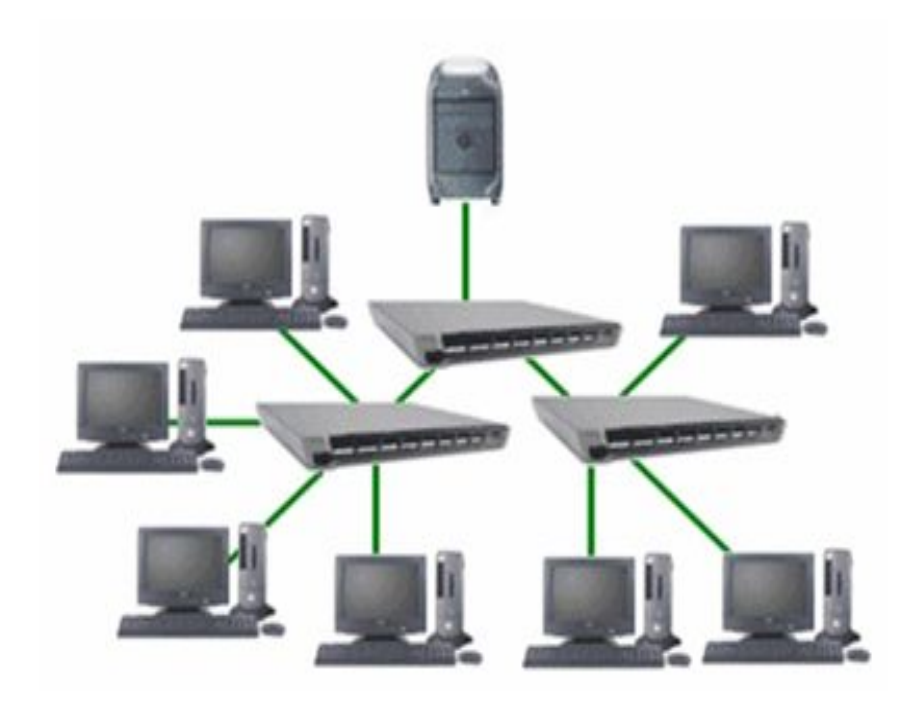

**Figura 12.** Topología en Árbol **Fuente:**<http://jorge-star.galeon.com/22.png>

<span id="page-32-0"></span>· **Híbridas.-** Las redes híbridas usan una combinación de dos o más topologías distintas de tal manera que la red resultante no tiene forma estándar. Por ejemplo, una red en árbol conectada a una red en árbol sigue siendo una red en árbol, pero dos redes en estrella conectadas entre sí (lo que se conoce como estrella extendida) muestran una topología de red híbrida.

Una topología híbrida, siempre se produce cuando se conectan dos topologías de red básicas. Una red de estrella en bus, consta de dos o más topologías en estrella conectadas mediante un bus troncal.

La topología híbrida es el conjunto de todas las anteriores. Su implementación se debe a la complejidad de la solución de red, lo que hace necesario establecer una topología de este tipo.

Las topologías híbridas tienen un costo muy elevado debido a su administración y mantenimiento, pues cuentan con diferentes segmentos. (Gustavoaol, 2011).

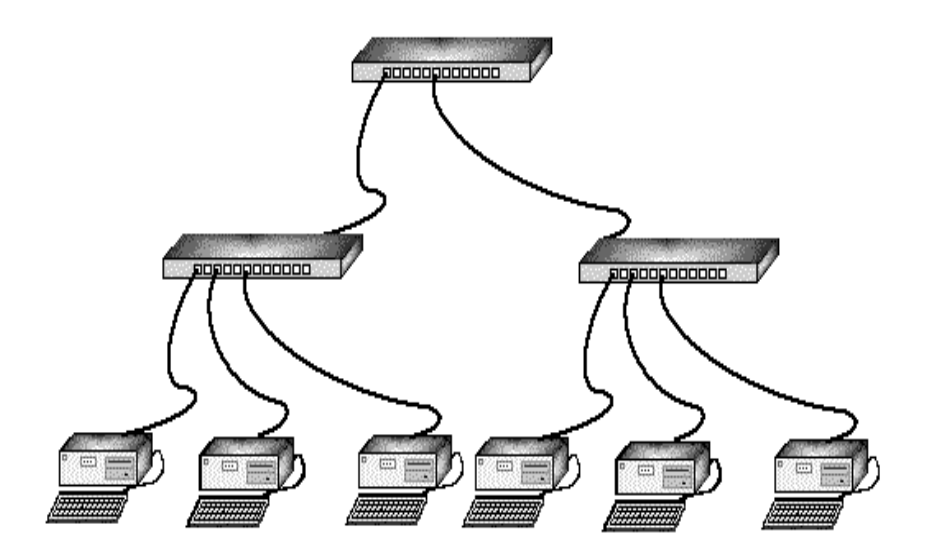

**Figura 13.** Topología Híbridas **Fuente:**<http://html.rincondelvago.com/000033525.png>

# <span id="page-33-1"></span><span id="page-33-0"></span>**2.5.2 Topología Lógica**

Se refiere al trayecto seguido por las señales a través de la topología física, es decir, la manera en que las estaciones se comunican a través del medio físico. Las estaciones se pueden comunicar entre sí, directa o indirectamente (Gustavoaol, 2011).

Existen dos tipos más comunes de topologías lógicas son broadcast y transmisión de tokens.

- · **Broadcast.-** Cada equipo envía sus datos hacia todos los demás. Las estaciones envían su información según el orden de llegada.
- · **La transmisión de tokens.-** Controla el acceso a la red mediante la transmisión de un token electrónico a cada host de forma secuencial. Cuando un host recibe el token, ese puede enviar datos a través de la red.

# <span id="page-34-0"></span>**2.6 Dispositivos De Red**

· **Servidor.-** Es una computadora utilizada para gestionar el sistema de archivos de la red, da servicio a las impresoras, controla las comunicaciones y realiza otras funciones (Delgado, 2009).

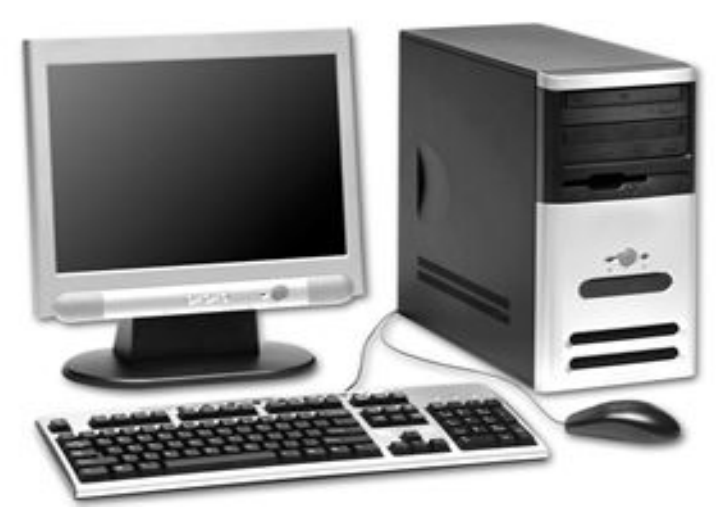

<span id="page-34-1"></span>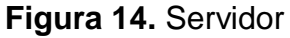

**Fuente:**<http://s.culturacion.com/wp-cntent/uploads/2009/02/computadora.jpg>

**Estaciones de Trabajo.-** Se puede conectar a través de la placa de conexión de red y el cableado correspondiente. Los terminales utilizados con las grandes computadoras y mini computadoras son también utilizadas en las redes y no poseen capacidad propia de procesamiento (Delgado, 2009).

<span id="page-34-2"></span>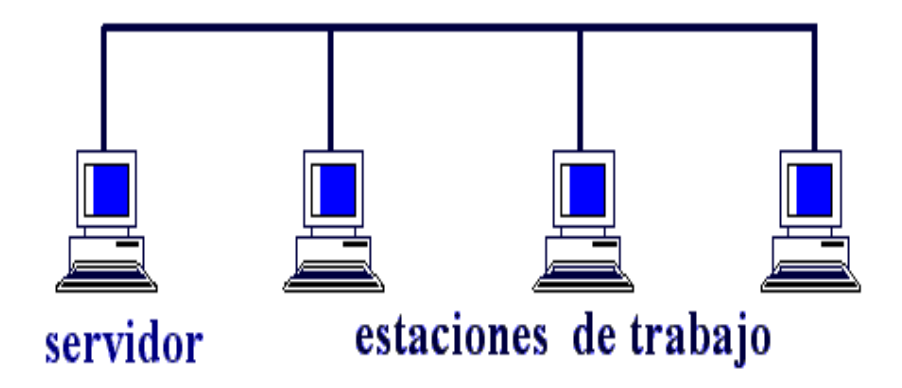

**Figura 15.** Estación de Trabajo **Fuente:** https://yxmr93.files.wordpress.com/2010/09/lan1.gif

· **Medio de Transmisión.-** Permite la interconexión de dispositivos de red para la transmisión de datos (Delgado, 2009).

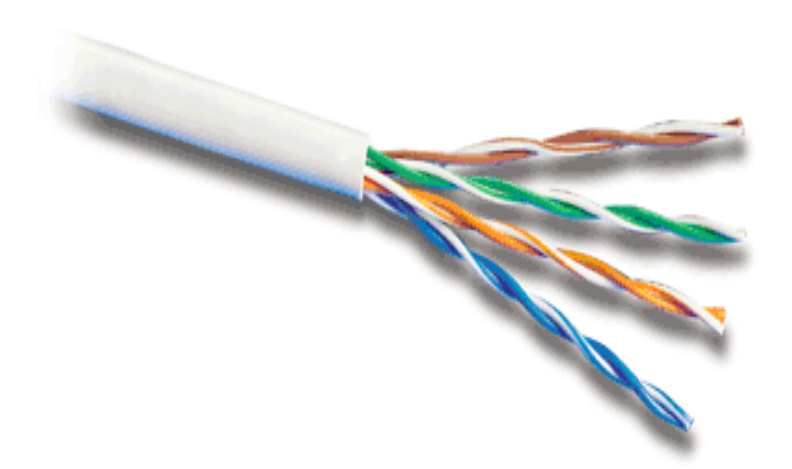

<span id="page-35-0"></span>**Figura 16.** Cable UTP

**Fuente:**<http://www.la-ferreteria.es/images/productos/cable%20utp.gif>

· **Adaptador de Red.-** Permite el acceso de una computadora a una red. Cada adaptador posee una dirección MAC que le identifica en la red y es única, una computadora conectada a una red se denomina nodo (Delgado, 2009).

<span id="page-35-1"></span>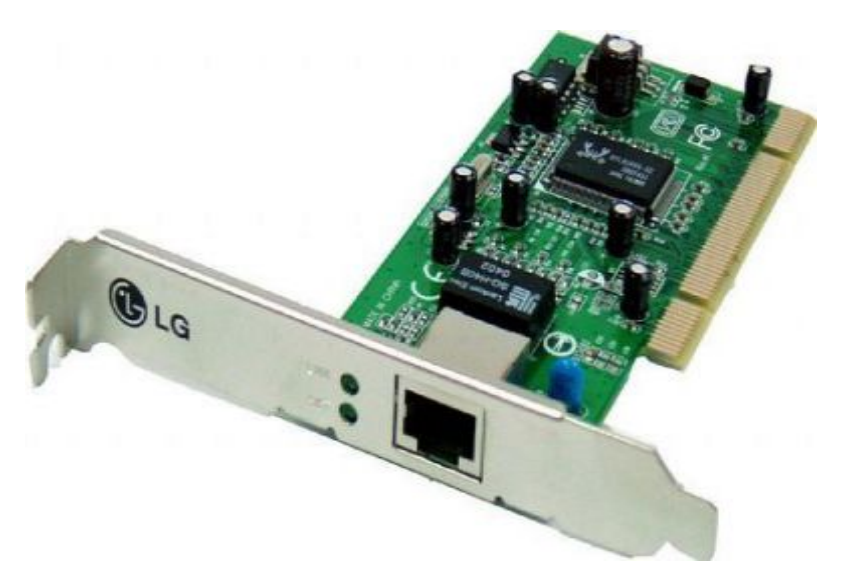

**Figura 17.** Tarjeta Interfaz de Red **Fuente:** http://www.planetatodo.com.ar/pc/modem.jpg
· **Hub.-** Funciona como un repetidor, permite la interconexión de múltiples nodos, esto sucede de manera pasiva, sin interferir en la transmisión de datos (Delgado, 2009).

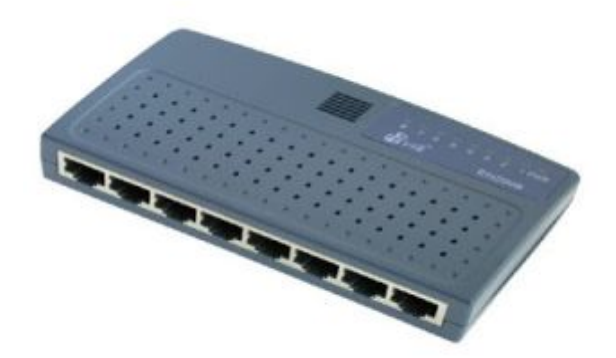

**Figura 18.** Hub **Fuente:**<http://linux.cku.krosno.pl/sieci/zdjecia/hub.jpg>

· **Switch.-** Es aquel dispositivo que recoge cualquier señal de cualquier equipo de la red y distribuye únicamente una señal de un equipo en cada momento en la red. También pueden tener otras funcionalidades, como redes virtuales y permiten su configuración a través de la propia red (Saramago José, 2003).

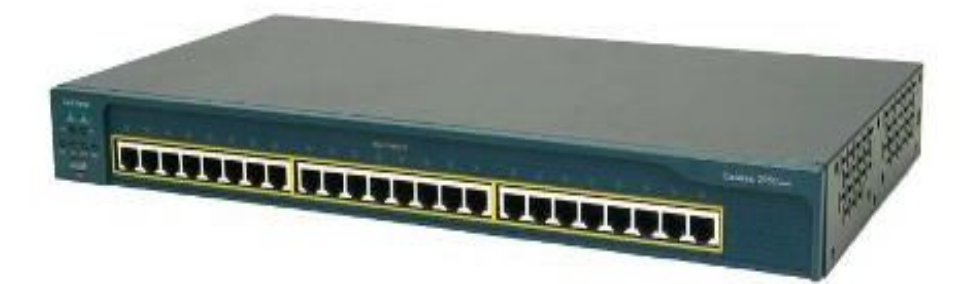

**Figura 19.** Switch

**Fuente:**http:www.netdevgroup.com/support/images/control\_switch\_2950\_2.png

· **Routers.-** Estos dispositivos permiten conmutar y encaminar paquetes hacia distintas redes. Esto permite también que los segmentos de red puedan tener distintas redes, distintos protocolos y arquitecturas.

La diferencia fundamental con los puentes es que pueden establecer caminos alternativos para comunicar los equipos y seleccionar en cada curso, cual es el camino más adecuado (Saramago José, 2003).

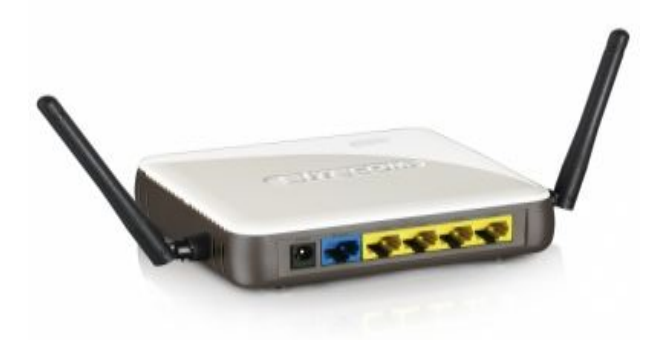

**Figura 20.** Router

**Fuente:**<http://www.mastermagazine.info/termino/wp-ntent/uploads/Router.jpg>

### **2.7 Medios de Transmisión de Datos**

El medio de transmisión es el camino físico entre el transmisor y el receptor, se clasifican en guiados y no guiados. En ambos casos, la comunicación se lleva a cabo con ondas electromagnéticas. En los medios guiados las ondas se confinan en un medio sólido, como, por ejemplo, el par trenzado de cobre, el cable de cobre coaxial o la fibra óptica. En los medios no guiados, la atmósfera o el espacio exterior, que proporcionan un medio de transmisión de las señales pero sin confinarlas.

Las características y calidad de la transmisión están determinadas tanto por el tipo de señal, como por las características del medio. En el caso de los medios guiados, el medio en sí mismo es lo más importante en la determinación de las limitaciones de transmisión. En medios no guiados, el ancho de banda de la señal emitida por la antena es más importante que el propio medio a la hora de determinar las características de la transmisión.

Una propiedad fundamental de las señales transmitidas mediante antenas es la directividad. En general, a frecuencias bajas las señales son omnidireccionales; es decir, la señal desde la antena se emite y propaga en

todas direcciones. A frecuencias más altas, es posible concentrar la señal en un haz direccional.

En el diseño de sistemas de transmisión es deseable que tanto la distancia como la velocidad de transmisión sean lo más grandes posibles. Hay una serie de factores relacionados con el medio de transmisión y con la señal que determinan tanto la distancia como la velocidad de transmisión:

- · **El ancho de banda.-** Si todos los otros factores se mantienen constantes, al aumentar el ancho de banda de la señal, la velocidad de transmisión se puede incrementar.
- · **Dificultades en la transmisión.-** Las dificultades como la atenuación limitan la distancia. En los medios guiados, el par trenzado sufre de mayores adversidades que el cable coaxial.
- · **Interferencias.-** Las interferencias resultantes de la presencia de señales en bandas de frecuencias próximas pueden distorsionar o destruir completamente la señal. Las interferencias son especialmente relevantes en los medios no guiados, pero a la vez son un problema a considerar en los medios guiados.
- · **Número de receptores.-** Un medio guiado se puede usar tanto para un enlace punto a punto como para un enlace compartido, mediante el uso de múltiples conectores. En este último caso, cada uno de los conectores utilizados puede atenuar y distorsionar la señal, por lo que la distancia o la velocidad de transmisión disminuirán (Stalling, 2004).

Los medios de transmisión se pueden clasificar de manera global en dos grandes tipos: Guiados y No Guiados.

#### **2.7.1 Guiados**

· **El cable par trenzado.-** Consiste en dos hilos de cobre trenzado, aislados de forma independiente y trazados entre sí. El par está cubierto por una capa aislante interna, La forma trenzada del cable se

utiliza para reducir la interferencia eléctrica con respecto a los pares cercanos que se encuentran a su alrededor.

Los pares trenzados se pueden utilizar tanto para transmisión analógica como digital (Delgado, 2009).

Entre sus principales ventajas tenemos:

- · Es una tecnología bien estudiada.
- · No requiere una habilidad especial para instalación.
- · La instalación es rápida y fácil.
- · La emisión de señales al exterior es mínima.
- · Ofrece alguna inmunidad frente a interferencias modulación cruzada y corrosión.

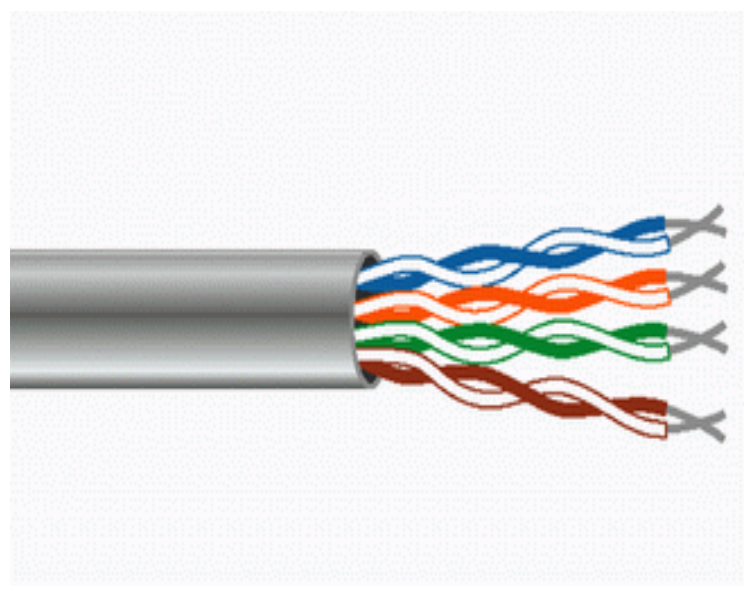

**Figura 21.** El cable par trenzado **Fuente:** https://jorgerodri.files.wordpress.com/2012/12/fotos-de-cableutp.jpg?w=774

Distinguir tipos de cables de par trenzado, éstos se denominan mediante las siglas UTP, STP.

· **UTP.-** Se denominan cable de par trenzado sin blindaje, es el más frecuente de medio de comunicaciones que se usa actualmente.

Su rango de frecuencia es adecuado para transmitir tanto datos como voz.

Los cables UTP se conectan habitualmente a los dispositivos de la red a través de un tipo de conector y un tipo de enchufe como el que se usa en las clavijas telefónicas.

Los conectores pueden ser machos o hembras. Los conectores machos entran en los conectores hembras y tienen una pestaña móvil que los bloquea cuando quedan ubicados en su sitio.

Cada hilo de un cable sea unido a un conductor del conector. Los conectores que se usan frecuentemente para estos enchufes son los RJ45, que tienen ocho conductores, uno para cada hilo de cuatro pares trenzados (Behrouz, 2002).

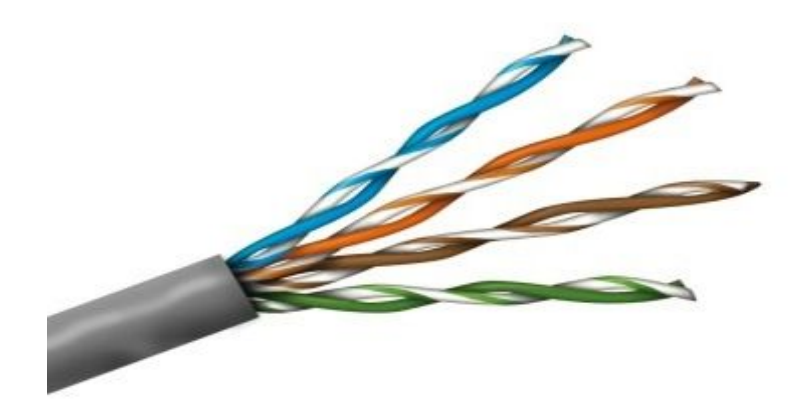

#### **Figura 22.** Cable UTP

**Fuente:** [http://mlm-s2-p.mlstatic.com/cable-de-red-utp-categoria-5-bobina-](http://mlm-s2-p.mlstatic.com/cable-de-red-utp-categoria-5-bobina-100-mts-rj45-gris-pc-10019-MLM20024047041_122013-F.jpg)[100-mts-rj45-gris-pc-10019-MLM20024047041\\_122013-F.jpg](http://mlm-s2-p.mlstatic.com/cable-de-red-utp-categoria-5-bobina-100-mts-rj45-gris-pc-10019-MLM20024047041_122013-F.jpg) 

· **STP.-** Denominado cable de par trenzado blindado, tiene una funda de metal o un recubrimiento de malla entrelazada que rodea cada par de conductores aislados.

La carcasa evita que penetre el ruido electromagnético, también elimina un fenómeno denominado interferencia (Behrouz, 2002).

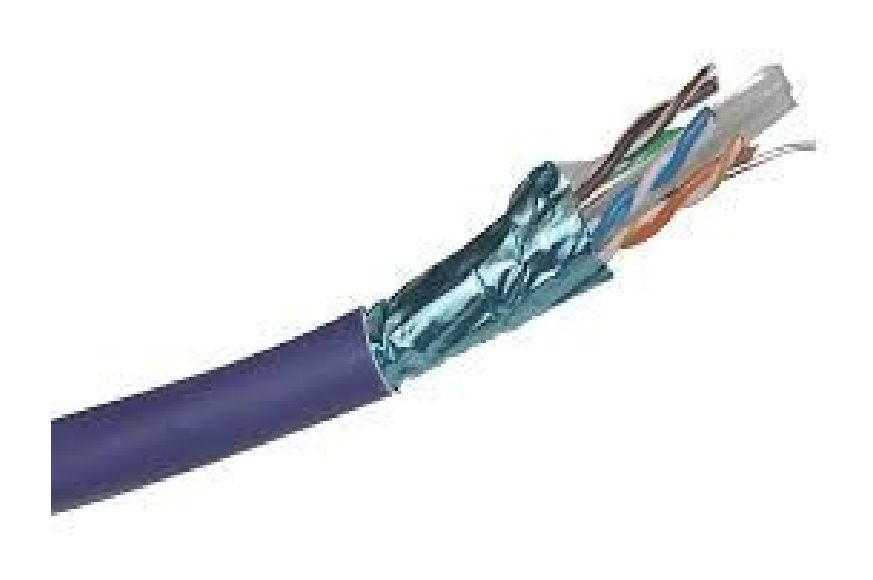

**Figura 23.** Cable STP **Fuente:** http://es.excel-networking.com/\_assets/images/100-073.jpg

· **El cable coaxial.-** Se compone de un hilo conductor de cobre envuelto por una malla trenzada plana que hace las funciones de tierra. Entre el hilo conductor y la malla hay una capa gruesa de material aislante, y todo el conjunto está protegido por una cobertura externa. La construcción del cable coaxial produce una buena combinación y un gran ancho de banda y una excelente inmunidad al ruido.

Se emplean ampliamente en redes de área local y para transmisiones de largas distancia del sistema telefónico.

Está disponible en dos espesores: grueso y fino.

Soporta largas distancias, pero es más caro. El cable fino puede ser más práctico para conectar puntos cercanos (Delgado, 2009) .

El cable coaxial ofrece las siguientes ventajas:

- · Soporta comunicaciones en banda ancha y en banda base.
- · Es útil para variar señales, incluyendo voz, video y datos.

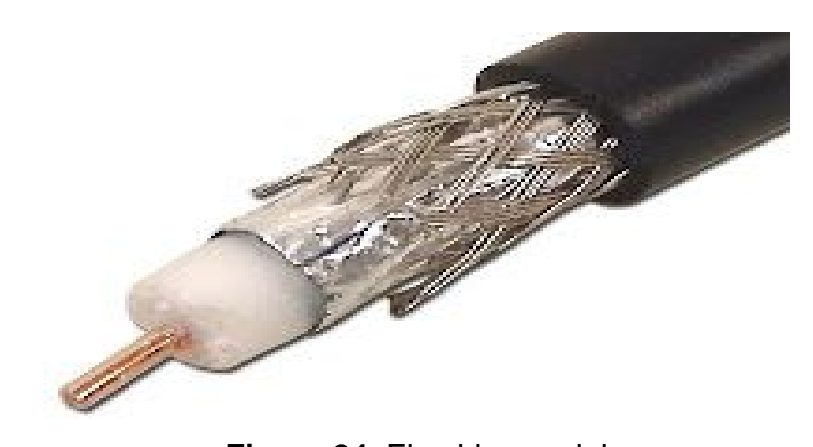

**Figura 24.** El cable coaxial **Fuente:**http://www.crelosa.com/crel2%20imagenes/cable%209913%20centro %20solido.jpg

· **Fibra Óptica.-** Permite transmitir la información a gran velocidad, como la señal es transmitida a través de luz, existen muy pocas posibilidades de interferencias eléctricas o emisión de señal. El cable consta de dos núcleos ópticos, la interna, el núcleo, consiste en fibras hechas de cristal o plástico. La capa exterior, que recubre una o más fibras, debe ser de un material opaco y resistente.

La transmisión por fibra óptica está formado por una fuente luminosa (generalmente un láser), la fibra encargada de transmitir la señal luminosa y un fotodiodo que reconstruye la señal eléctrica (Delgado, 2009).

Ofrece las siguientes ventajas:

- · Alta velocidad de transmisión.
- · No emite señales eléctricas o magnéticas, lo cual redunda en la seguridad.
- · Inmunidad frente a interferencias y modulación cruzada.
- Soporta mayores distancias.

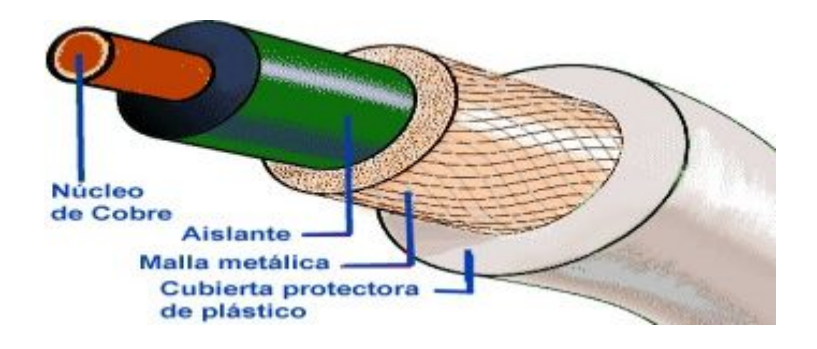

**Figura 25.** Fibra Óptica

**Fuente:** https://javiertelem.files.wordpress.com/2011/11/cablecoaxial11.jpg

# **2.7.2 No Guiados**

· **Ondas de Radio.-** Permiten el envío de datos a través de ondas. Cada computador se equipa con una antena (las ondas de radio son omnidireccionales). La diferencia más apreciable entre las microondas y las ondas de radio es que estas últimas son omnidireccionales, mientras que las primeras tienen un diagrama de radiación mucho más direccional.

Por lo tanto, las ondas de radio no necesitan antenas parabólicas, ni necesitan que dichas antenas estén instaladas sobre una plataforma rígida para estar alineadas (Stalling, 2004).

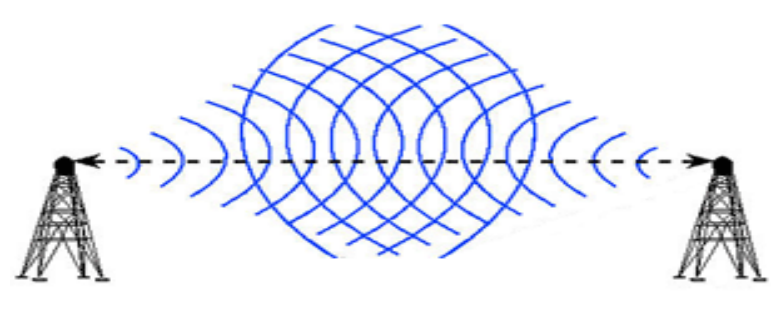

**Figura 26.** Ondas de Radio **Fuente:**http://skat.ihmc.us/rid=1223284705218\_701297536\_14555/Fond o\_emisi%C3%B3n%20radio.gif

Microondas Terrestres.- El uso principal de los sistemas de microondas terrestres son los servicios de telecomunicación de larga distancia, como alternativa al cable coaxial o a las fibras ópticas. Para una distancia dada, las microondas requieren menor número de repetidores o amplificadores que el cable coaxial, pero por contra, necesita que las antenas estén perfectamente alineadas. El uso de las microondas es frecuente en la transmisión de televisión y de voz.

$$
\left(\left(\binom{(\binom{n}{2})}{1}\right)\right) = 1 - 1 - \frac{1}{1 - \frac{1}{1 - \frac{
$$

**Figura 27.** Microonda Terrestre **Fuente:** [http://teleinformaticareloaded.blogspot.com/2013/02/medios-de](http://teleinformaticareloaded.blogspot.com/2013/02/medios-de-transmision-no-guiados_25.html)[transmision-no-guiados\\_25.html](http://teleinformaticareloaded.blogspot.com/2013/02/medios-de-transmision-no-guiados_25.html) 

Otro uso cada vez más frecuente es en enlaces punto a punto a cortas distancias entre edificios. En este último caso, aplicaciones típicas son circuitos cerrados de TV o la interconexión de redes locales (Stalling, 2004).

· **Microondas por Satélite.-** Un satélite de comunicaciones es esencialmente una estación que retransmite microondas. Se usa como enlace entre dos o más receptores-transmisores terrestres, denominadas estaciones base. El satélite recibe la señal en una banda de frecuencia (canal ascendente), la amplifica, y posteriormente la retransmite en otra banda de frecuencia (canal descendente).

La transmisión vía satélite se utiliza también para proporcionar enlaces punto a punto entre las centrales telefónicas en las redes públicas de telefonía. Es el medio óptimo para los enlaces internacionales que tengan un alto grado de utilización y es competitivo comparado con los sistemas terrestres en muchos enlaces internacionales de larga distancia.

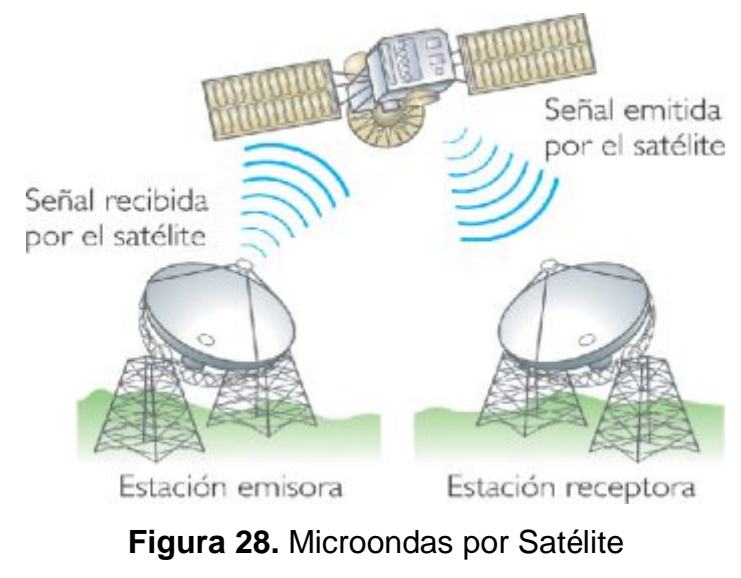

**Fuente:**[http://carlitalopez.files.wordpress.com/2011/10/20070821klpingin](http://carlitalopez.files.wordpress.com/2011/10/20070821klpinginf_28-ees-sco.png) [f\\_28-ees-sco.png](http://carlitalopez.files.wordpress.com/2011/10/20070821klpinginf_28-ees-sco.png) 

**Infrarrojos.-** Las comunicaciones mediante infrarrojos se llevan a cabo mediante transmisores-receptores que modulan la luz infrarroja. Inicialmente usados para controles remotos. Tiene como ventaja que son portables y son económicos. No obstante no atraviesan obstáculos y son sensibles a la orientación del emisor y del receptor (Stalling, 2004).

## **2.8 VLAN (Red de Área Local Virtual)**

## **2.8.1 Introducción**

La VLAN (Virtual LAN o red virtual) aparece como solución a la separación lógica de redes, es decir, cuando en una red física, en la que todos los dispositivos están unidos se desea independizar en grupos cada uno de estos dispositivos.

Los grupos de trabajo en una red, han sido creados por la asociación física de los usuarios en un mismo segmento de la red. Como consecuencia directa, estos comparten el ancho de banda disponible y los dominios de "broadcast", y con la dificultad de gestión cuando se producen cambios en los miembros del grupo. Más aún, la limitación geográfica que supone que los miembros de un determinado grupo deben estar situados adyacentemente, por su conexión al mismo concentrador o segmento de la red.

Los esquemas VLAN (Virtual LAN o red virtual), proporcionan los medios adecuados para solucionar esta problemática, por medio de la agrupación realizada de una forma lógica en lugar de física. Sin embargo, las redes virtuales siguen compartiendo las características de los grupos de trabajo físicos, en el sentido de que todos los usuarios tienen conectividad entre ellos y comparten sus dominios de "broadcast".

La principal diferencia con la agrupación física, como se ha mencionado, es que los usuarios de las redes virtuales pueden ser distribuidos a través de una red LAN, incluso situándose en diferentes concentradores de la misma. Los usuarios pueden, así, "moverse" a través de la red, manteniendo su pertenencia al grupo de trabajo lógico.

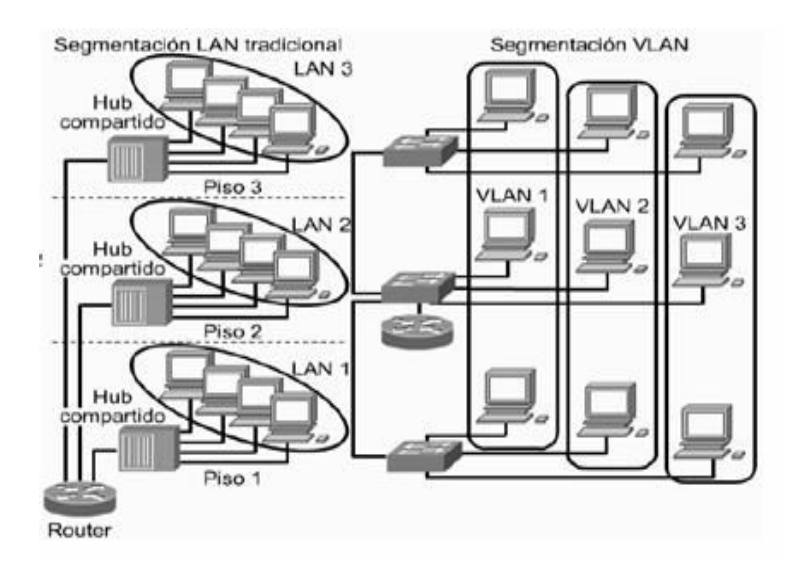

**Figura 29.** Segmentación LAN Y VLAN **Fuente:** http://img.webme.com/pic/i/ivanporras/image026.jpg

Por otro lado, al distribuir a los usuarios de un mismo grupo lógico a través de diferentes segmentos, como consecuencia directa se logró, el incremento del ancho de banda en dicho grupo de usuarios. Además, al poder distribuir a los usuarios en diferentes segmentos de la red, para poder situar puentes y encaminadores entre ellos, separando segmentos con diferentes topologías y protocolos.

Así poder mantener diferentes usuarios del mismo grupo, unos con FDDI y otros con Ethernet, en función tanto de las instalaciones existentes como del ancho de banda que cada uno posee, por su función específica dentro del grupo. Para lo cual manteniendo la seguridad deseada en cada configuración por el administrador de la red, se puede permitir o no que el tráfico de una VLAN entre y salga hacia otras redes. Las redes virtuales permiten que la ubicación geográfica no se limite a diferentes concentradores o plantas de un mismo edificio, sino a diferentes oficinas intercomunicadas mediante redes WAN o MAN, a lo largo de países y continentes, sin limitación ninguna más que la impuesta por el administrador de redes (Massoni, 1996).

#### **2.8.2 Definición de una VLAN (Red de Área Local Virtual)**

Son agrupaciones, definidas por software, de estaciones LAN que se comunican entre sí como si estuvieran conectadas al mismo cable, incluso estando situadas en segmentos diferentes de una red de edificio o de campus.

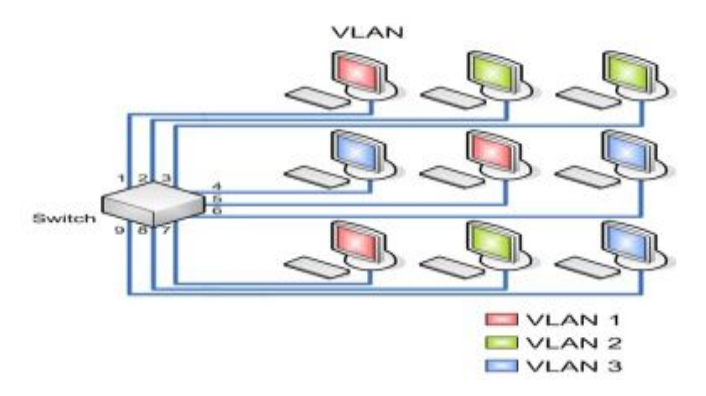

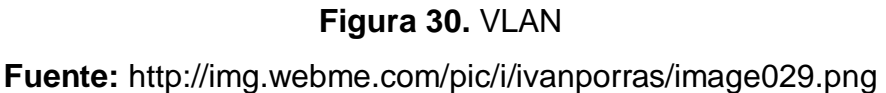

Es decir, la red virtual es la tecnología que permite separar la visión lógica de la red de su estructura física mediante el soporte de comunidades de intereses, con definición lógica, para la colaboración en sistemas informáticos de redes.

Simplifica el problema de administrar los movimientos, adiciones y cambios del usuario dentro de la empresa.

Por ejemplo, si un departamento se desplaza a un edificio a través del campus, este cambio físico será transparente gracias a la visión lógica de la red virtual. Se reduce notablemente el tiempo y los datos asociados con los movimientos físicos, permitiendo que la red mantenga su estructura lógica ya que todos los cambios se realizan bajo control de un software.

Por la razón de que hay varias formas en que se puede definir una VLAN, se dividen en tres tipos principales: basadas en puertos, basadas en MAC y VLANs de capa 3 ( Passmore David, Freeman John, 1995).

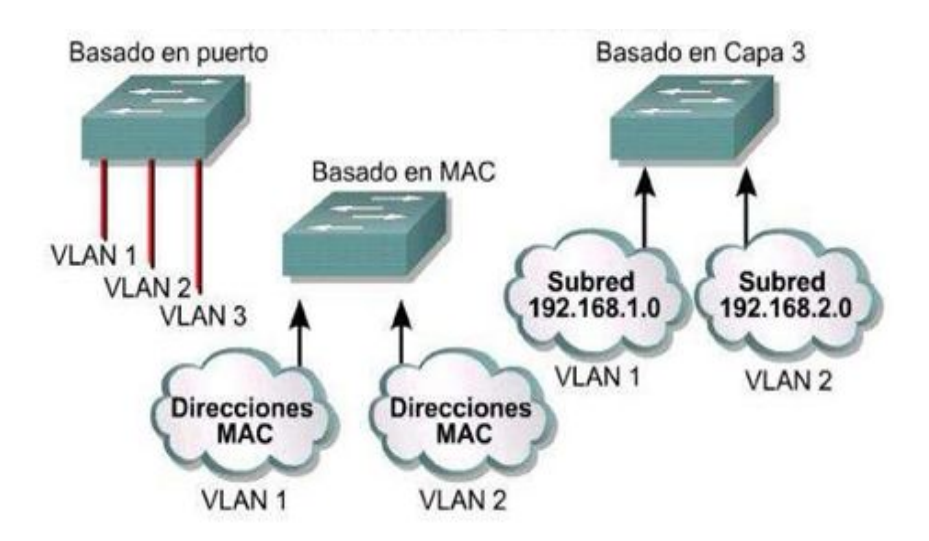

**Figura 31.** Tipos de VLAN

**Fuente:** [http://image.slidesharecdn.com/ccna3-cap81-120322075604](http://image.slidesharecdn.com/ccna3-cap81-120322075604-phpapp01/95/ccna3-cap8-1-16-728.jpg?cb=1332421387) [phpapp01/95/ccna3-cap8-1-16-728.jpg?cb=1332421387](http://image.slidesharecdn.com/ccna3-cap81-120322075604-phpapp01/95/ccna3-cap8-1-16-728.jpg?cb=1332421387) 

· **VLAN por puerto.-** Consiste en una agrupación de puertos físicos que puede tener lugar sobre un conmutador o en varios

conmutadores. La asignación de los equipos a la VLAN se hace en base a los puertos a los que están conectados físicamente.

Muchas de las primeras implementaciones de las VLANs definían la pertenencia a la red virtual por grupos de puertos (por ejemplo, los puertos 1, 2, 3, 7 y 8 sobre un conmutador forman la VLAN A, mientras que los puertos 4, 5 y 6 forman la VLAN B), las mismas que eran construidas sobre un único conmutador.

La segunda generación de implementaciones de VLANs basadas en puertos contempla en múltiples conmutadores.

Por ejemplo, los puertos 1 y 2 del conmutador 1 y los puertos 4, 5, 6 y 7 del conmutador 2 forman la VLAN A; mientras que los puertos 3, 4, 5, 6, 7 y 8 del conmutador 1 combinados con los puertos 1,2,3 y 8 del conmutador 2 configuran la VLAN B.

La agrupación por puertos es el método más común de definir la pertenencia a una VLAN, y su configuración es bastante directa.

La principal limitación de definir VLANs por puertos es que el administrador de la red debe reconfigurar la VLAN cada vez que un usuario se mueve de un puerto a otro ( Passmore David, Freeman John, 1995).

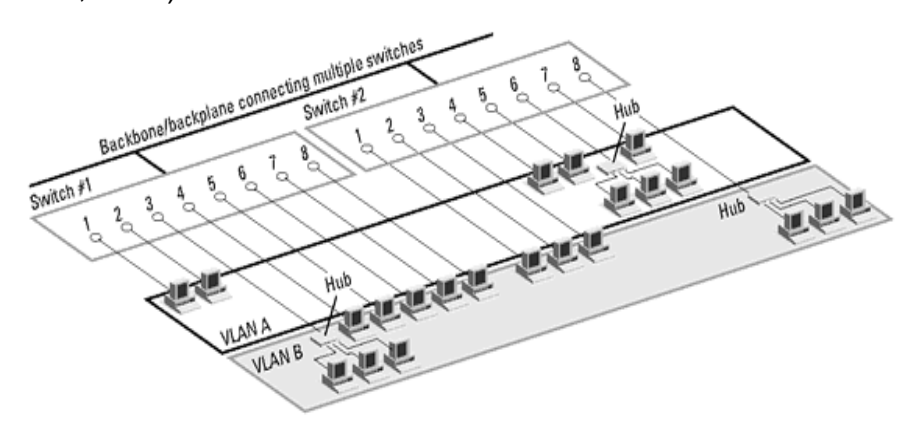

**Figura 32.** Vlan por Puerto

**Fuente:** http://www.lcc.uma.es/~eat/services/rvirtual/image46.gif

· **VLAN por dirección MAC.-** Constituye la segunda etapa de la estrategia de aproximación a la VLAN, y trata de superar las limitaciones basadas en puertos. Operan agrupando estaciones finales en una VLAN en base a sus direcciones MAC.

Se encuentran implementadas directamente sobre la tarjeta de interface de la red. Las VLANs basadas en direcciones MAC permiten a los administradores de la red el mover una estación de trabajo a una localización física distinta en la red y mantener la misma.

Los inconvenientes basadas en MAC está el requerimiento de que todos los usuarios deben inicialmente estar configurados para poder estar en una VLAN.

Después de esa configuración manual inicial, el movimiento automático de usuarios es posible, dependiendo de la solución específica que el distribuidor haya dado.

La desventaja es de tener que configurar inicialmente la red, donde miles de usuarios deben ser asignados explícitamente a una VLAN ( Passmore David, Freeman John, 1995).

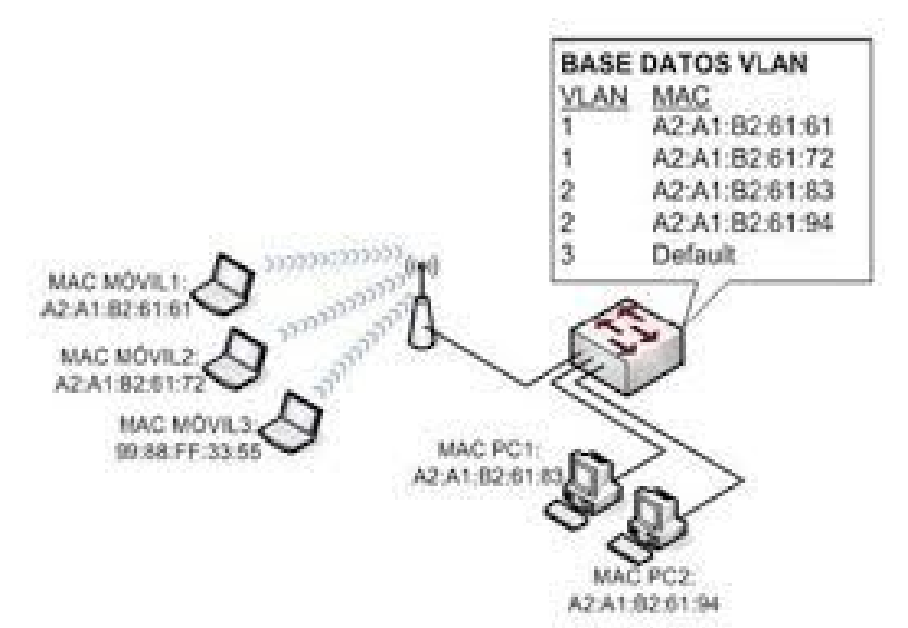

**Figura 33.** Vlan por MAC **Fuente:** http://redes2vlans.blogspot.com/p/caracteristicas.html

· **Vlans por capa 3.-** Las VLANs de capa 3 toman en cuenta el tipo de protocolo o direcciones de la capa de red, para determinar la pertenencia a una VLAN.

En primer lugar, permite el particionado por tipo de protocolo, lo que le hace fácil para los administradores que están dedicados a una estrategia de VLAN basada en servicios o aplicaciones.

En segundo lugar, los usuarios pueden físicamente mover sus estaciones de trabajo sin tener que reconfigurar cada una de las direcciones de red de la estación.

En tercer lugar, definir una VLAN de capa 3 puede eliminar la necesidad de marcar las tramas para comunicar miembros de la red mediante conmutadores. ( Passmore David, Freeman John, 1995).

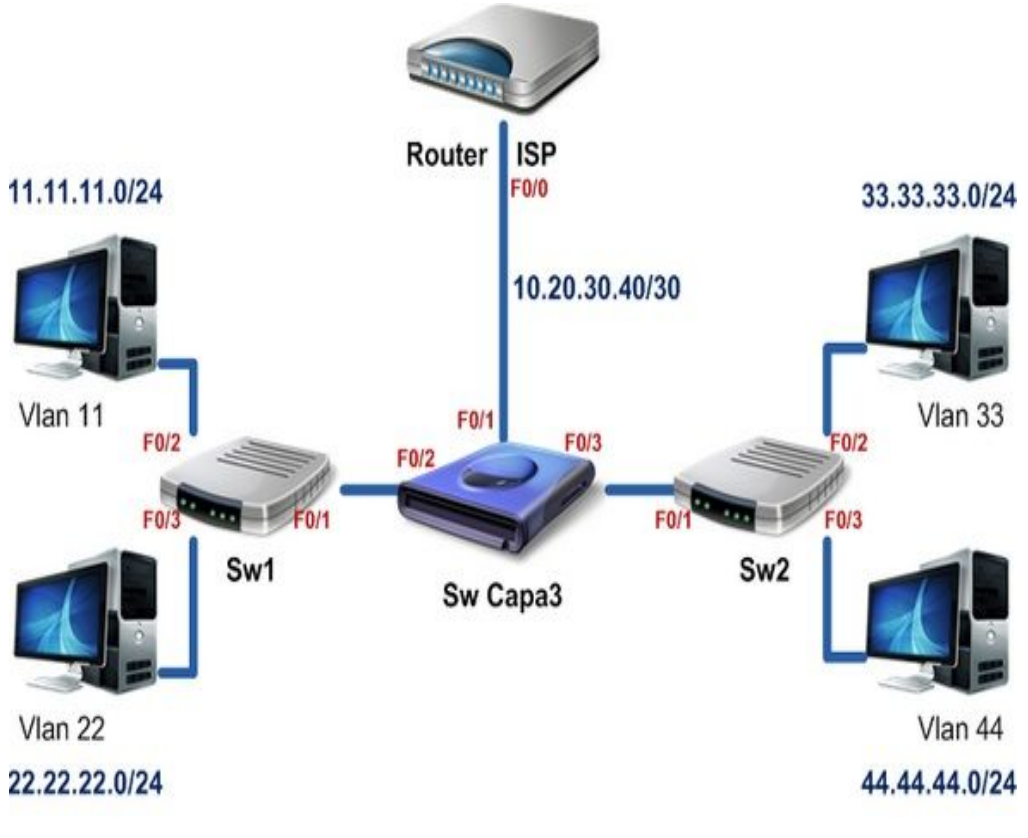

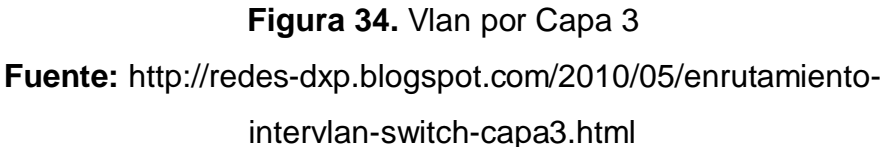

#### **2.8.3 Dominio de Broadcast**

Una VLAN es un dominio de broadcast que se crea en uno o más switchs. Se trata de una porción de red en la que, a pesar de que pudo haber sido segmentada en capa 2 es aún una unidad a nivel de capa 3 por lo que un paquete de broadcast es transmitido a todos los puertos conectados. Los switchs filtran la mayoría de las tramas según las direcciones MAC de destino, no hacen lo mismo con las tramas de broadcast, un conjunto de switches interconectados forma un dominio de broadcast.

Para dividir dominios de broadcast es necesario implementar VLANs o dispositivos que operan en la capa 3 del modelo OSI, tales como switchs o routers (Gerometta, 2012).

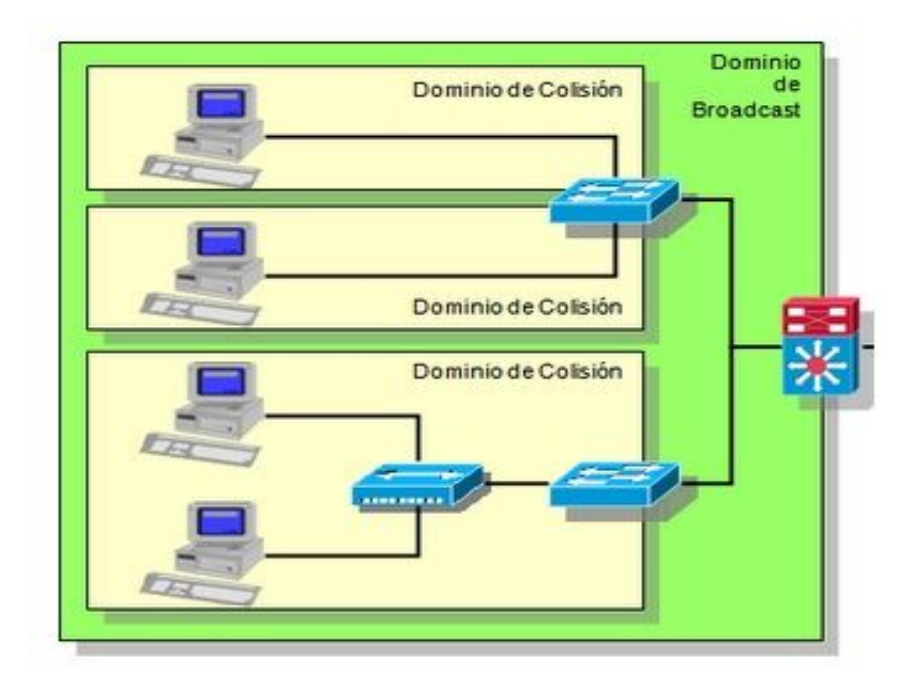

**Figura 35.** Broadcast

**Fuente:** http://librosnetworking.blogspot.com/2012/08/dominio-de-colisiondominio-de-broadcast.html

## **2.8.4 Ventajas**

· **Reducción del Coste de Movimientos y Cambios.-** La principal excusa para implementar una VLAN es la reducción en el coste de los cambios y movimientos de usuarios. Desde que estos costes son bastante sustanciales, este argumento es suficientemente obligatorio para la implementación de una VLAN.

Muchos fabricantes denominan que la implementación de una VLAN resulta más conveniente a la hora de habilitar la administración de redes dinámicas. Una VLAN añade una nueva capa de conexión virtual que ha de ser administrada al mismo tiempo que la conexión física ( Passmore David, Freeman John, 1995).

· **Grupos de Trabajo Virtuales.-** Uno de los objetivos más ambiciosos de una red virtual es el establecimiento del modelo de grupos de trabajo virtuales. Ya que con una completa implementación de una VLAN a través de todo el entorno de red del campus, miembros del mismo departamento o sección puedan aparentar el compartir la misma red local, sin que la mayoría del tráfico de la red esté en el mismo dominio de broadcast de la VLAN.

La lógica del modelo virtual por grupos de trabajo va la siguiente forma: los equipos pueden estar conectados virtualmente a la misma LAN sin necesidad de mover físicamente a las personas para minimizar el tráfico a través de una red troncal colapsada. Estos grupos serán dinámicos, un equipo destinado a un proyecto puede ser configurado mientras dure ese proyecto, y ser eliminado cuando se complete, permitiendo a los usuarios retornar a sus mismas localizaciones físicas ( Passmore David, Freeman John, 1995).

· **Seguridad.-** Depende de forma primordial de la administración, y de las prestaciones de los equipos que se utilicen para formar las VLANS, cabe indicar que mientras más segura y con menos accesos es una red, la administración de la misma es más compleja.

40

# **CAPÍTULO III**

#### **DESARROLLO DEL TEMA**

#### **3.1 Situación Actual**

Una vez realizado el reconocimiento de direccionamiento IP de la red LAN de la Unidad de Gestión de Tecnologías de la Universidad de Las Fuerzas Armadas–ESPE, se detectó algunas falencias, tanto en la estructura del cableado y en el direccionamiento lógico de las IP de la red LAN, las mismas que ocasionan conflictos entre usuarios provocando que no puedan cumplir a cabalidad el trabajo deseado y causando malestar en los Departamentos financieros, académicos, administrativo, y laboratorios informáticos de la Unidad de Gestión de Tecnologías de la Universidad de Las Fuerzas Armadas–ESPE.

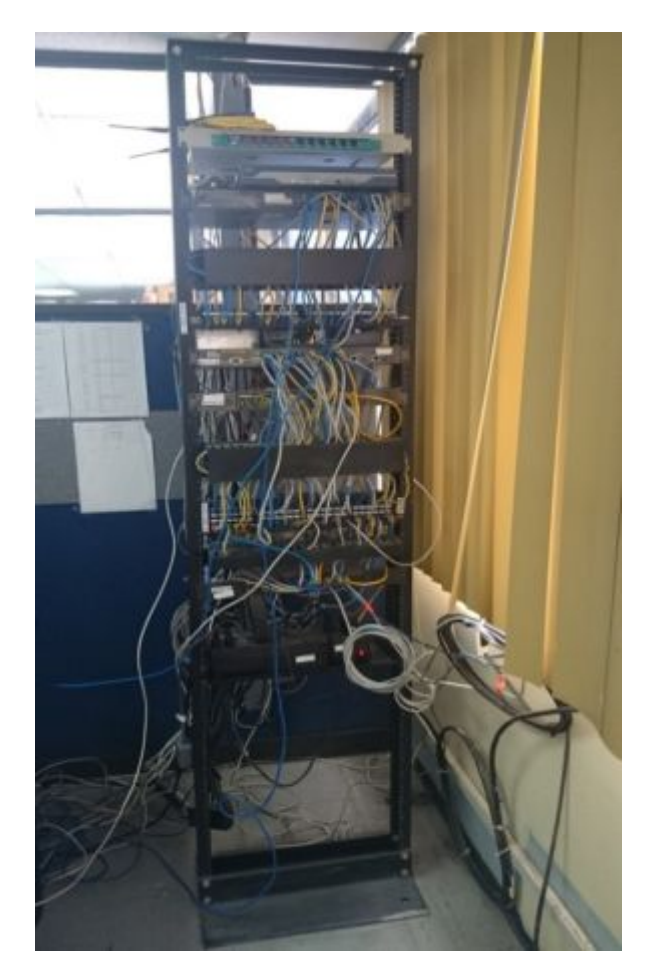

**Figura 36.** Estructura de la red LAN (ANTIGUA)

Como se puede visualizar en la siguiente figura, se encontraba la estructura del cableado de la red LAN, la misma que estaba distribuida de la mejor manera, lo cual se procedió a realizar algunos cambios tanto en la parte física y lógica.

En la parte física los equipos no estaban colocados adecuadamente y en la parte lógica se encontraba mal distribuido el direccionamiento IP.

 Lo primordial de una red de área local (LAN) es que los dispositivos que la conforman, compartan los recursos del medio físico, es decir, el ancho de banda proporcionado por la red.

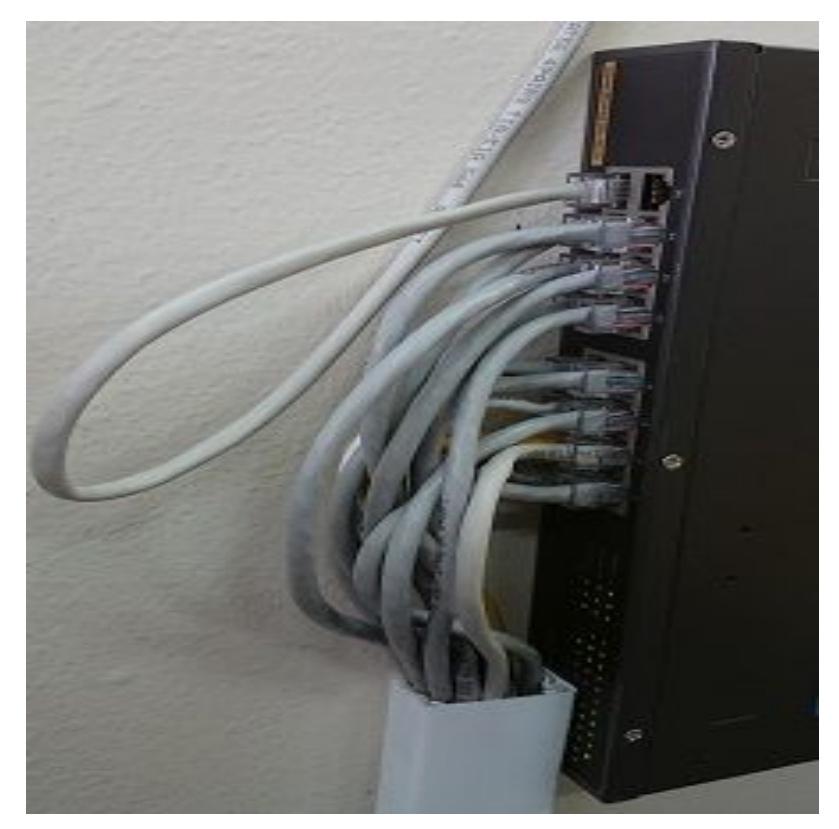

**Figura 37.** Concentrador

Al utilizar un concentrador dentro de una red, se puede constatar cómo se encuentra distribuido la parte lógica, donde las estaciones de trabajo de la red toman cierta cantidad de ancho de banda, mientras existan más computadoras menor será la cantidad de ancho de banda que podrá utilizar cada uno de los equipos.

Se realizó diferentes cambios en la distribución del cableado de la red LAN, los equipos fueron ubicados de una manera eficiente y adecuada en el rack panel, esta estación de trabajo se encuentra ubicada en la sección de UTICS.

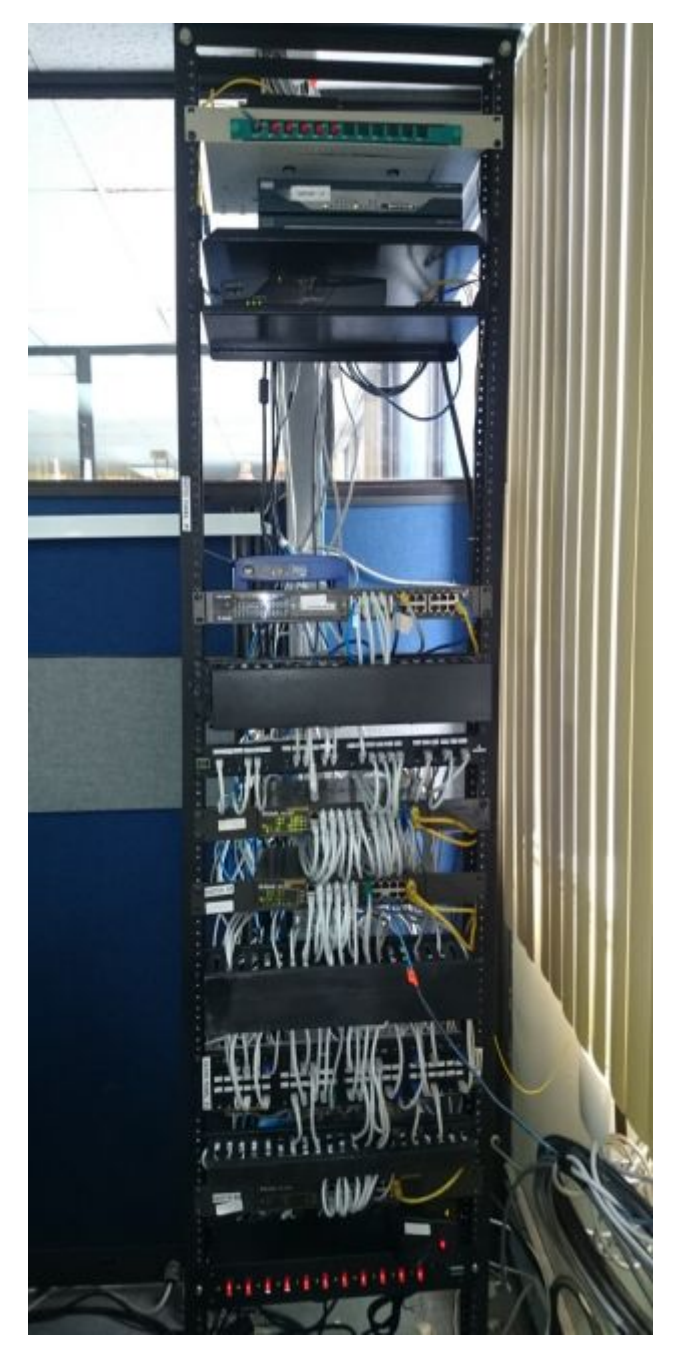

**Figura 38.** Estructura de la red LAN (ACTUAL)

En la siguiente tabla se determina cómo se encontraba el direccionamiento IP de la Unidad de Gestión de Tecnologías de la Universidad de Las Fuerzas Armadas–ESPE.

# **Tabla 1**

# **Direccionamiento IP**

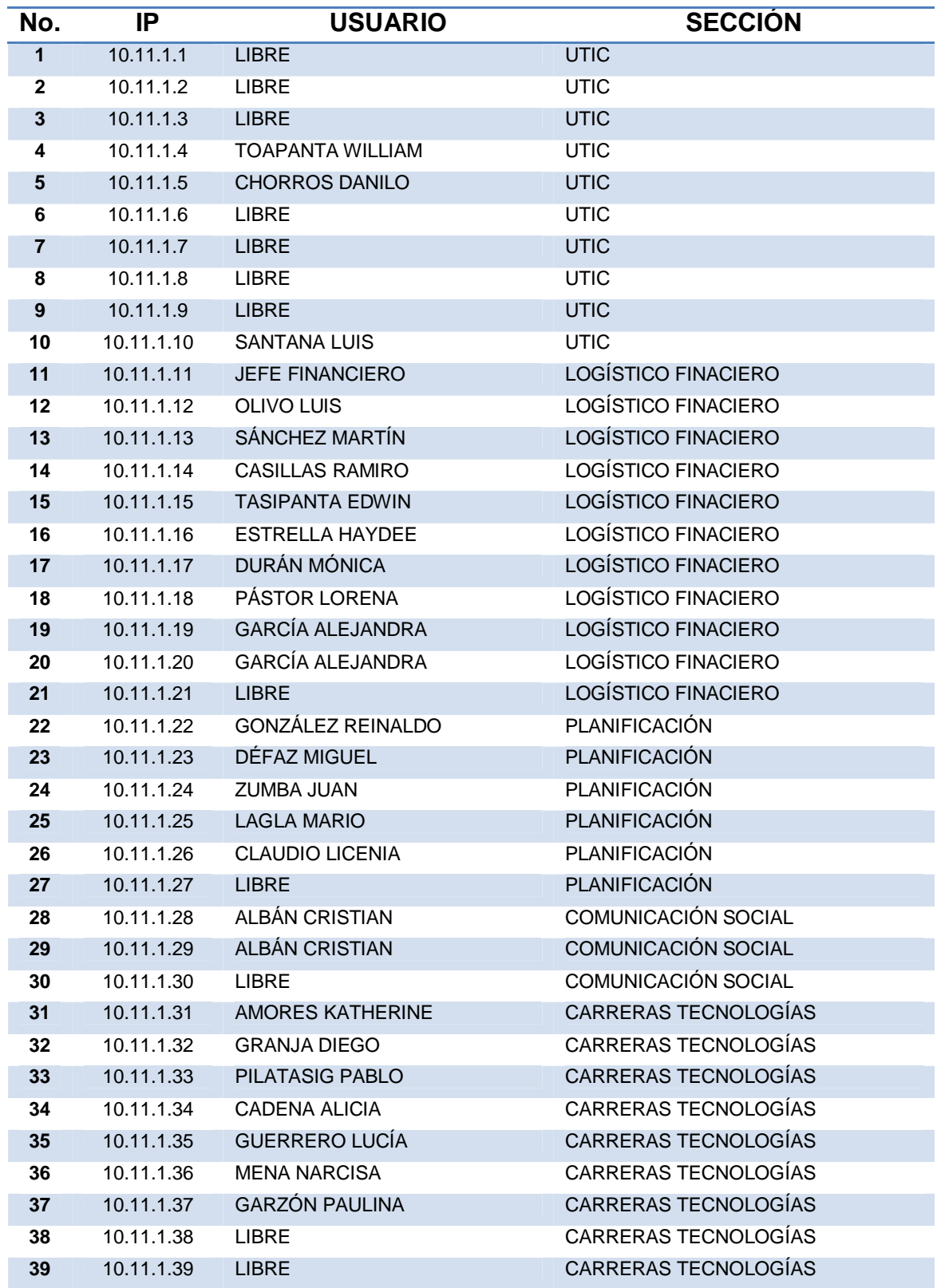

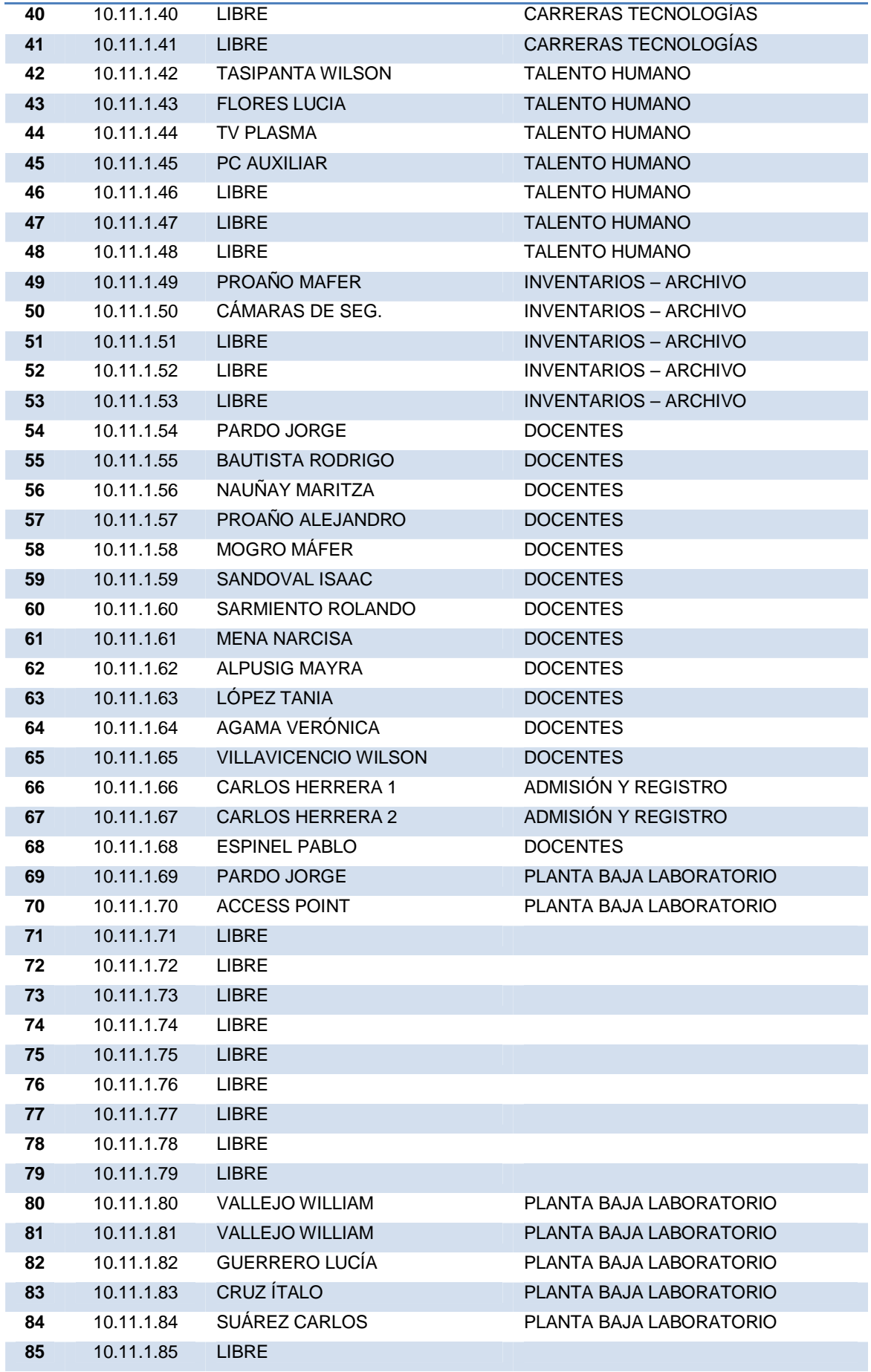

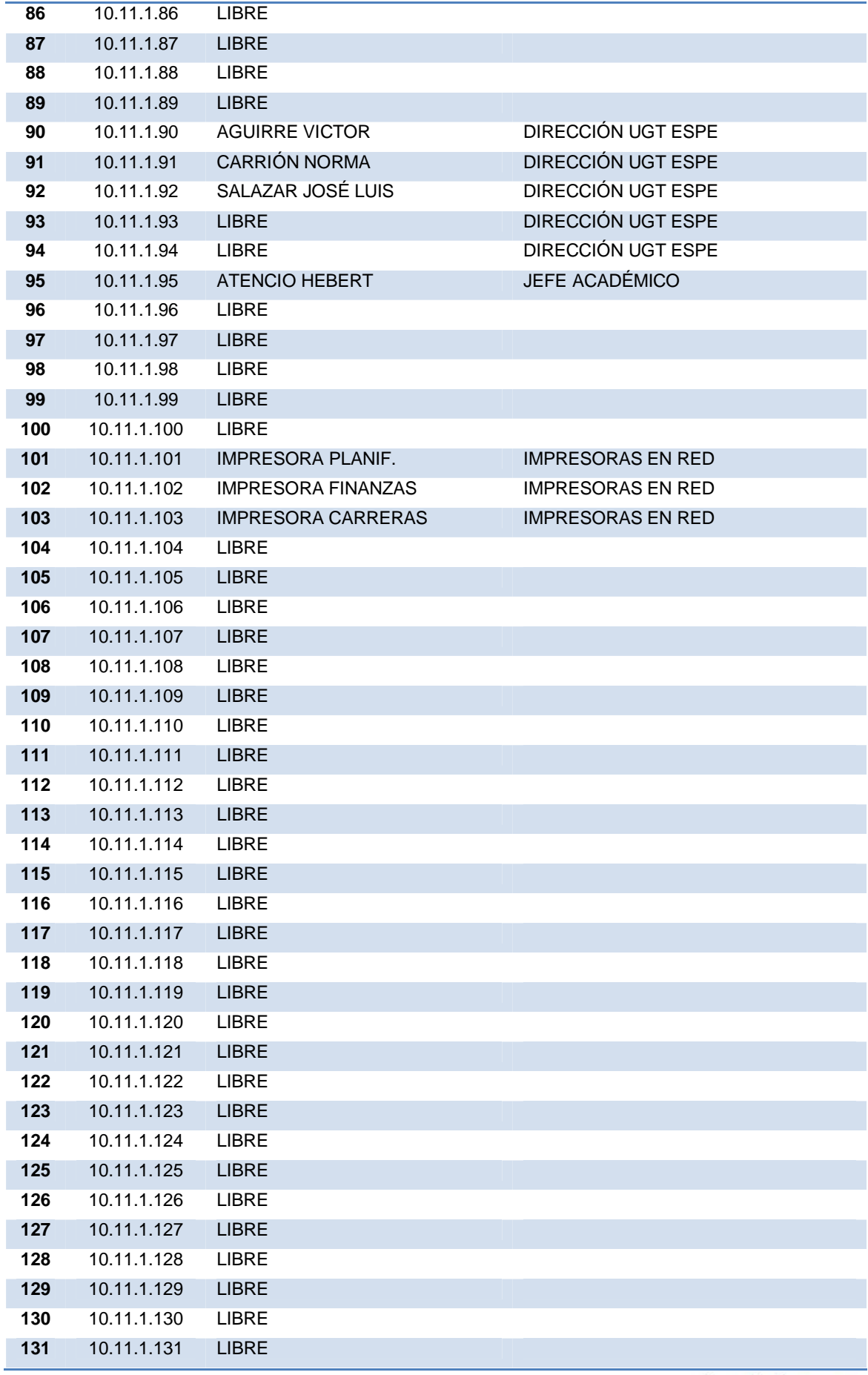

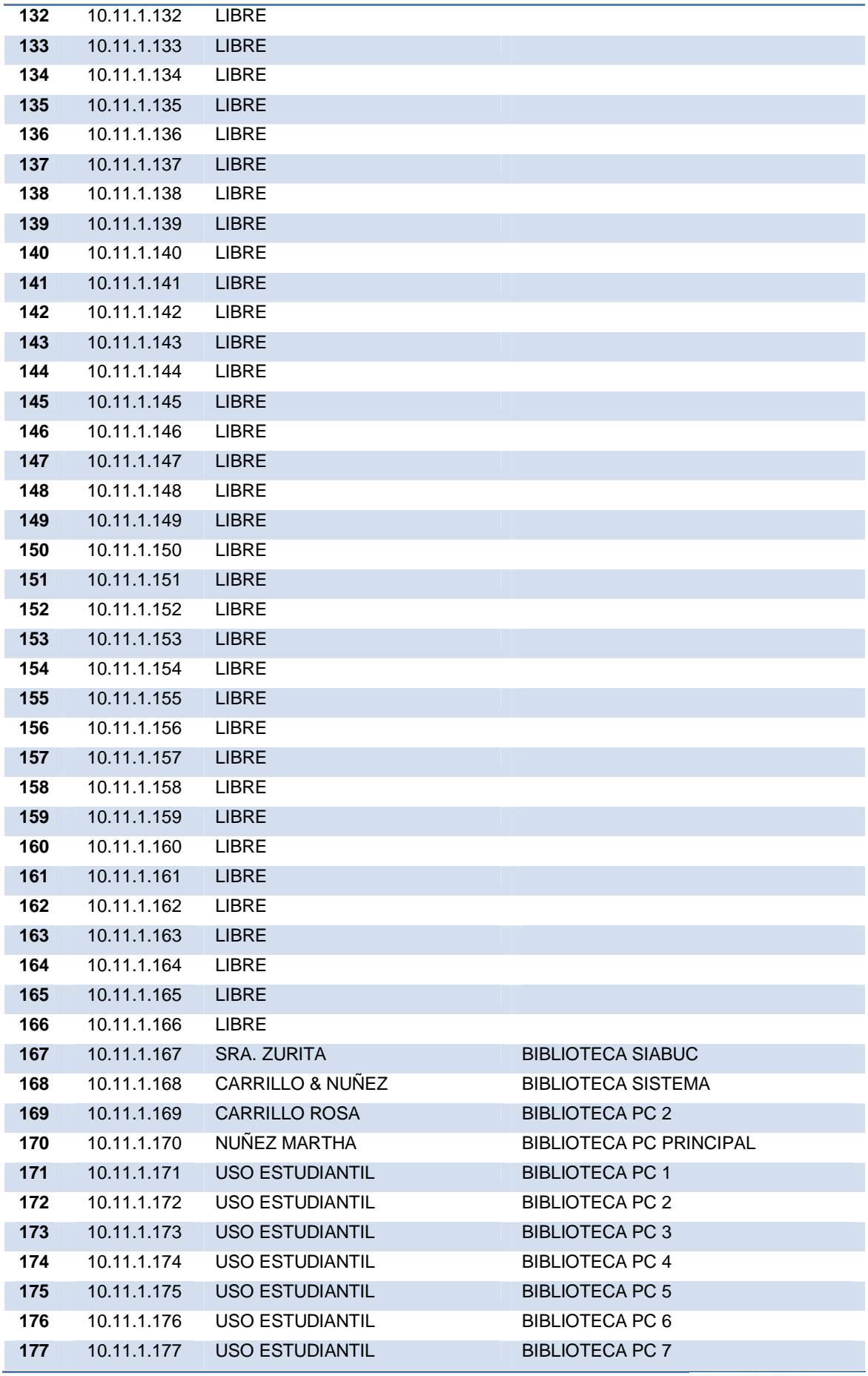

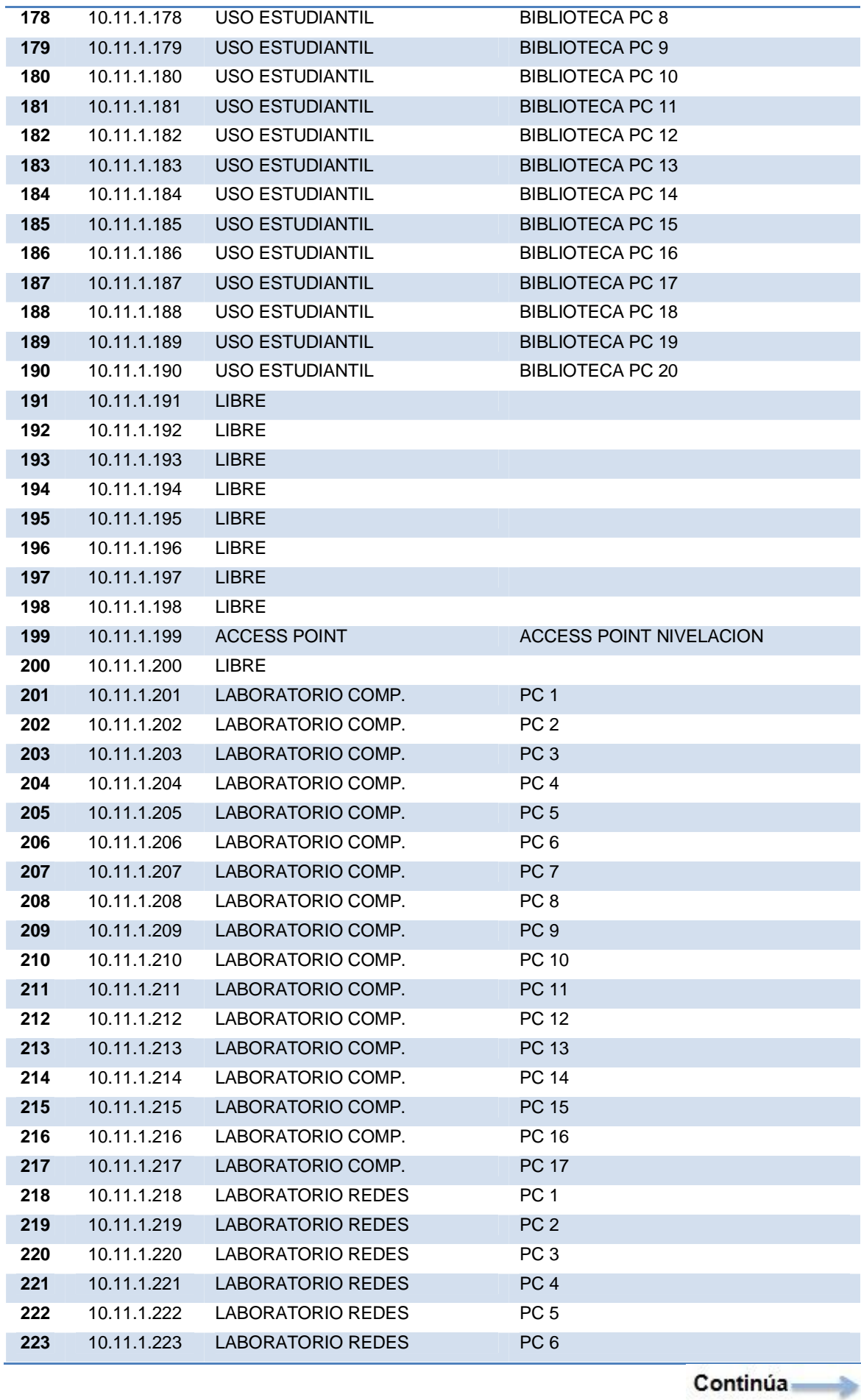

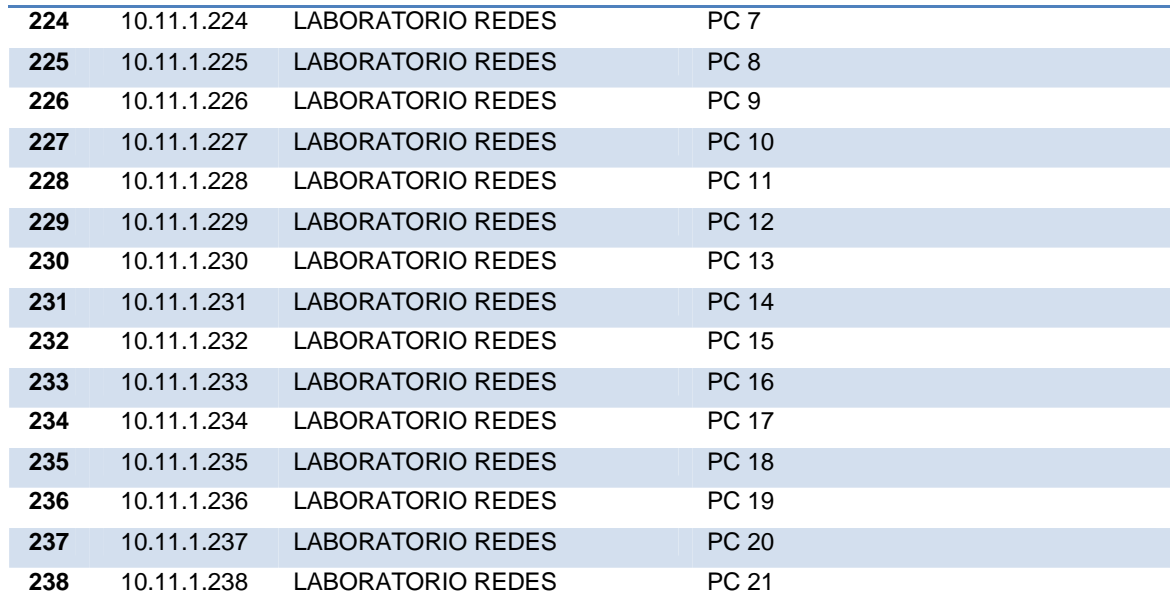

De la misma manera en la siguiente tabla se puede visualizar como se encuentraba la distribución de redes de datos, la cual cuenta con diferentes inconvenientes como: mala distribución de cables, cables y cajetines en mal estado, ponchado de cables incorrectos, canaletas distribuidas de una manera inadecuada.

## **Tabla 2**

#### **Distribución del cableado de Red de Datos (Antiguo)**

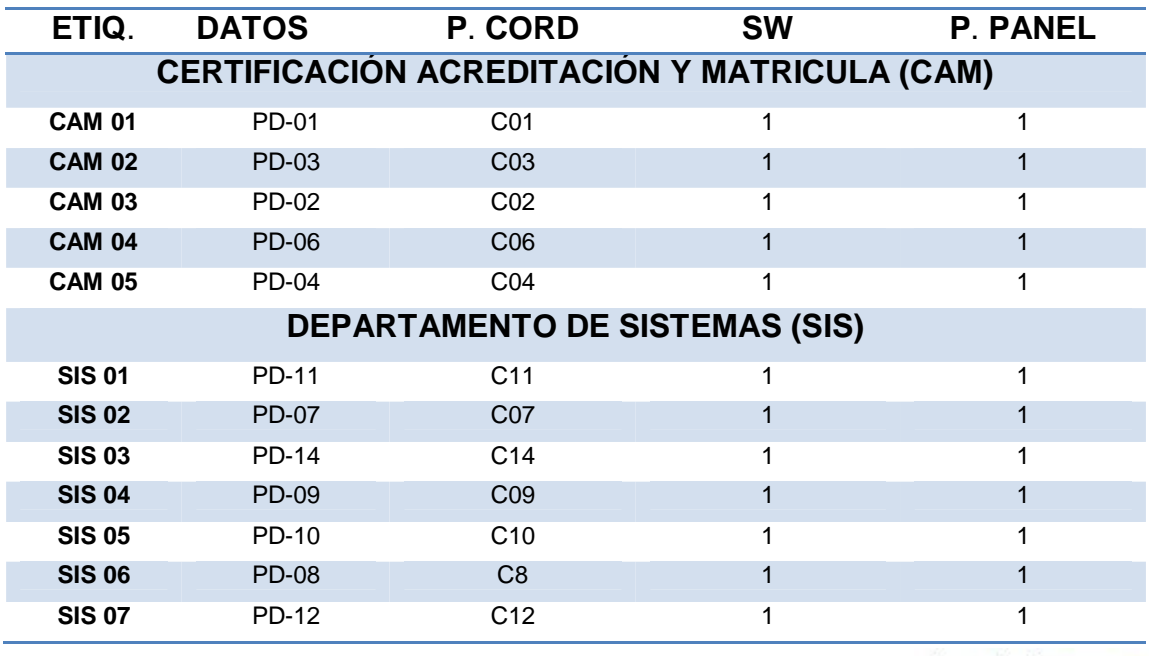

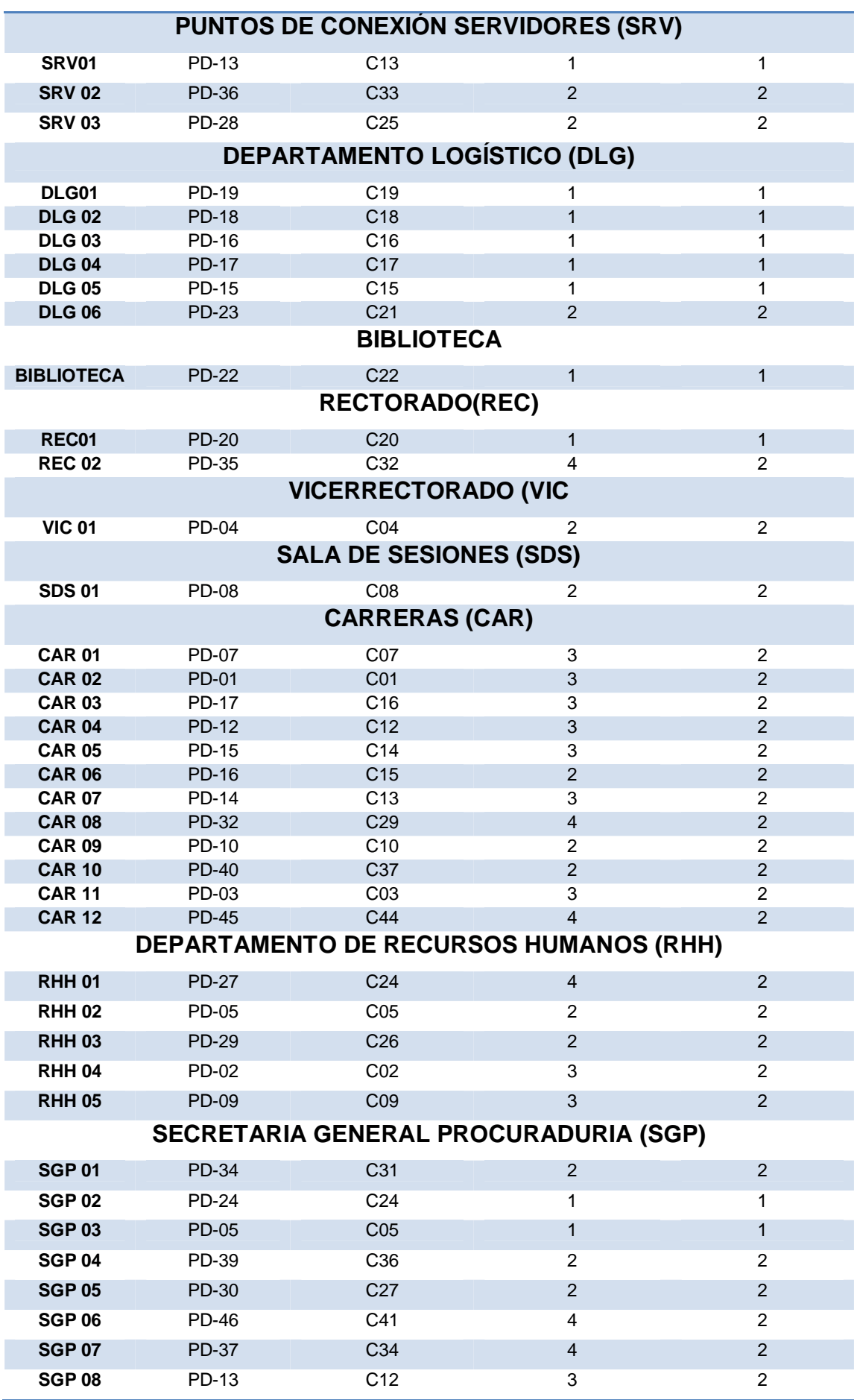

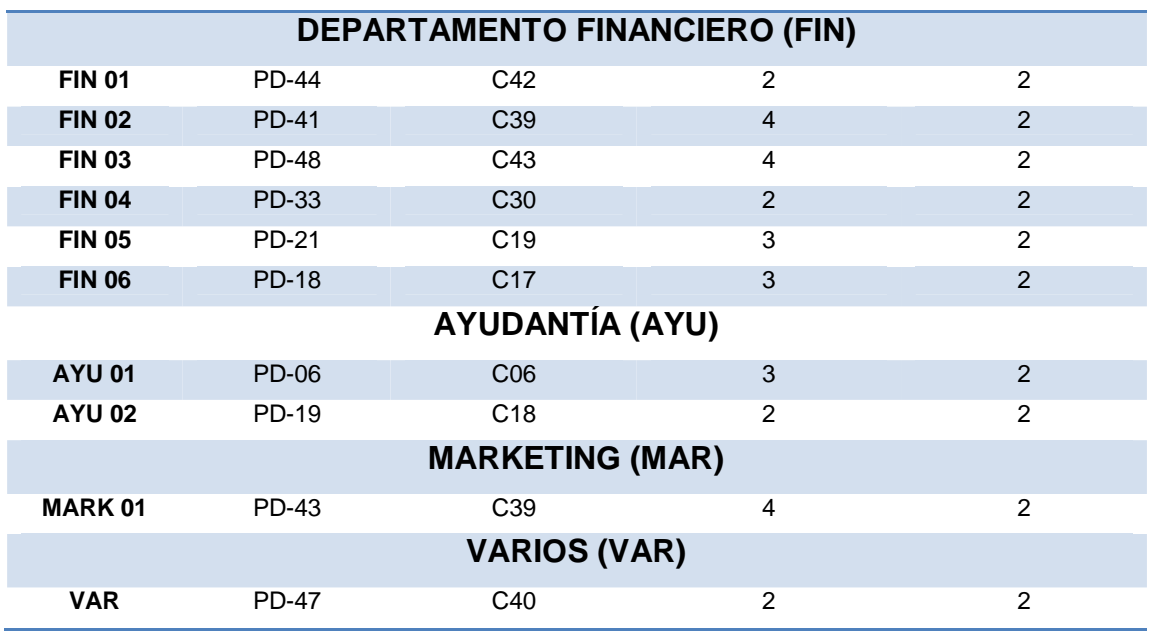

En la siguiente tabla se puede visualizar los cambios realizados tanto en la parte física y lógica de la distribución de la red LAN.

# **Tabla 3**

# **Distribución del cableado de Red de Datos (Actual)**

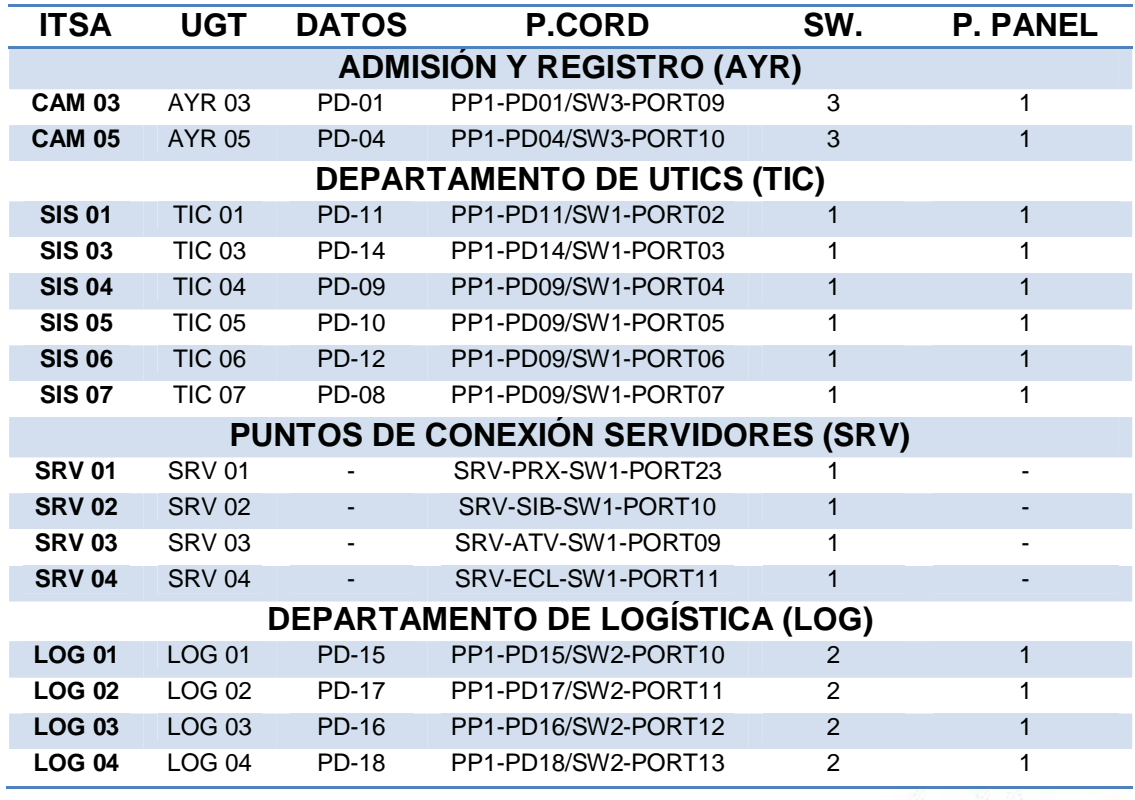

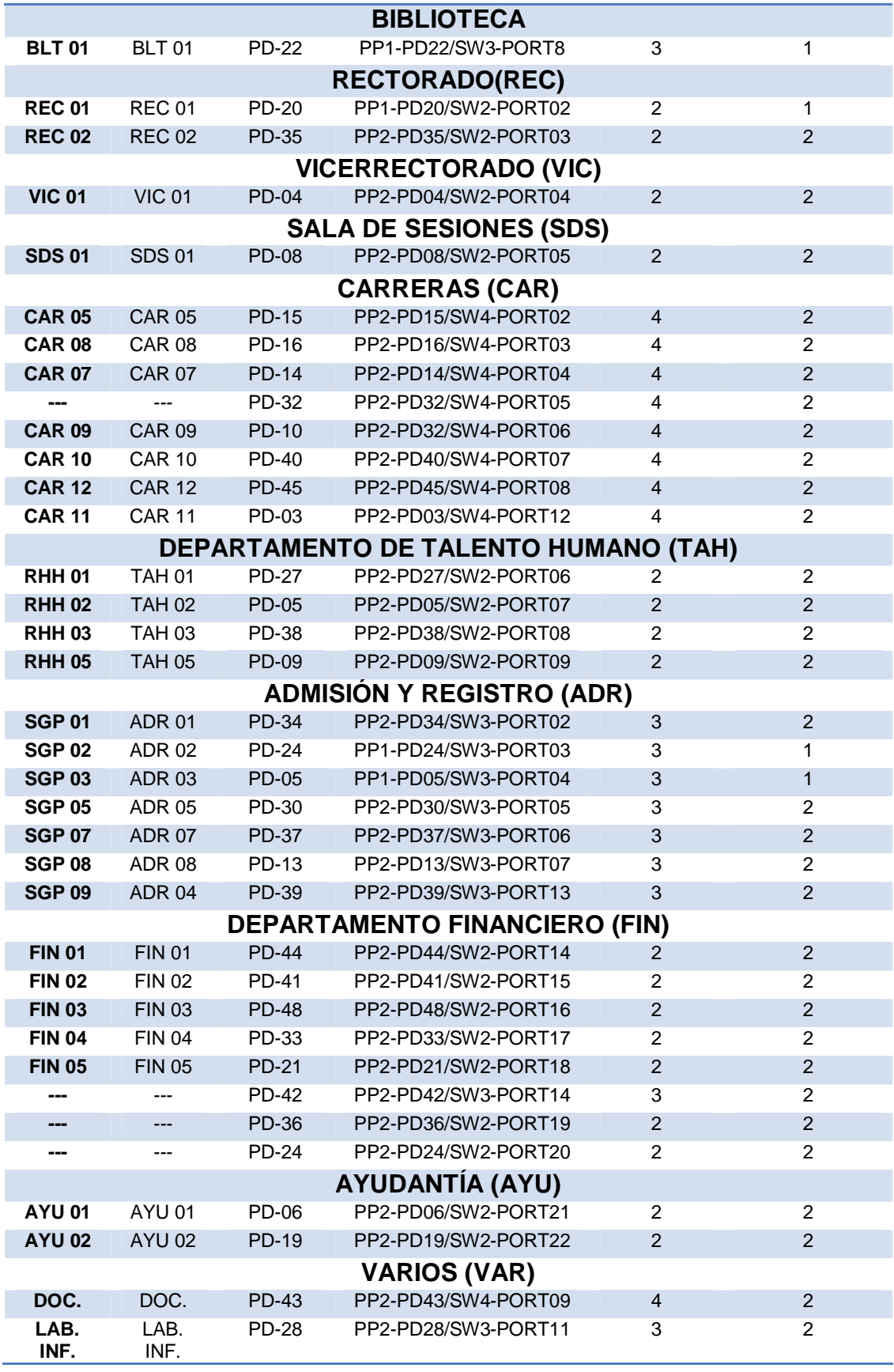

Al emplear un switch programable ayuda a mejorar el rendimiento de la red LAN, este dispositivo es encargado de segmentar y dividir los dominios de colisión. Cada uno de los puertos es un medio de transmisión de la información a cada una de las computadoras.

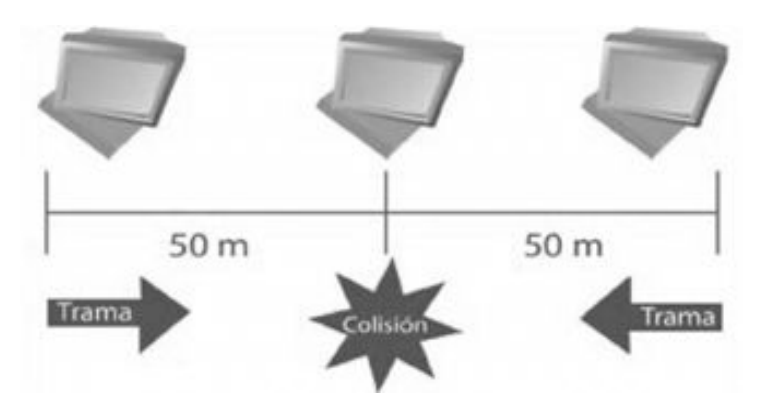

**Figura 39.** Dominio de Colisión **Fuente:**http://www.enterate.unam.mx/Articulos/2004/noviembre/vlan.htm

Los mensajes de broadcast son encargados de enviar información a través de todos los puertos de un switch. Si una computadora desea comunicarse con otra y no sabe en dónde se encuentra, entonces la vocea dentro de la LAN, creando tráfico dentro de la red.

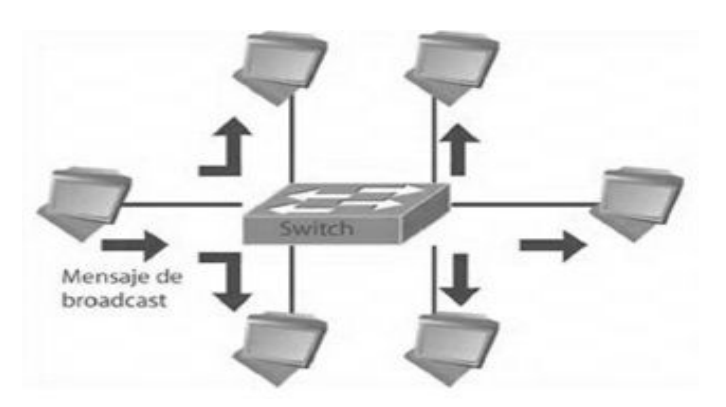

**Figura 40.** Mensaje de Broadcast

**Fuente:**<http://www.enterate.unam.mx/Articulos/2004/noviembre/vlan.htm>

En muchas ocasiones es un tráfico innecesario como cuando se está tratando de encontrar una computadora específica, pero afecta a todas las computadoras que se encuentren dentro del dominio de broadcast.

Al utilizar un switch programable mejora el rendimiento de la red en los siguientes aspectos.

- · Ayuda optimizar el tráfico.
- · Proporciona el ancho de banda a cada una de las computadoras.
- · Aísla los dominios de broadcast, por cada uno de los puertos.
- Mejora la seguridad, cada puerto se encuentra designado a una VI AN.
- · Controla la administración de las direcciones IP.
- · Intercambio de información entre dispositivos con alta velocidad.
- Segmentación lógica de grupos de VLANs.

Al no implementar VLANs se encuentra como una Red plana, que al cabo del tiempo genera problemas en su funcionamiento por el crecimiento en el número de usuarios y la demanda de los servicios que presta.

## **3.2 Equipos a Utilizarse**

 Para poder cumplir con los objetivos se realizó la adquisición de un switch Linksys Smart LGS326P administrable y fue necesario la utilización de materiales detallados a continuación.

· **Switch Linksys Smart LGS326P administrable.-** El switch brinda una mejor administración, permite ver lo que está pasando en la red, lo más importante se puede implementar tecnologías como VLANs que ayuda a mejorar el crecimiento de la red, las características importantes del switch se da a conocer en el ANEXO A.

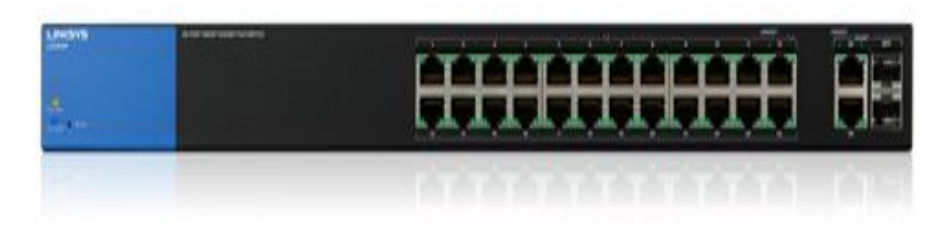

**Figura 41.** Switch Linksys Smart LGS326P

**Fuente:** http://www.linksys.com/en-eu/business/products/switches/lgs326p

El protocolo ARP (Address Resolution Protocol) es el que se utiliza para asignar direcciones IP a direcciones MAC. La función de un router es incluida en el hardware de los switchs. De esta forma se consigue una enorme mejora en el rendimiento y eficiencia dentro de la red.

· **Una computadora o portátil.-** Es una computadora o servidor que es capaz de procesar datos a partir de un grupo de instrucciones denominado programa.

Existen dos partes esenciales la constituyen, el [hardware,](http://es.wikipedia.org/wiki/Hardware) que es su composición física (circuitos electrónicos, cables, teclado, etc.) y su [software,](http://es.wikipedia.org/wiki/Software) siendo ésta la parte intangible (programas, datos, información, etc.).

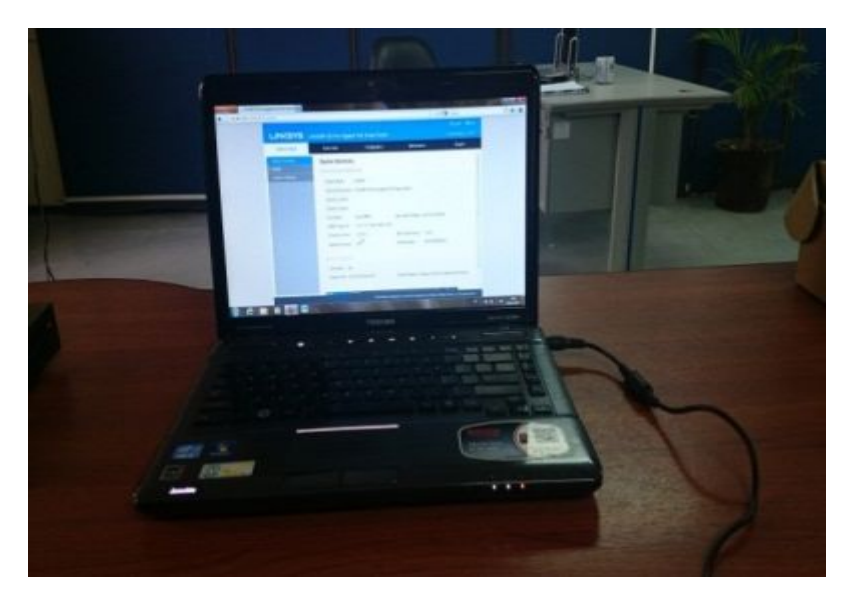

**Figura 42.** Pc / Computadora

**Rack de piso.-** Es un soporte metálico destinado a alojar equipamiento electrónico, informático y de comunicaciones. Las medidas para la anchura están [normalizadas](http://es.wikipedia.org/wiki/Norma_%28tecnolog%C3%ADa%29) para que sean compatibles con equipamiento de distintos fabricantes.

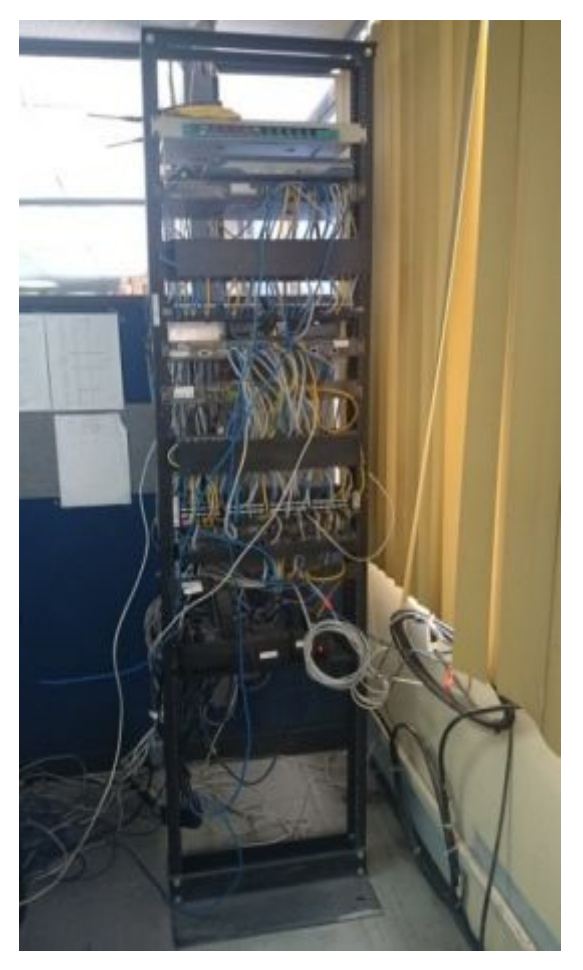

 **Figura 43.** Rack de piso

# **3.3 Materiales a Utilizar para la Elaboración del Patch Cord**

Para realizar la conexión del Switch Linksys Smart LGS326P con un computador, es necesario un cable Patch Cord, para lo cual se lo elaboró utilizando los siguientes materiales a continuación:

Como mínimo debemos tener 1 metro de cable UTP.

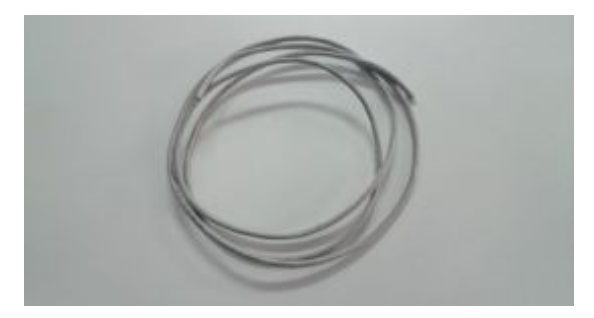

**Figura 44.** Cable UTP

Una ponchadora.

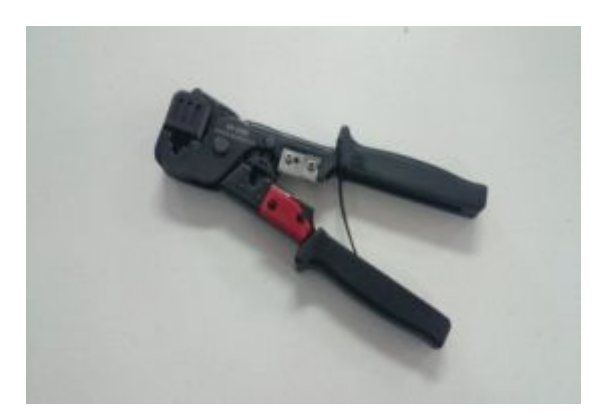

**Figura 45.** Ponchadora

Un par de RJ-45.

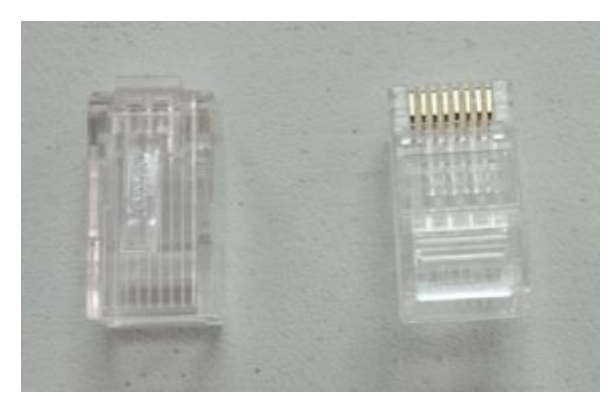

**Figura 46.** RJ-45

Un testeador.

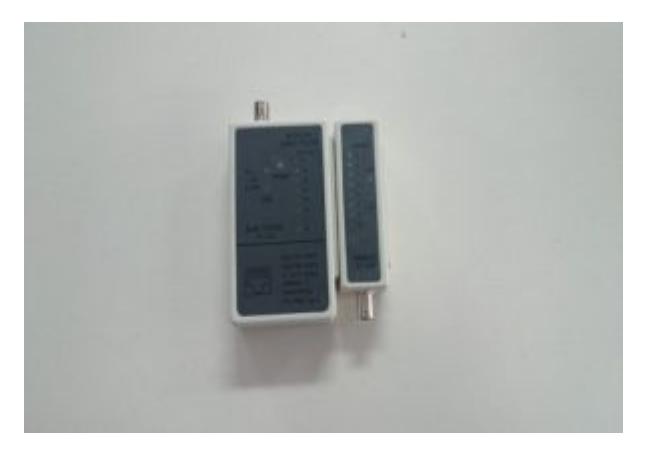

**Figura 47.** Testeador
#### **3.4 Pasos para la elaboración del cable Patch Cord**

Cortar el cable UTP.

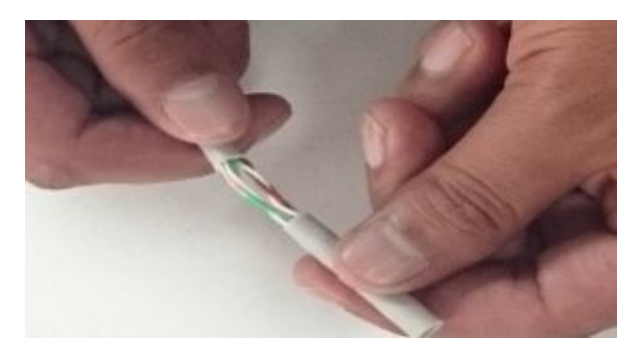

**Figura 48.** Cable UTP

Una vez realizado este paso, se define el tipo de estándar que se va aplicar.

En este caso se va utilizar un cable directo (cuando las funciones de un equipo sean diferentes), por ejemplo para conectar un PC con un switch se usa cualquiera de las normas pero en ambos lados del cable.

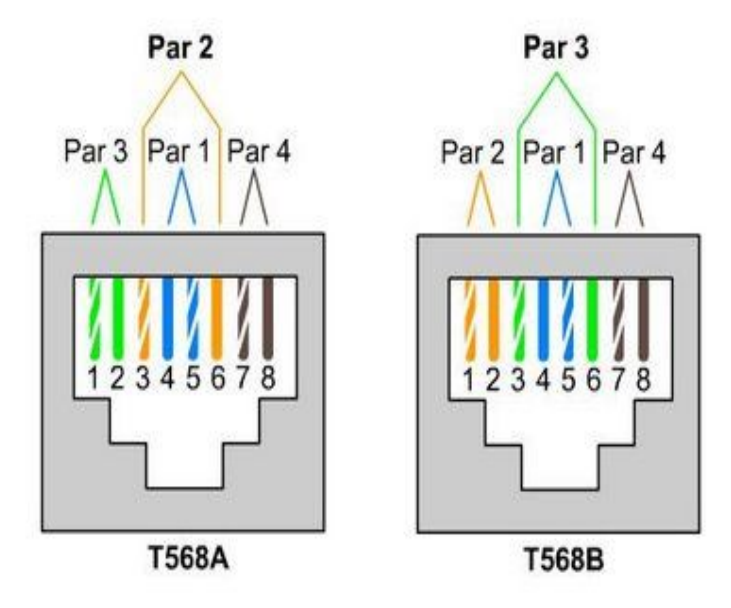

**Figura 49.** Norma IEEE T568 A / T568 B

**Fuente:**http://es.wikibooks.org/wiki/Planificaci%C3%B3n\_y\_Administraci%C 3%B3n\_de\_Redes/Tema\_3/Texto\_completo#mediaviewer/File:RJ45\_normas Una vez cortado el plástico aislante que recubre el cable UTP, retirar y dejar libre los hilos conductores de este, en este caso se utilizar la Norma B.

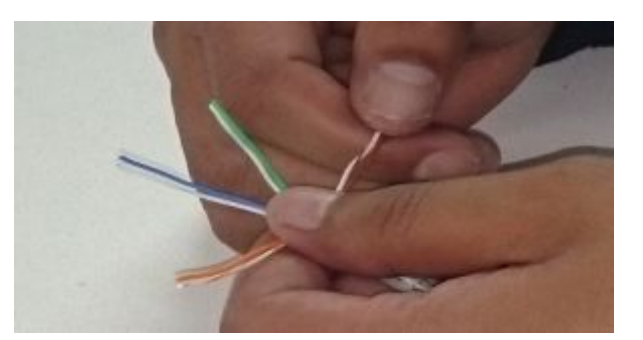

**Figura 50.** NORMA IEEE T568 B

Luego de haber organizado los hilos del cable, juntar y cortarlos todos del mismo tamaño de la siguiente forma.

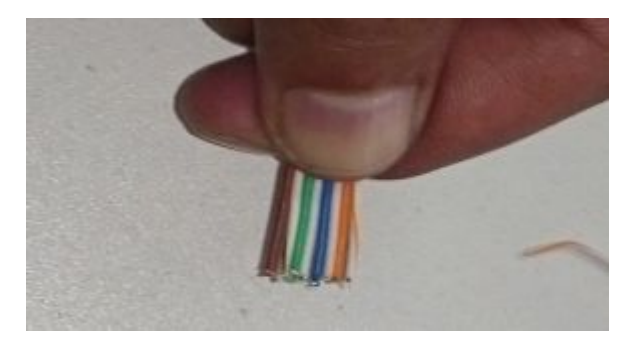

**Figura 51.** Hilos Conductores

Ahora los cables están listos para ser insertados en un conector RJ-45, lo siguiente es acomodar el revestimiento del cable que quede en la cuña del receptor RJ-45 y que las puntas de los pares trenzados estén bien acomodadas tocando la base del conector.

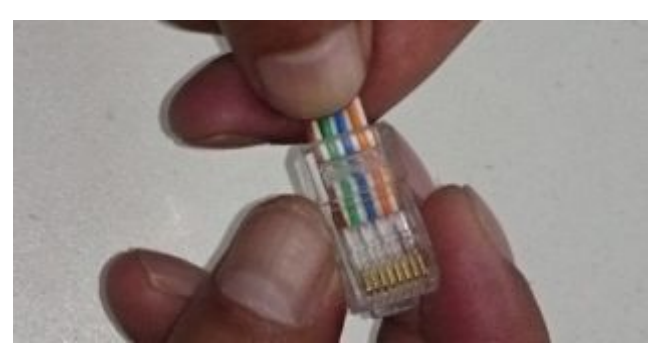

**Figura 52.** Insertar los Hilos Conductores

Para realzar el ponchado que es colocar el RJ-45 dentro de la ponchadora y apretar para que la cuña del conector quede apretado con el cable y no se vaya a soltar.

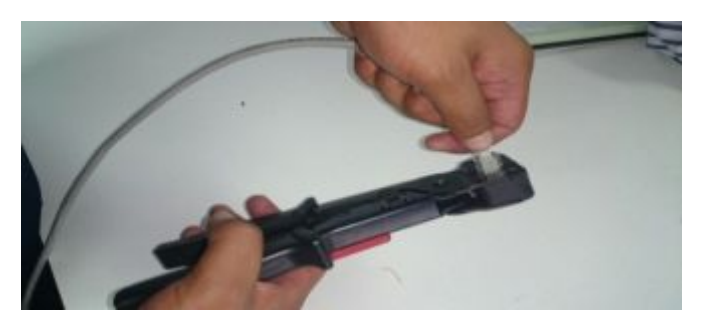

**Figura 53.** Procedimiento para Ponchar

Finalmente, se verifica si el cable quedo bien ponchado utilizando un dispositivo denominado testeador.

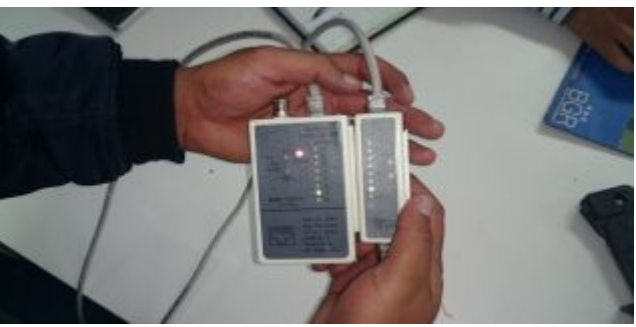

**Figura 54.** Prueba de Funcionamiento

## **3.5 Funcionamiento del Switch Linksys Smart LGS326P**

Para poder realizar las pruebas de funcionamiento del equipo, debe estar conectado correctamente como lo muestra a continuación:

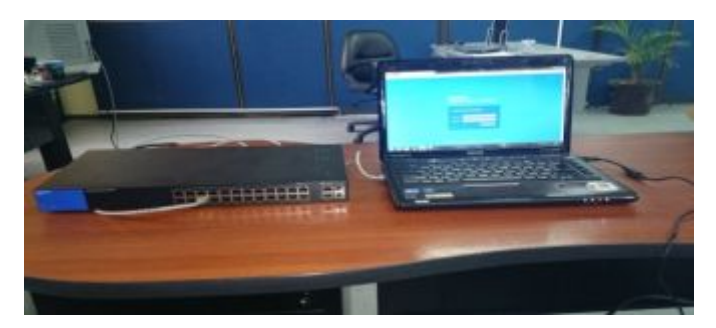

**Figura 55.** Conexión Equipos

Al momento se encuentra listo para realizar las pruebas pertinentes, teniendo en cuenta los siguientes pasos:

Ingresar a la ventana centro de redes y recursos compartidos.

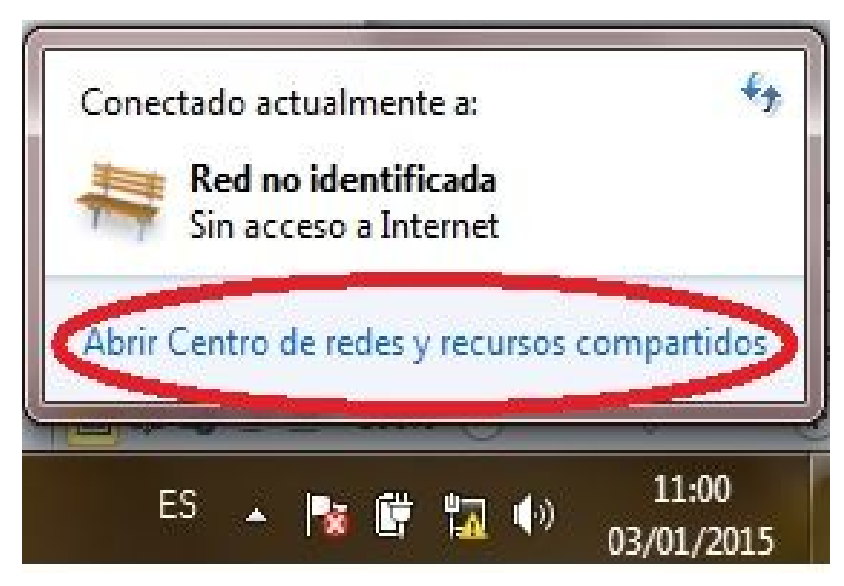

**Figura 56.** Centro de Redes

Seleccionar cambiar la configuración del adaptador.

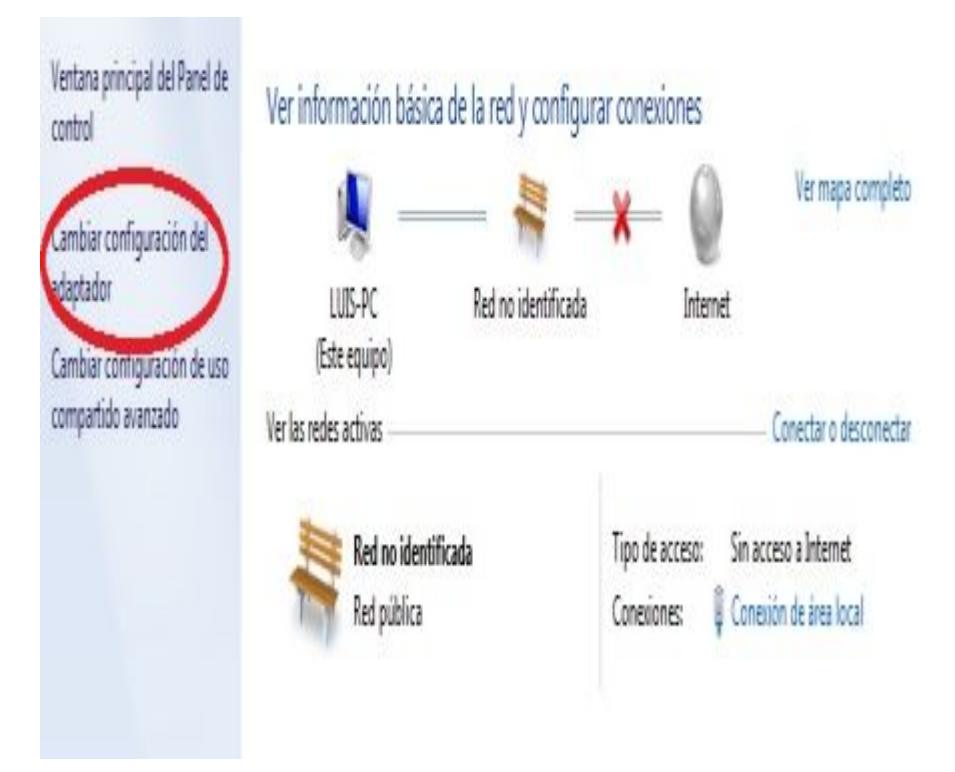

**Figura 57.** Configuración del adaptador

Dar doble click en conexión de área local, se procede en propiedades en.

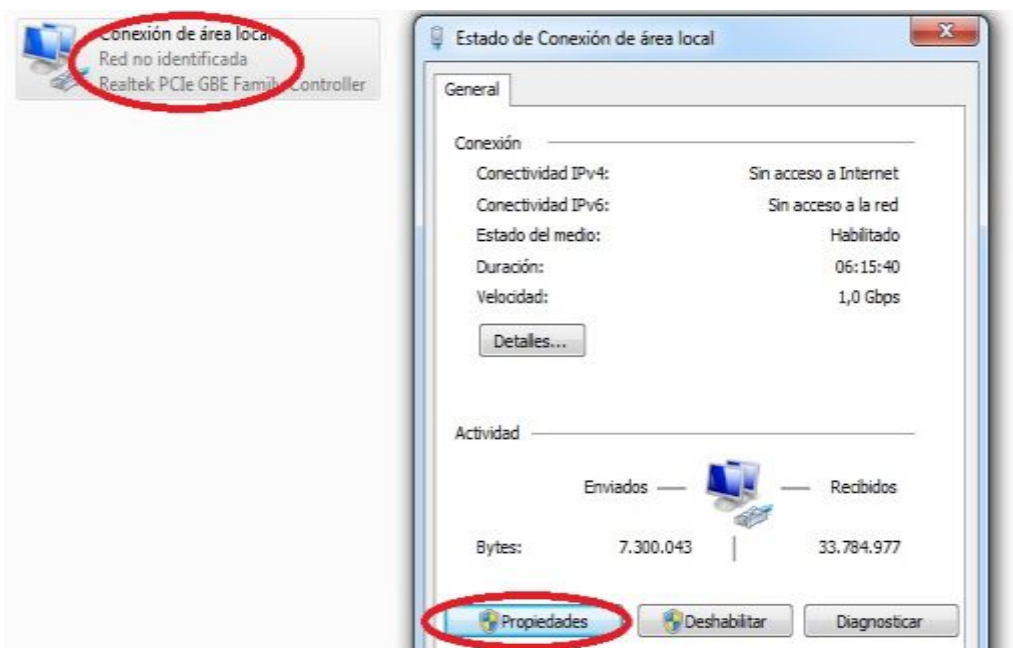

**Figura 58.** Conexión de Área Local

En el protocolo de Internet se asigna una dirección IP que se encuentre libre dentro de la red, en este caso 10.11.1.105

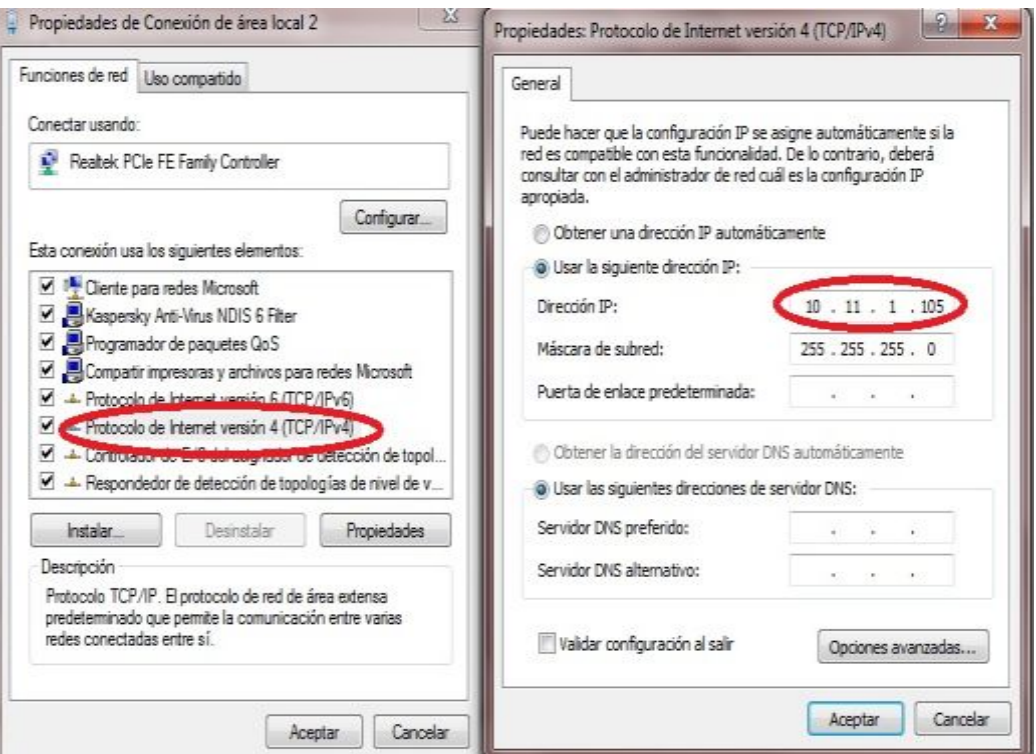

**Figura 59.** Protocolo de Internet

Se debe ingresar en la página web http:// 10.11.1.104 para poder acceder a los complementos que ofrece el Switch.

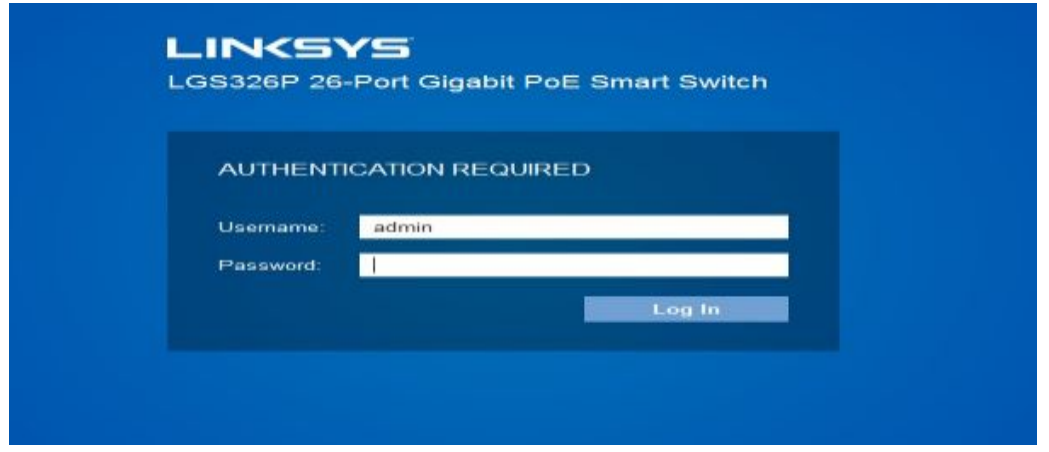

**Figura 60.** Inicio LGS326P

El usuario y la contraseña, en este caso es admin, tanto para el usuario como para la contraseña, luego al ingresar se puede cambiar el usuario y la clave de seguridad de acuerdo a las normas permitidas, para tener una confiable seguridad informática.

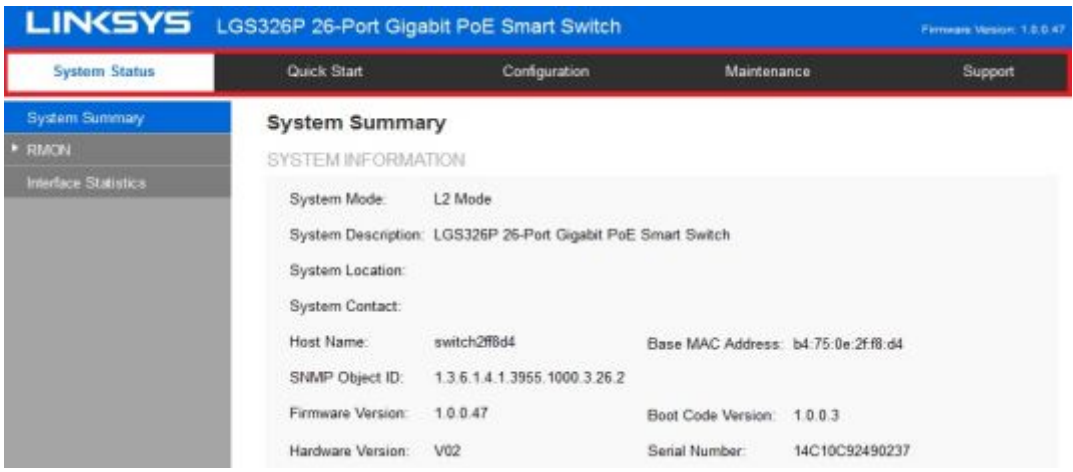

**Figura 61.** Parámetros a Visualizar

Se puede visualizar los parámetros que trae este equipo, como son los siguientes: System Status, (Estado del sistema); Quick Start, (Inicio Rápido); Configuration, (Configuración); Maintenance, (Mantenimiento); Support, (Soporte/Ayuda); a cada uno de ellos describe las características de una forma breve.

# · **System Status, (Estado del sistema)**

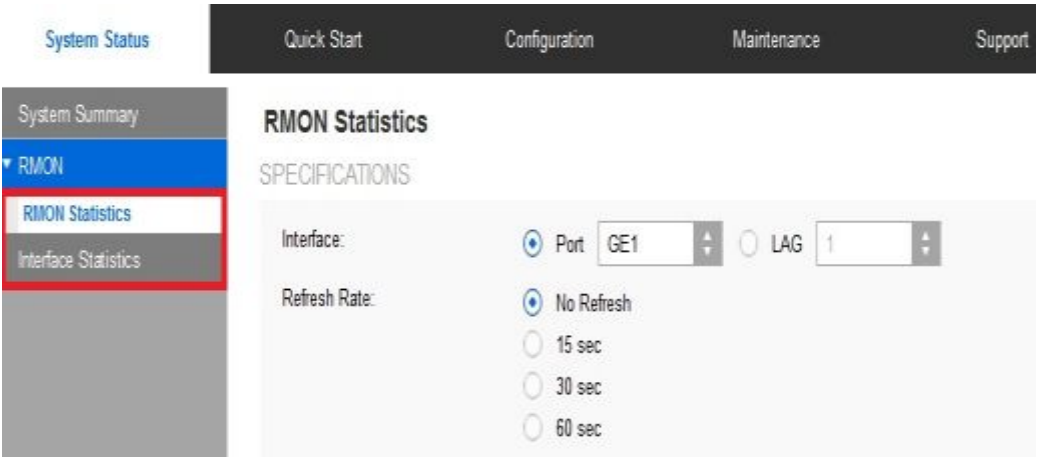

**Figura 62.** RMON and Interface Statistcs

- · **RMON Statistics,** (Estadísticas de RMON), permite monitorear los segmentos de red conectados.
- · **Interface Statistics,** (Estadísticas de la interfaz), proporciona información sobre los datos históricos de una interfaz TCP/IP seleccionada.
- · **Quick Start, (Inicio Rápido)**

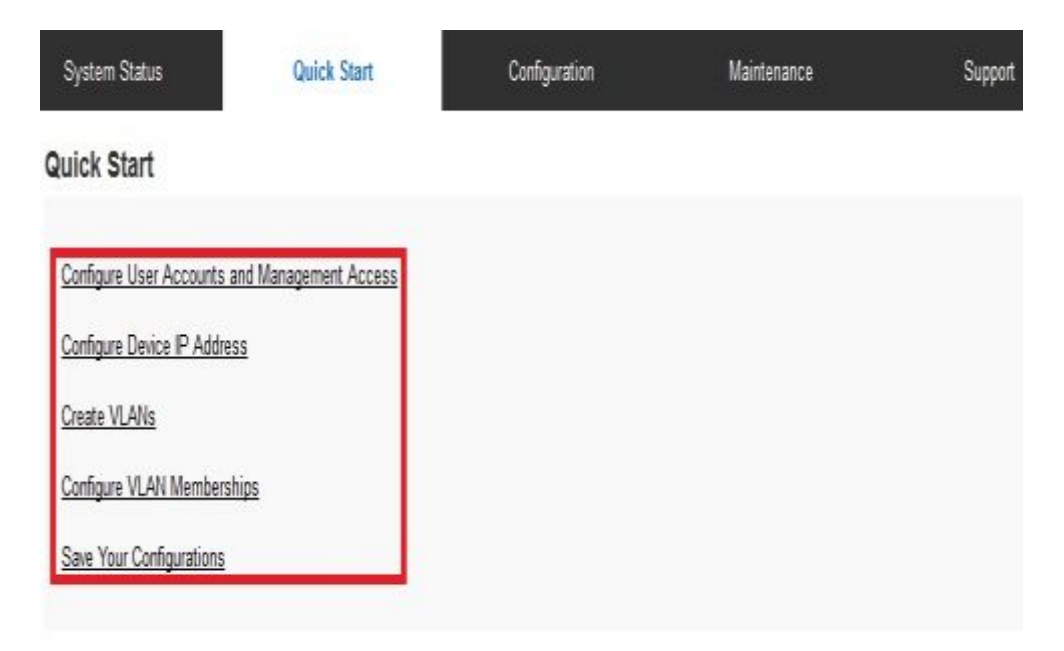

**Figura 63.** Quick Start

- · **Configure User Accounts and Management Acces,** (Configurar cuentas de usuario y administración de acceso), control y cambios de cuentas de usuario cuando lo amerite el administrador.
- · **Configure Device IP Address,** (Configurar la dirección IP del dispositivo), permite realizar cambios de direccionamiento lógico en el dispositivo.
- · **Create VLANs,** (Crear las VLAN), crear [redes](http://es.wikipedia.org/wiki/Red_de_computadoras) lógicas independientes dentro de una misma red.
- · **Configure VLAN Memberships,** (Configurar VLAN Membresías), son agrupaciones las cuales pueden ser por puertos, MAC, protocolo.
- · **Save Your Configurations,** (Guarde sus configuraciones), guardar los cambios que se realiza.

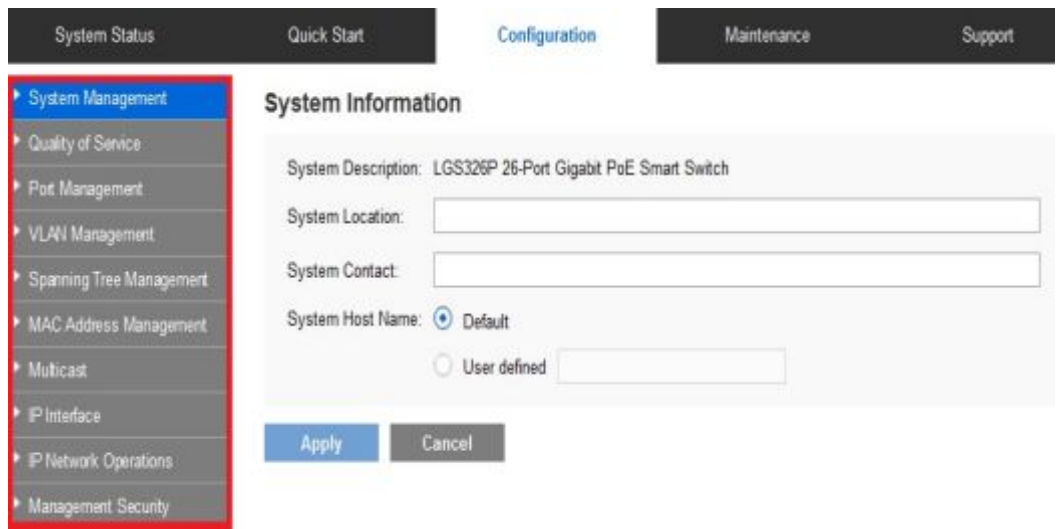

· **Configuration, (Configuración)** 

- **Figura 64.** Configuration
- · **System Management,** (Administración del sistema), es un conjunto de etapas unidas en un proceso, que permite trabajar hasta lograr mejoras.
- · **Quality of Service,** (Calidad de Servicio), permite la transmisión de cierta cantidad de información.
- · **Port Management,** (Administración de puerto), distribución de la mejor manera cada uno de los puertos.
- · **Vlan Management,** (Administración Vlan), al asignar los grupos de usuarios en redes VLAN, mejora la administración y la seguridad de la red.
- · **MAC Address Management,** (Administración de direcciones MAC), tener suficientes direcciones de control de acceso a medios, para asignar número de redes virtuales que se les va asignar.
- · **Multicast,** (Multidifusion), es el envío de la información en múltiples redes a múltiples destinos simultáneamente.
- · **IP Interface,** (Interfaz IP), es el medio con el cual un usuario puede comunicarse con una máquina.

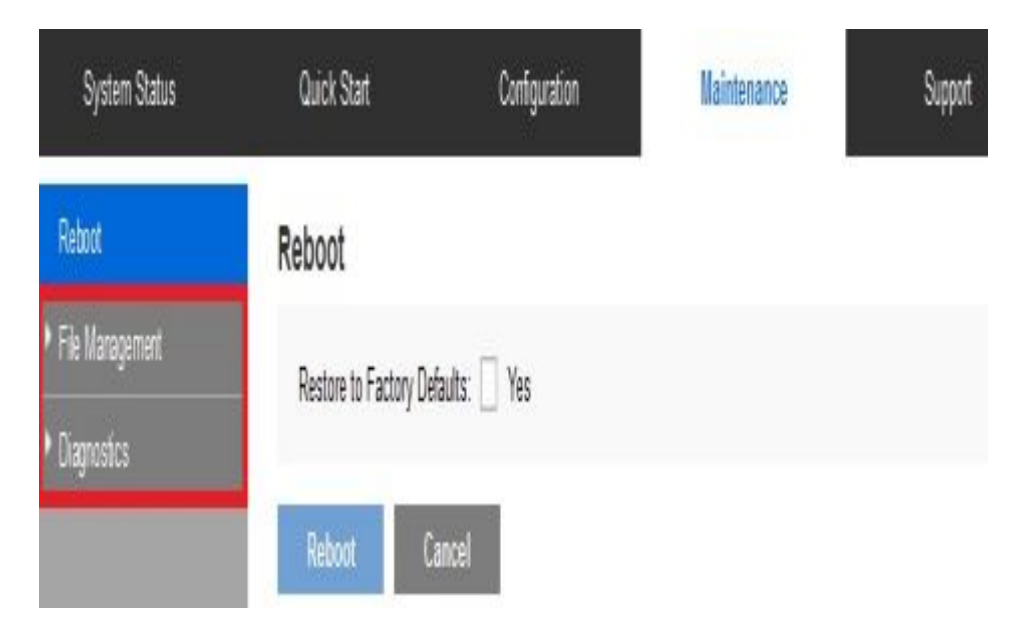

· **Maintenance, (Mantenimiento)** 

**Figura 65.** Maintenance

- · **File Management,** (Administración de archivos), proporciona a los usuarios acceso y control, tanto de archivos como a directorios.
- · **Diagnostics,** (Diagnóstico), son los resultados que se arrojan luego de un estudio, evaluación o análisis sobre un determinado objeto.

#### **Support, (Soporte/Ayuda)**

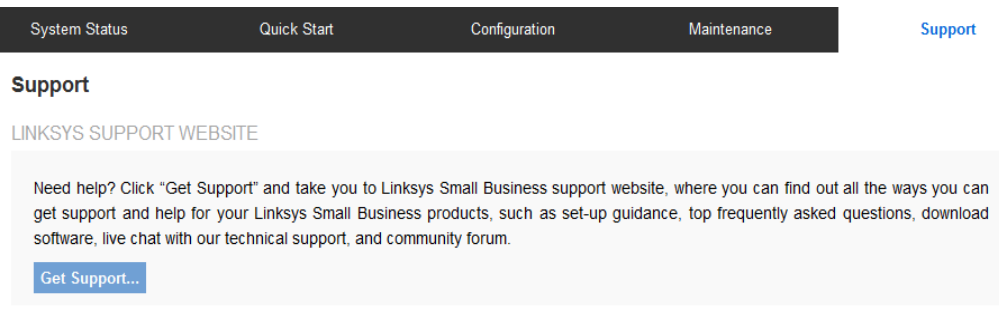

#### **Figura 66.** Support

**Support,** (Soporte), brinda soporte, tutoriales para posibles soluciones.

#### **3.6 Cambiar clave al Switch**

Ingresar a seguridad, en esta opción se puede realizar diferentes cambios como nuevo usuario y clave, editar el existente.

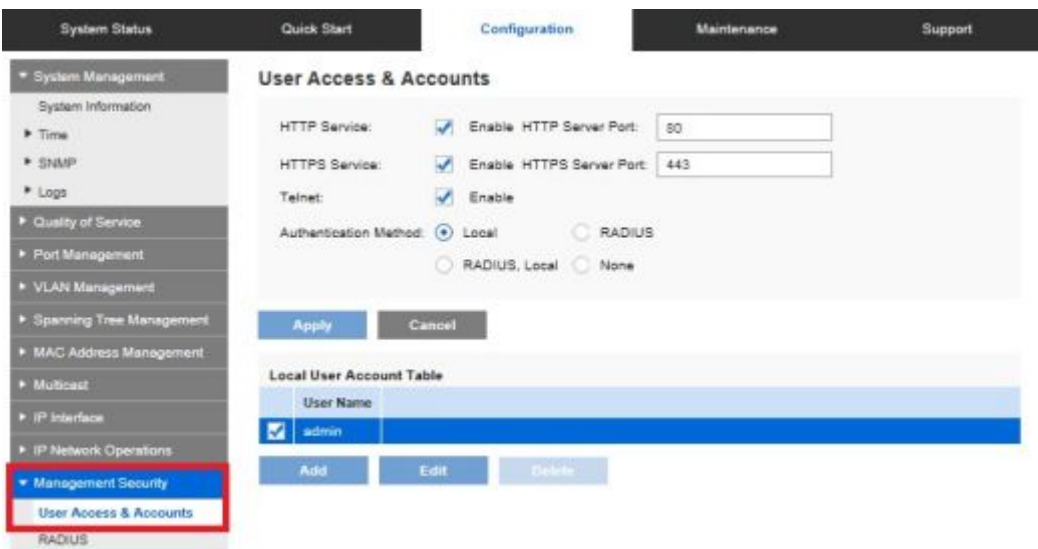

**Figura 67.** Management Security

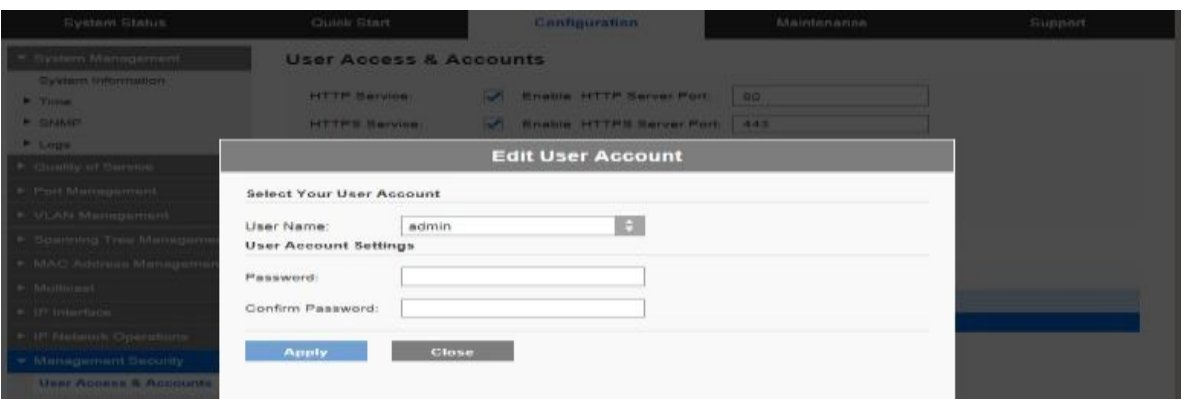

**Figura 68.** Password

# **3.7 Diagrama de las VLANs**

En esta imagen se puede apreciar cómo se encuentra distribuido nuestras redes VLANs.

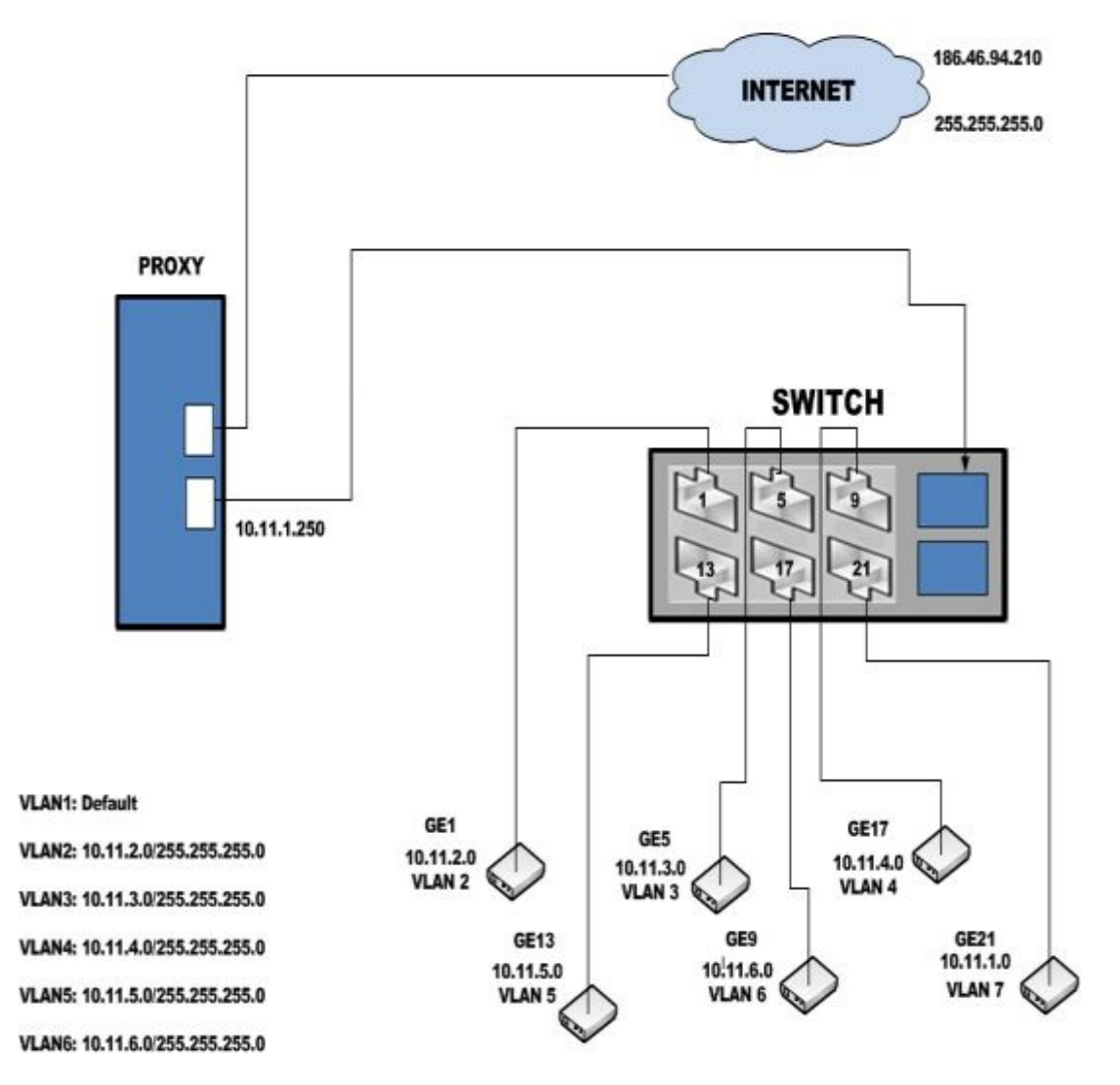

**Figura 69.** Diagrama VLANS

# **3.8 Configuración de las Vlans en el Switch**

En Quick Start, (Inicio rápido), dar click en crear VLANs.

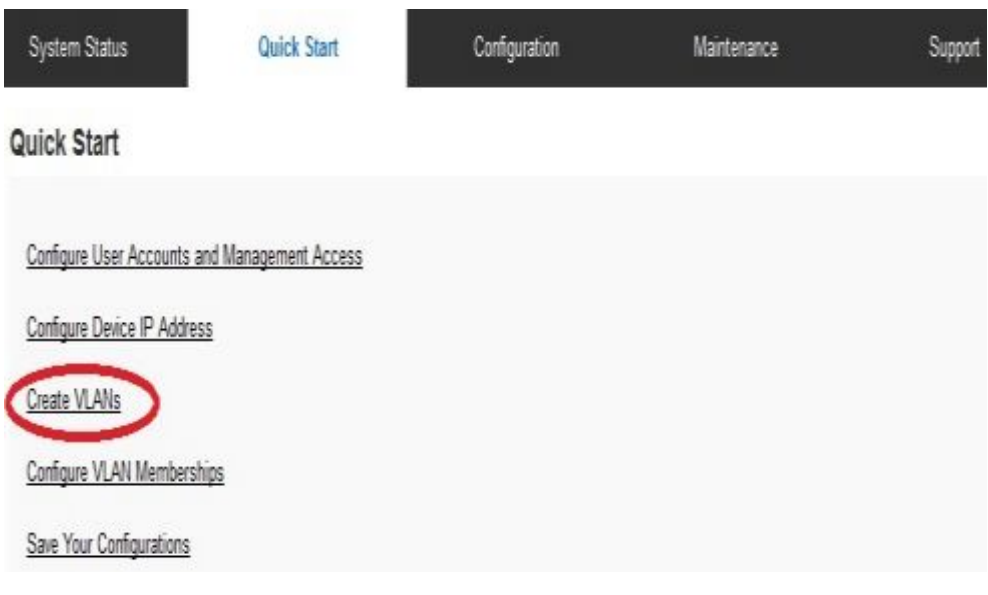

**Figura 70.** Create VLANs

Para designar un nombre a cada VLANs, dependiendo al número de redes virtuales que se va a necesitar.

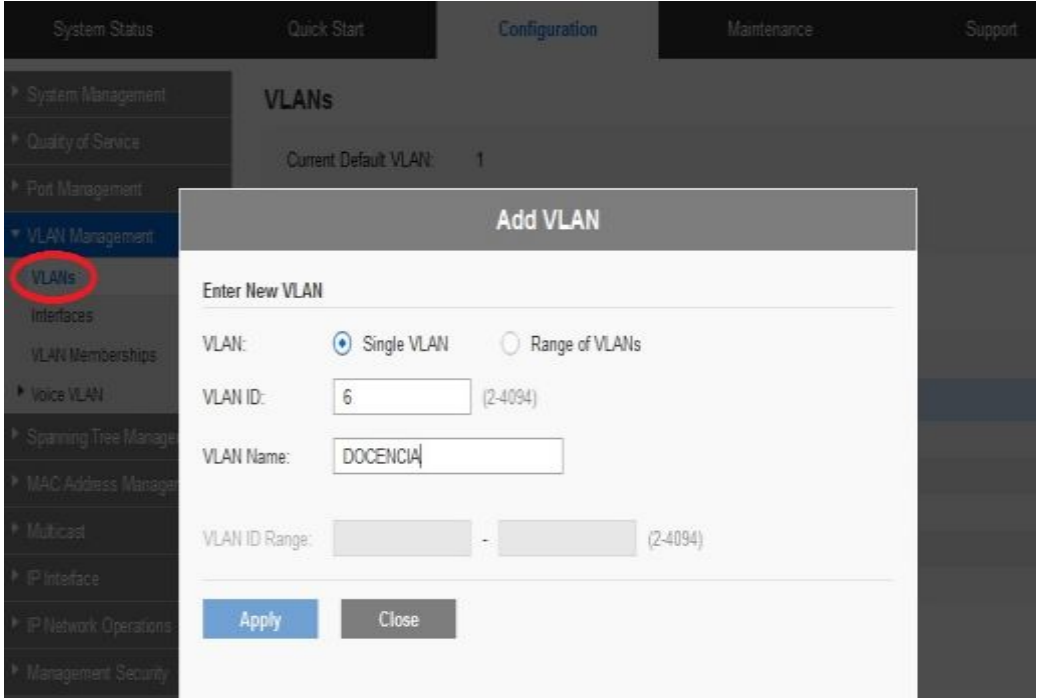

**Figura 71.** Add VLANs

# En este caso particular siete VLANs, las cuales están designadas como:

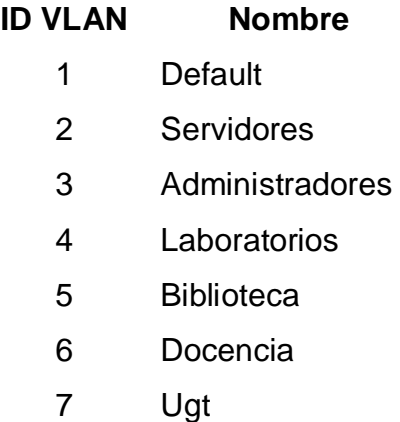

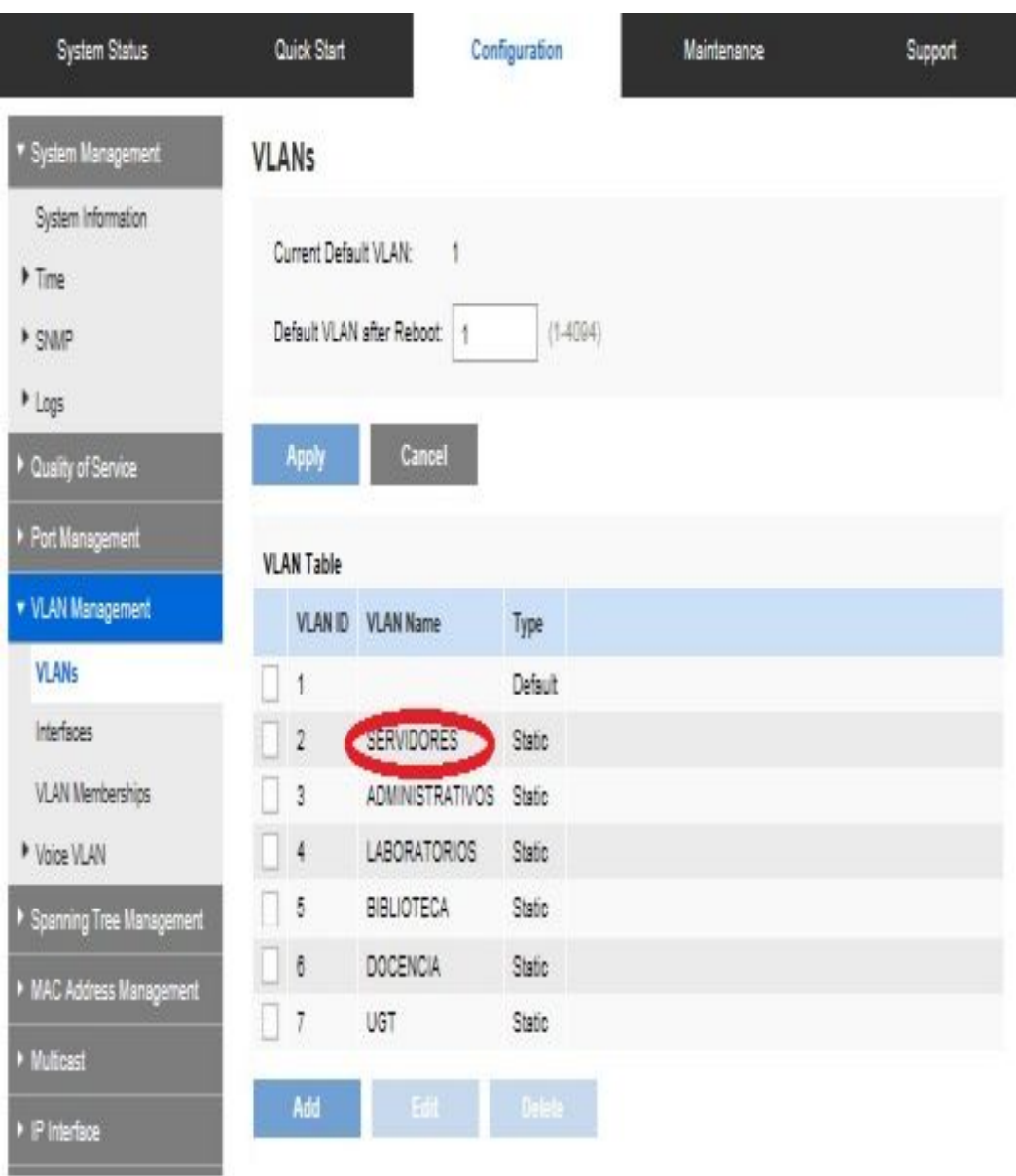

**Figura 72.** Configuration VLANs

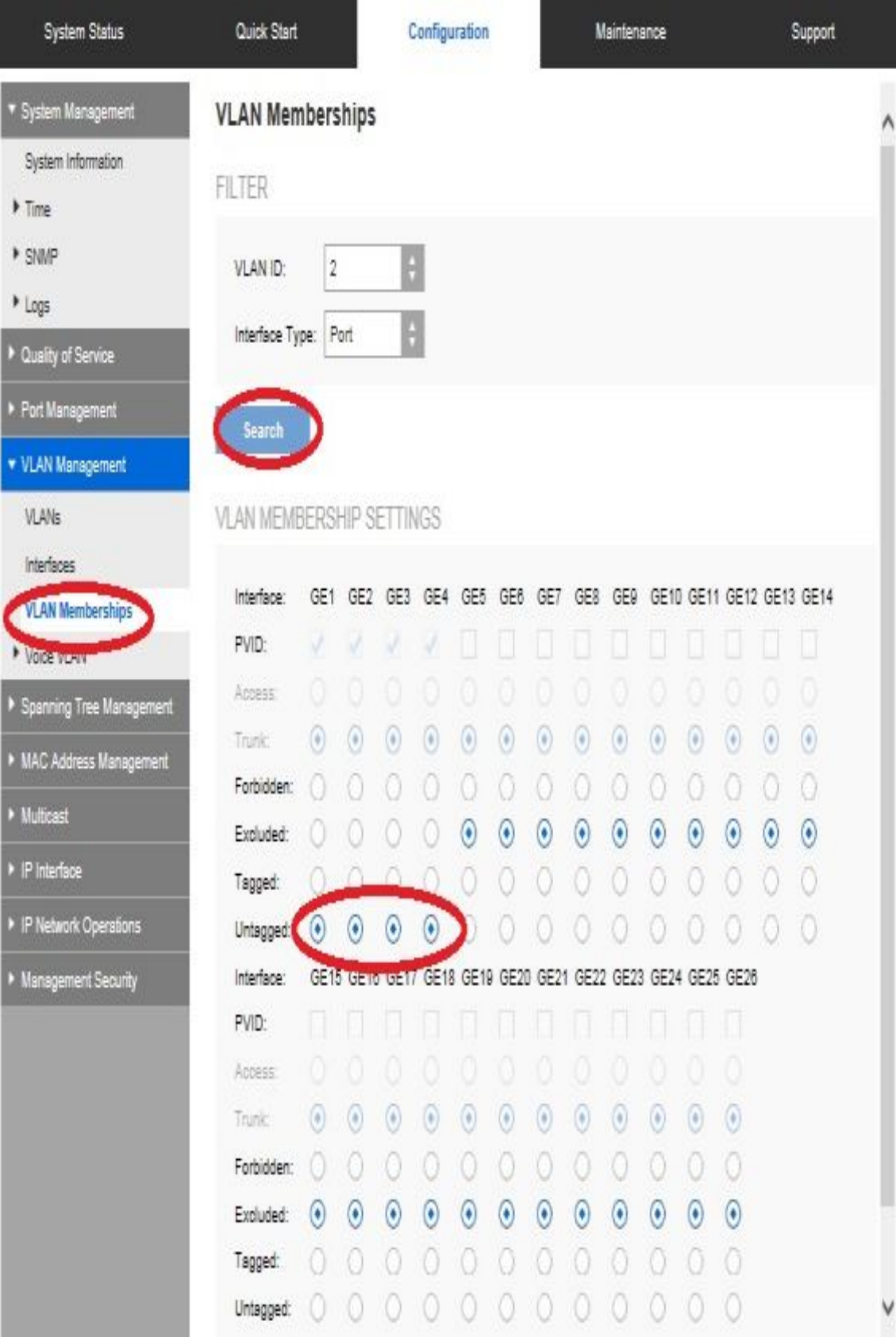

Se designa un puerto a cada una de las VLANs creadas.

**Figura 73.** VLAN Memberships

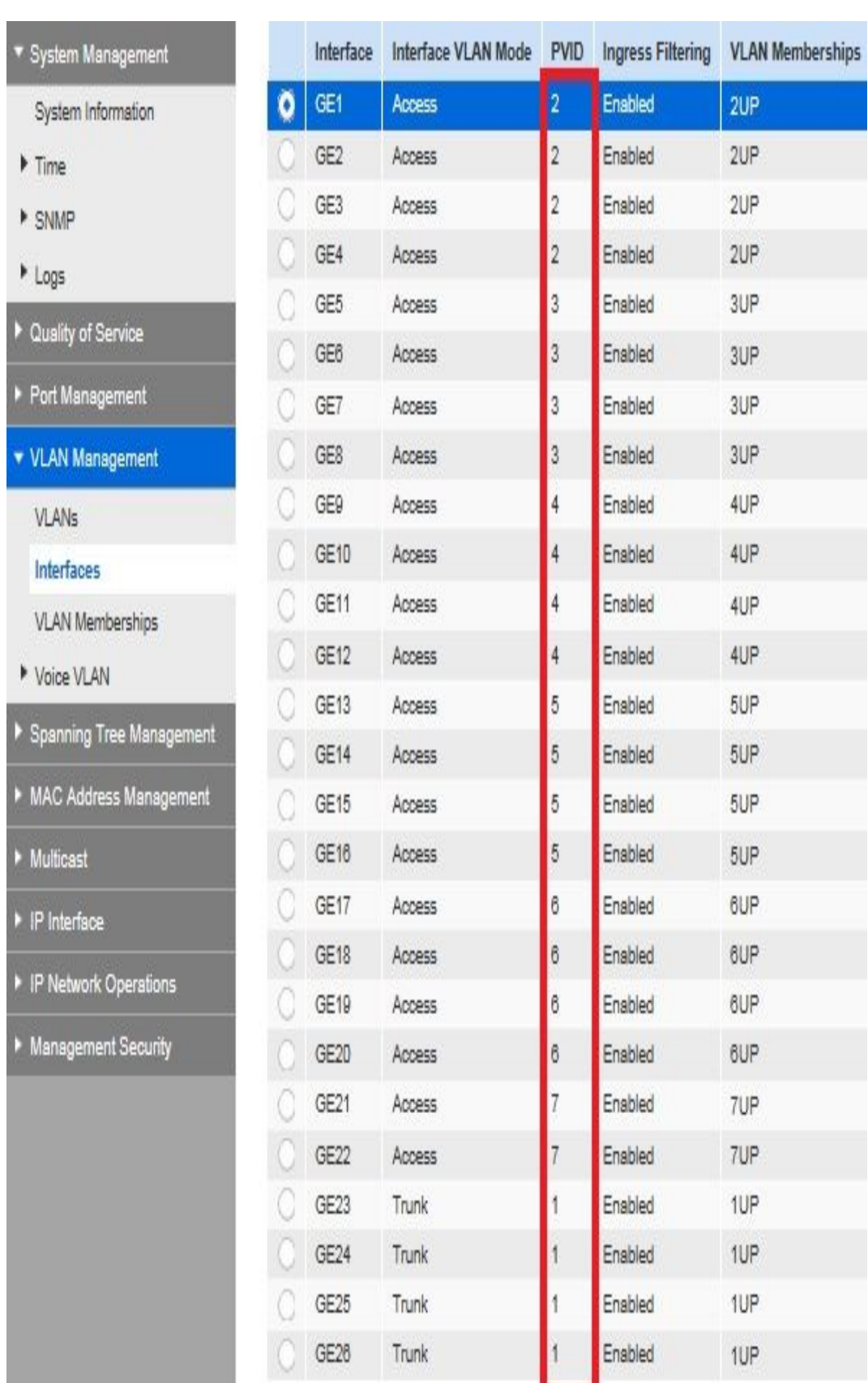

Se puede visualizar que cada puerto fue asignado a una VLAN.

**Figura 74.** PVID

En la interface se puede denominar a cada puerto una configuración, a los cuales se les puede designar tanto de modo Access o Trunk.

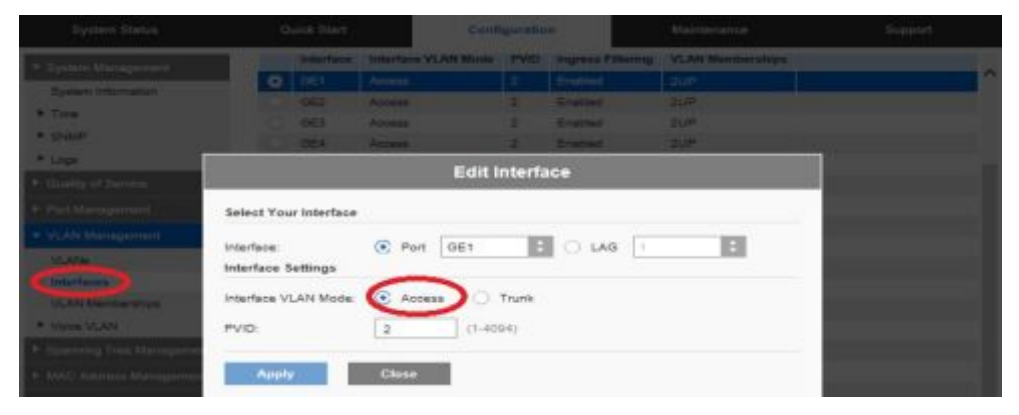

**Figura 75.** Interfaces

Se puede visualizar los cambios realizado en la Interfaces.

| ▼ System Management      |           | Interface       | Interface VLAN Mode | <b>PVID</b>    | <b>Ingress Filtering</b> | <b>VLAN Memberships</b> |
|--------------------------|-----------|-----------------|---------------------|----------------|--------------------------|-------------------------|
| System Information       | $\bullet$ | GE1             | Access              | $\overline{a}$ | Enabled                  | 2UP                     |
| Time                     |           | GE <sub>2</sub> | Access              | $\overline{2}$ | Enabled                  | 2UP                     |
| <b>E</b> SNMP            |           | GE3             | Access              | $\overline{2}$ | Enabled                  | 2UP                     |
| • Logs                   |           | GE4             | Access              | $\overline{2}$ | Enabled                  | 2UP                     |
| Cuality of Service       |           | GE5             | Access              | 3              | Enabled                  | 3UP                     |
|                          |           | GE6             | Access              | 3              | Enabled                  | 3UP                     |
| Port Management          |           | GE7             | Access              | 3              | Enabled                  | 3UP                     |
| ▼ VLAN Management        |           | GE <sub>8</sub> | Access              | 3              | Enabled                  | 3UP                     |
| <b>VLANs</b>             |           | GE9             | Access              | 4              | Enabled                  | 4UP                     |
| Interfaces               |           | GE10            | Access              | 4              | Enabled                  | 4UP                     |
| <b>VLAN Memberships</b>  |           | GE11            | Access              | $\overline{4}$ | Enabled                  | 4UP                     |
| Voice VLAN               |           | GE12            | Access              | 4              | Enabled                  | 4UP                     |
|                          |           | <b>GE13</b>     | Access              | 5              | Enabled                  | 5UP                     |
| Spanning Tree Management |           | <b>GE14</b>     | Access              | 5              | Enabled                  | 5UP                     |
| MAC Address Management   |           | GE15            | Access              | 5              | Enabled                  | 5UP                     |
| Multicast                |           | GE16            | Access              | 5              | Enabled                  | 5UP                     |
| P Interface              |           | <b>GE17</b>     | Access              | 6              | Enabled                  | 6UP                     |
|                          |           | GE18            | Access              | 6              | Enabled                  | 6UP                     |
| P IP Network Operations  |           | GE19            | <b>Access</b>       | 6              | Enabled                  | 6UP                     |
| Management Security      |           | GE2D            | Access              | 6              | Enabled                  | 6UP                     |
|                          |           | GE21            | Access              | 7              | Enabled                  | 7UP                     |
|                          |           | GE22            | Access              | 7              | Enabled                  | 7UP                     |
|                          |           | GE23            | Trunk               | 1              | Enabled                  | 1UP                     |
|                          |           | GE24            | Trunk               | 1              | Enabled                  | 1UP                     |
|                          |           | GE25            | Trunk               | 1              | Enabled                  | 1UP                     |
|                          |           | GE28            | Trunk               | 1              | Enabled                  | 1UP                     |

**Figura 76.** Interfaces

# **3.9 Pruebas de Configuración y Conectividad**

**Johnson** 

Como medio didáctico de prueba se emuló las configuraciones del Switch de 24 puertos y Router Cisco 2600, pruebas de conectividad entre Vlans.

Se debe realizar los siguientes pasos para realizar la conectividad de las VLANs.

Se ingresa al switch, el cual muestra que la VLAN 1 se encuentra por default.

| Switch0 Port     | Link        | VLAN | IP Address         | MAC Address    |
|------------------|-------------|------|--------------------|----------------|
| FastEthernet0/1  | Down        | 1    | an an              | 00D0.BCDC.6001 |
| FastEthernet0/2  | Down        | 1    | <b>ALCOHOL</b>     | 00D0.BCDC.6002 |
| FastEthernet0/3  | Down        | 1    | -                  | 00D0.BCDC.6003 |
| FastEthernet0/4  | <b>Down</b> | 1    | <b>Service</b>     | 00D0.BCDC.6004 |
| FastEthernet0/5  | Down-       | 1    | $\sim$             | 00D0.BCDC.6005 |
| FastEthernet0/6  | Down:       | 1    | <b>MAG</b>         | 00D0.BCDC.6006 |
| FastEthernet0/7  | Down        | 1    | --                 | 00D0.BCDC.6007 |
| FastEthernet0/8  | <b>Down</b> | 1    | an in              | 00D0.BCDC.6008 |
| FastEthernet0/9  | <b>Down</b> | 1    | -                  | 00D0.BCDC.6009 |
| FastEthernet0/10 | Down        | 1    | <b>STERN</b>       | 00D0.BCDC.600A |
| FastEthernet0/11 | Down.       | 1    | $= -$              | 00D0.BCDC.600B |
| FastEthernet0/12 | Down        | 1    | 44.44              | 00D0.BCDC.600C |
| FastEthernet0/13 | Down        | 1    | -                  | 00D0.BCDC.600D |
| FastEthernet0/14 | Down        | 1    | $-$                | OODO BCDC.600E |
| FastEthernet0/15 | Down        | 1    | <b>ALC AND</b>     | 00DO.BCDC.600F |
| FastEthernet0/16 | Down        | 1    | -                  | 00D0.BCDC.6010 |
| FastEthernet0/17 | <b>Down</b> | 1    | $-$                | 00D0.BCDC.6011 |
| FastEthernet0/18 | Down        | 1    | an an              | 00D0.BCDC.6012 |
| FastEthernet0/19 | Down        | 1    |                    | 00D0.BCDC.6013 |
| FastEthernet0/20 | Down.       | 1    | $\sim$             | 00D0.BCDC.6014 |
| FastEthernet0/21 | Down        | 1    | <b>SECURE</b>      | 00D0.BCDC.6015 |
| FastEthernet0/22 | Down        | 1    | <b>MAG</b>         | 00D0.BCDC.6016 |
| FastEthernet0/23 | Down.       | 1    | <b>Miller</b>      | 00D0.BCDC.6017 |
| FastEthernet0/24 | <b>Down</b> | 1    | $-1$               | 00D0.BCDC.6018 |
| Vlan1            | Down        | 1    | <not set=""></not> | 0000.0C0B.8323 |
| Hostname: Switch |             |      |                    |                |

**Figura 77.** Switch

Se puede ver la imagen del switch de 24 puertos.

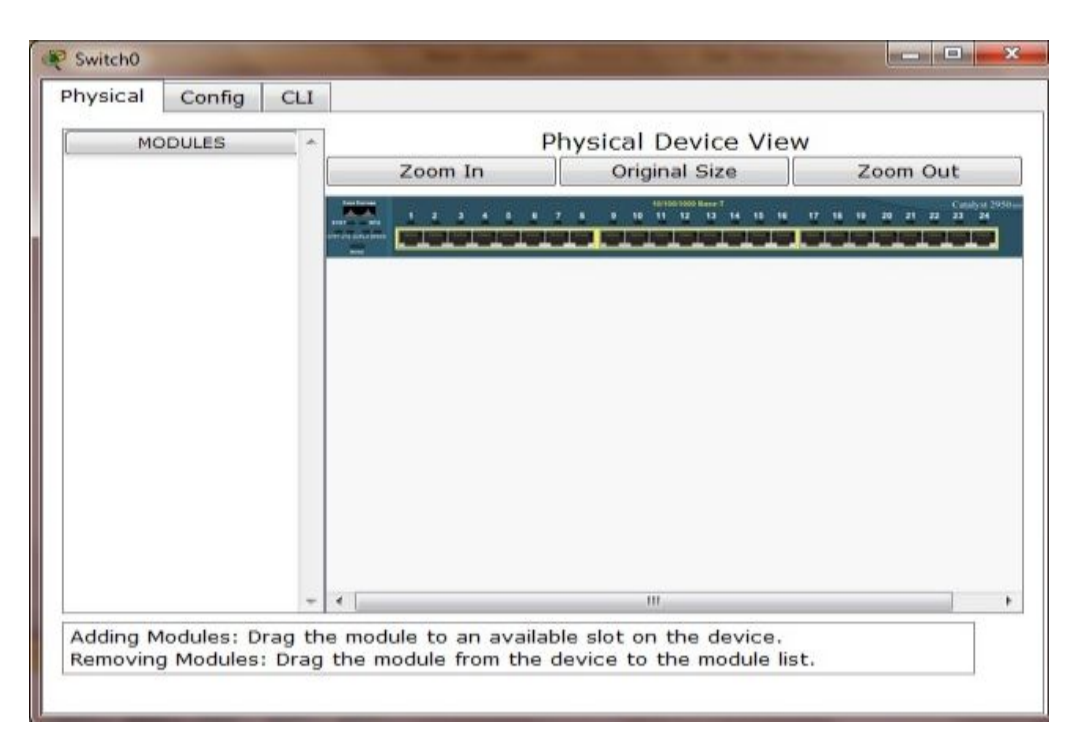

**Figura 78.** Consola Switch

Ingresar a la parte de Command Line Interface para la programación.

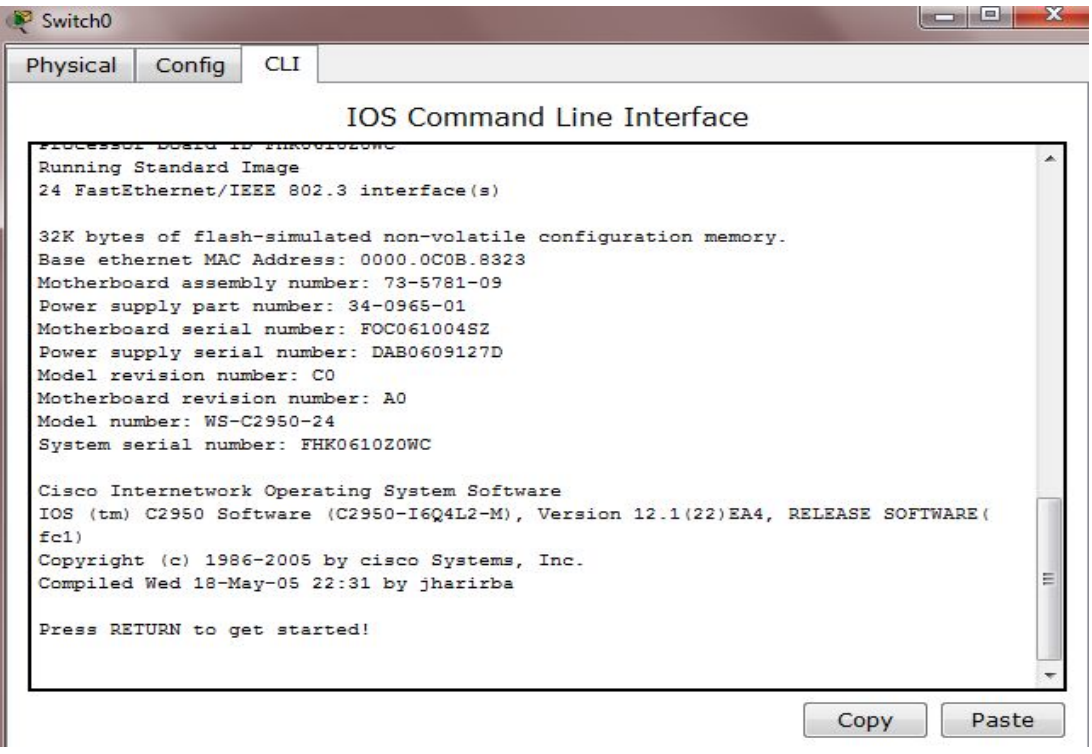

**Figura 79.** CLI Switch

En la programación para crear VLAN se debe especificar lo siguiente:

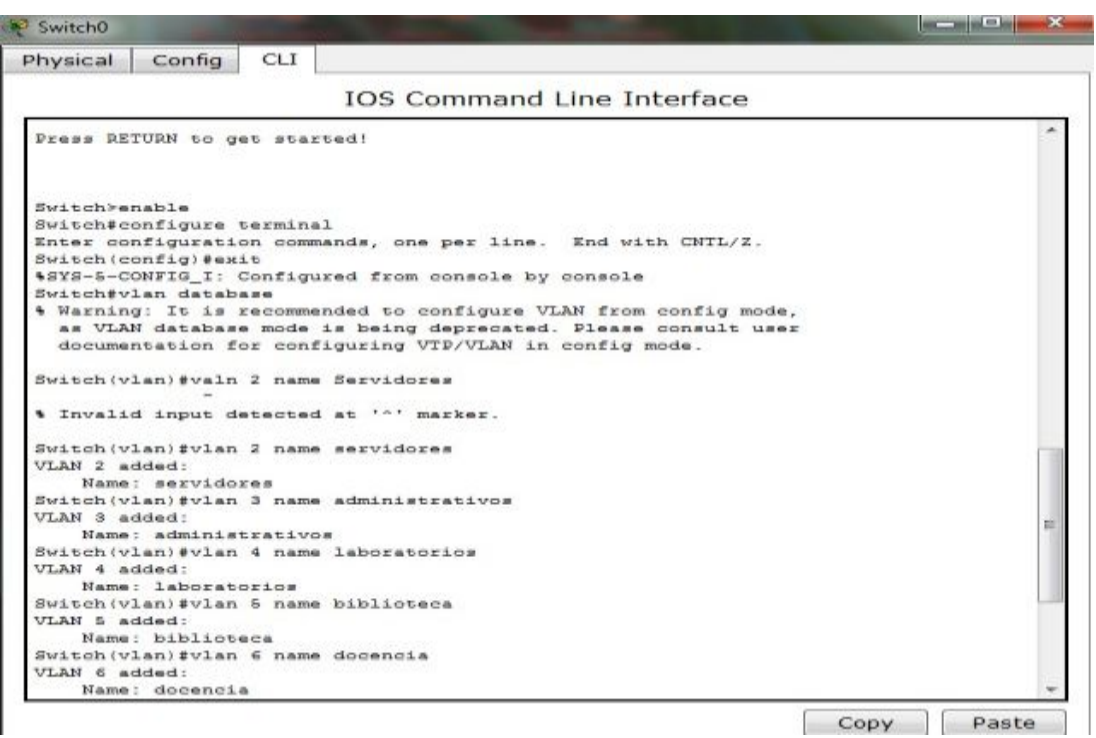

**Figura 80.** Añadir VLANs

Al terminar de añadir las VLANs, se procede a guardar parra al final realizar la conectividad.

Se puede designar un dominio, en este caso le designamos como UGT.

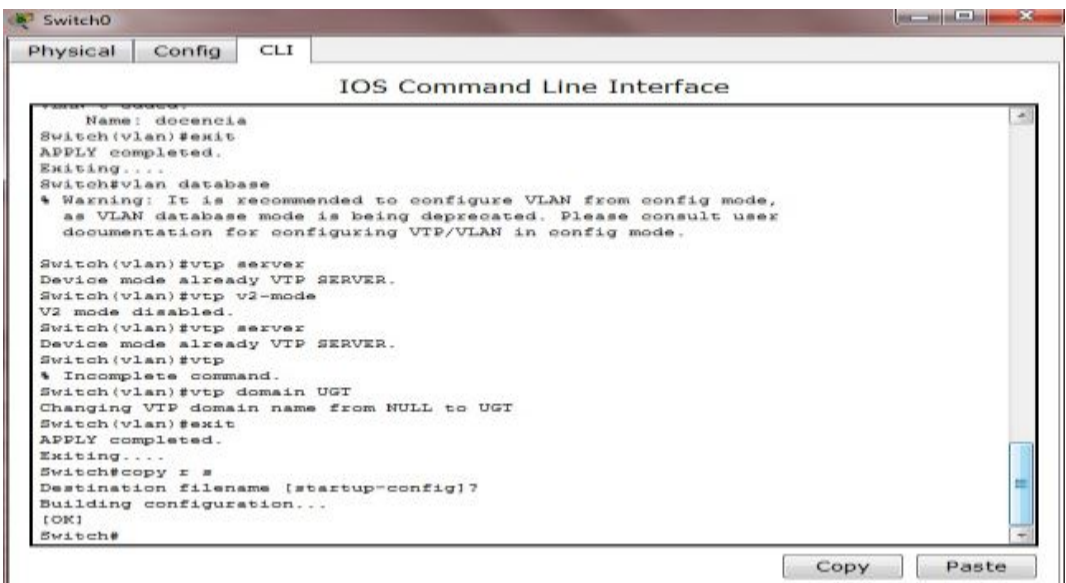

**Figura 81.** Dominio

Se puede ver las características del dominio

| Physical<br>Config<br><b>CLI</b>                       |                                                           |  |
|--------------------------------------------------------|-----------------------------------------------------------|--|
|                                                        | <b>IOS Command Line Interface</b>                         |  |
| Switch (vlan) #exit                                    |                                                           |  |
| APPLY completed.                                       |                                                           |  |
| Exiting                                                |                                                           |  |
| Switch#copy r s                                        |                                                           |  |
| Destination filename [startup-config]?                 |                                                           |  |
| Building configuration                                 |                                                           |  |
| <b>FOK1</b>                                            |                                                           |  |
| Switch#show vtp status                                 |                                                           |  |
| VTP Version                                            | $-2$                                                      |  |
| Configuration Revision                                 | $\therefore$ 0                                            |  |
| Maximum VLANs supported locally : 255                  |                                                           |  |
| Number of existing VLANs : 10                          |                                                           |  |
| VTP Operating Mode                                     | : Server                                                  |  |
| VTP Domain Name                                        | UGT                                                       |  |
| VTP Pruning Mode                                       | : Disabled                                                |  |
| VTP V2 Mode                                            | - Enabled                                                 |  |
| VTP Traps Generation                                   | : Disabled                                                |  |
| MD5 digest                                             | : 0x43 0x07 0x37 0x05 0x9A 0xEF 0x76 0x20                 |  |
|                                                        | Configuration last modified by 0.0.0.0 at 3-1-93 00:15:13 |  |
| Local updater ID is 0.0.0.0 (no valid interface found) |                                                           |  |
| Switch#                                                |                                                           |  |

**Figura 82.** Características

En la configuración de los puertos designados al modo Trunk al puerto 23- 24.

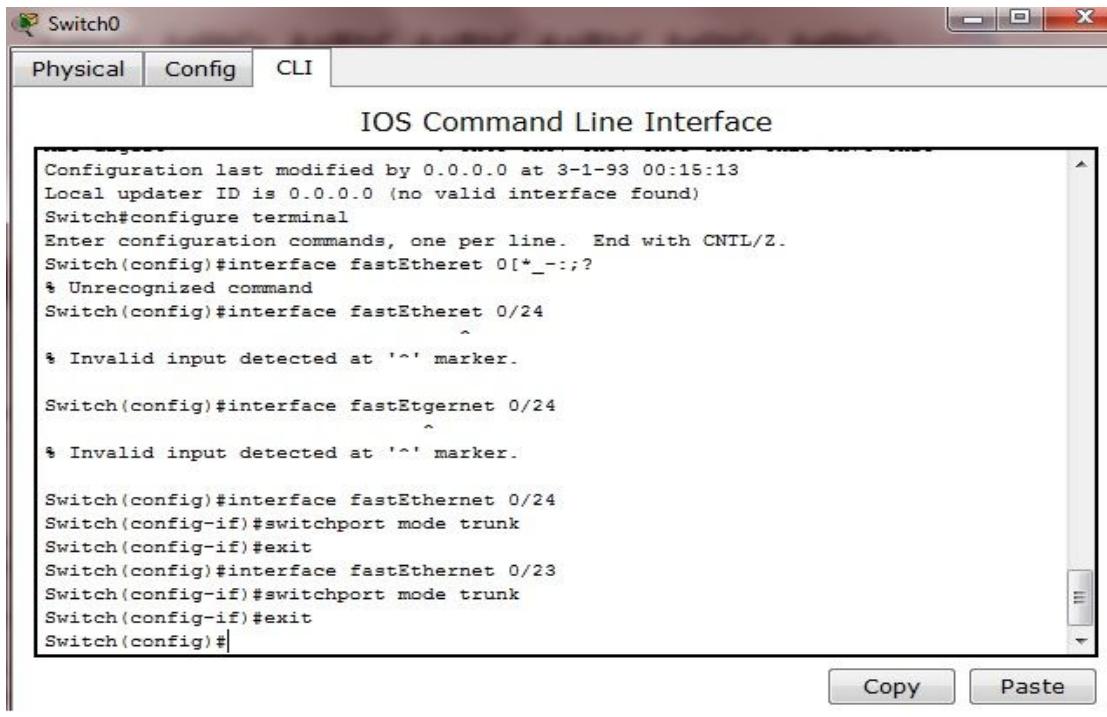

**Figura 83.** Modo Trunk

Los veinte y dos puertos restantes se les designan modo Access.

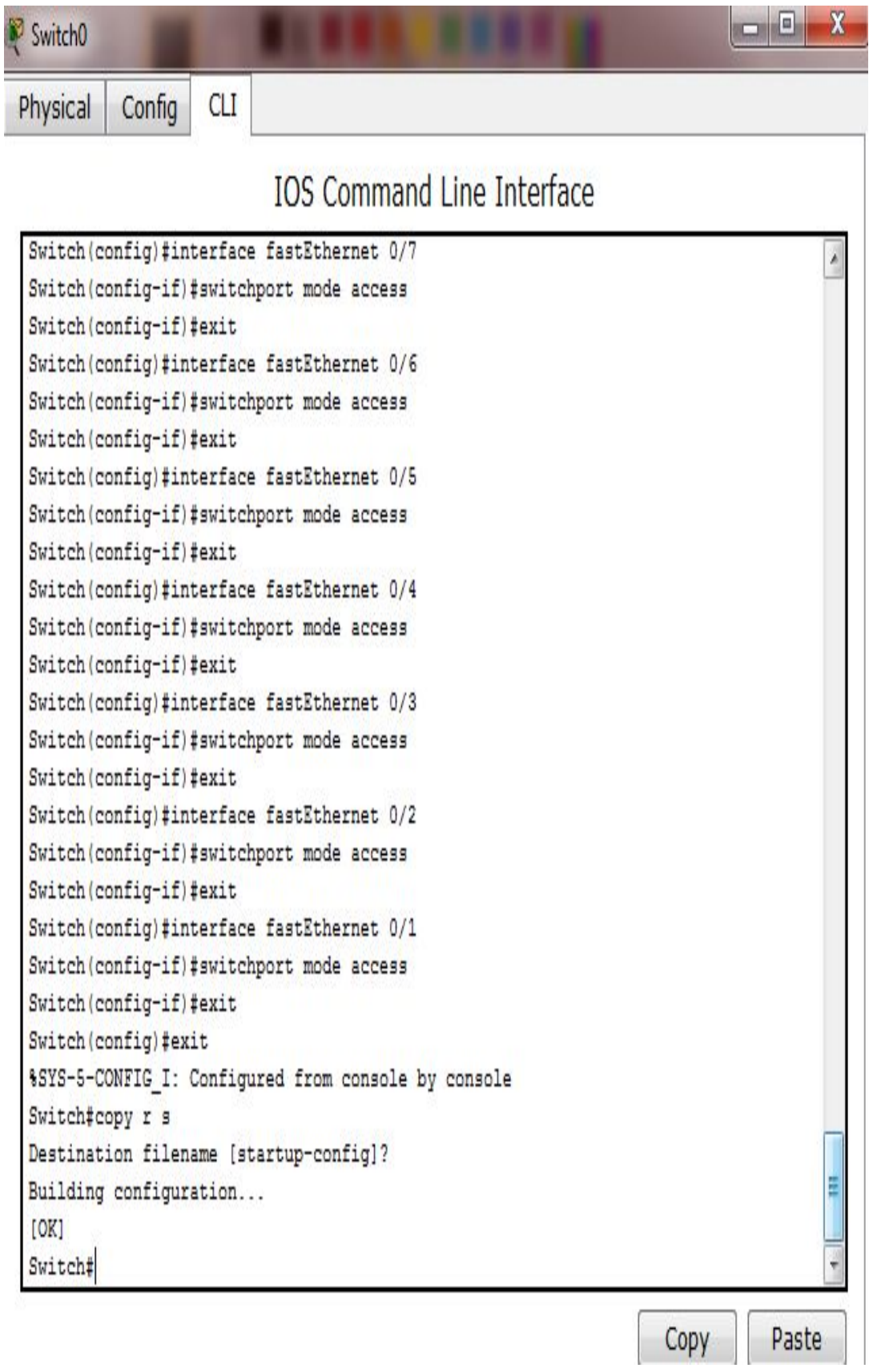

**Figura 84.** Modo Access

Se puede visualizar el switch configurado, cada VLANs se encuentra designada a cada puerto.

| Port             | Link        | VLAN                     | IP Address               | MAC Address    |
|------------------|-------------|--------------------------|--------------------------|----------------|
| FastEthernet0/1  | Up          | $\overline{2}$           |                          | 000A.4163.B701 |
| FastEthernet0/2  | Down        | $\overline{2}$           |                          | 000A.4163.B702 |
| FastEthernet0/3  | Down        | $\tilde{2}$              | 22                       | 000A.4163.B703 |
| FastEthernet0/4  | Down        | $\overline{2}$           | $\frac{1}{2}$            | 000A.4163.B704 |
| FastEthernet0/5  | Up          | 3                        | <b>COLOR</b>             | 000A.4163.B705 |
| FastEthernet0/6  | Down        | 3                        |                          | 000A.4163.B706 |
| FastEthernet0/7  | Down        | 3                        |                          | 000A.4163.B707 |
| FastEthernet0/8  | Down.       | $\hat{3}$                |                          | 000A.4163.B708 |
| FastEthernet0/9  | Up          | 4                        | $=$                      | 000A.4163.B709 |
| FastEthernet0/10 | Down        | $\frac{4}{3}$            |                          | 000A.4163.B70A |
| FastEthernet0/11 | Down        | 4                        |                          | 000A.4163.B70B |
| FastEthernet0/12 | Down        | 4                        | $\sim$ $-$               | 000A.4163.B70C |
| FastEthernet0/13 | Up          | 5                        |                          | 000A.4163.B70D |
| FastEthernet0/14 | Down        | 5                        | an an                    | 000A.4163.B70E |
| FastEthernet0/15 | Down.       | 5                        | <b>MARK</b>              | 000A.4163.B70F |
| FastEthernet0/16 | <b>Down</b> | 5                        |                          | 000A.4163.B710 |
| FastEthernet0/17 | Up          | 6                        |                          | 000A.4163.B711 |
| FastEthernet0/18 | Down        | 6                        |                          | 000A.4163.B712 |
| FastEthernet0/19 | Down        | $\ddot{\text{o}}$        |                          | 000A.4163.B713 |
| FastEthernet0/20 | Down        | 6                        |                          | 000A.4163.B714 |
| FastEthernet0/21 | Up          | 10                       |                          | 000A.4163.B715 |
| FastEthernet0/22 | Down        |                          |                          | 000A.4163.B716 |
| FastEthernet0/23 | Down        |                          |                          | 000A.4163.B717 |
| FastEthernet0/24 | Up          | $\overline{\phantom{a}}$ |                          | 000A.4163.B718 |
| Vlan1            | Down        | 1                        | <not<br>get&gt;</not<br> | 0050.0F08.A1E7 |
| Hostname: Switch |             |                          |                          |                |

**Figura 85.** Puertos Designados a VLANS

Se puede realizar diferentes configuraciones y ver qué tipo de switch es necesario darle un nombre.

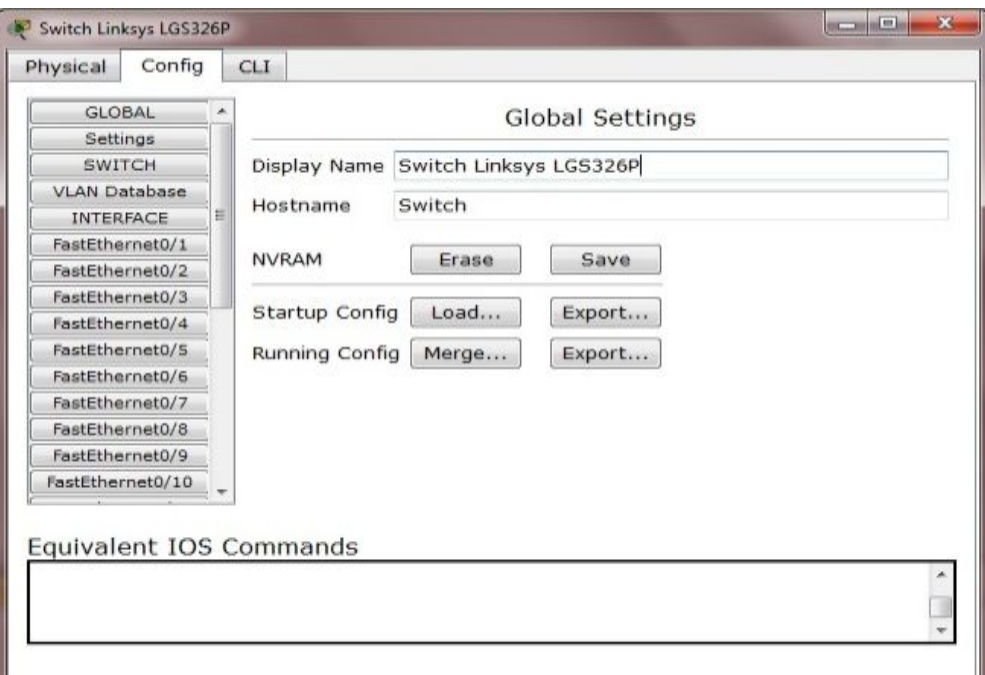

**Figura 86.** Configure

Se puede escoger el router que se necesita configurar.

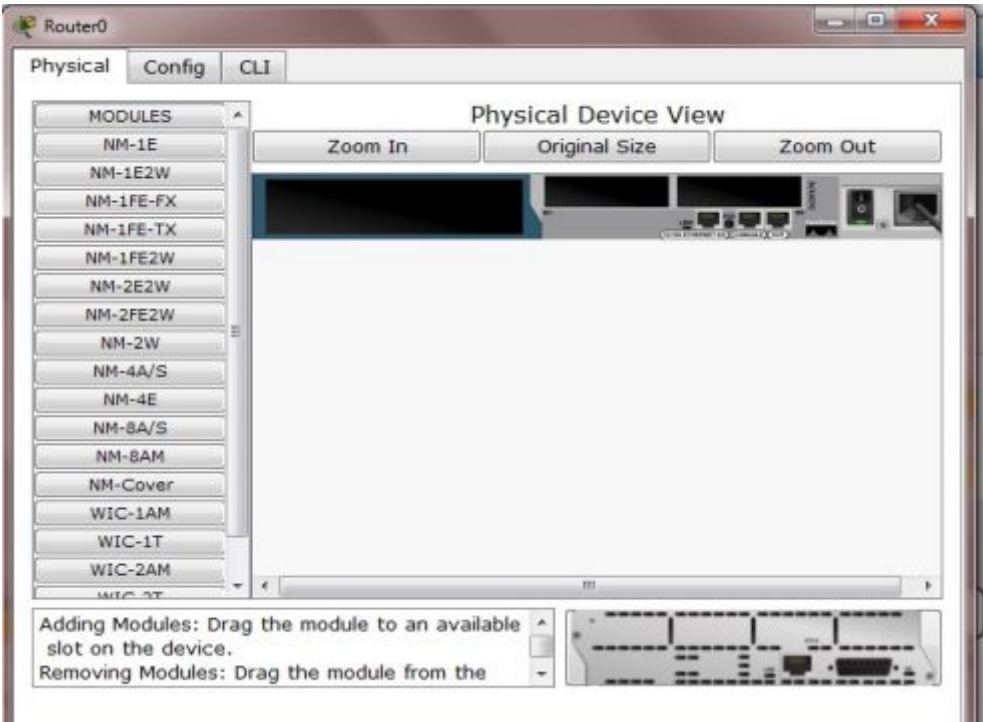

**Figura 87.** Router

Se muestra la parte inicial para realizar la configuración.

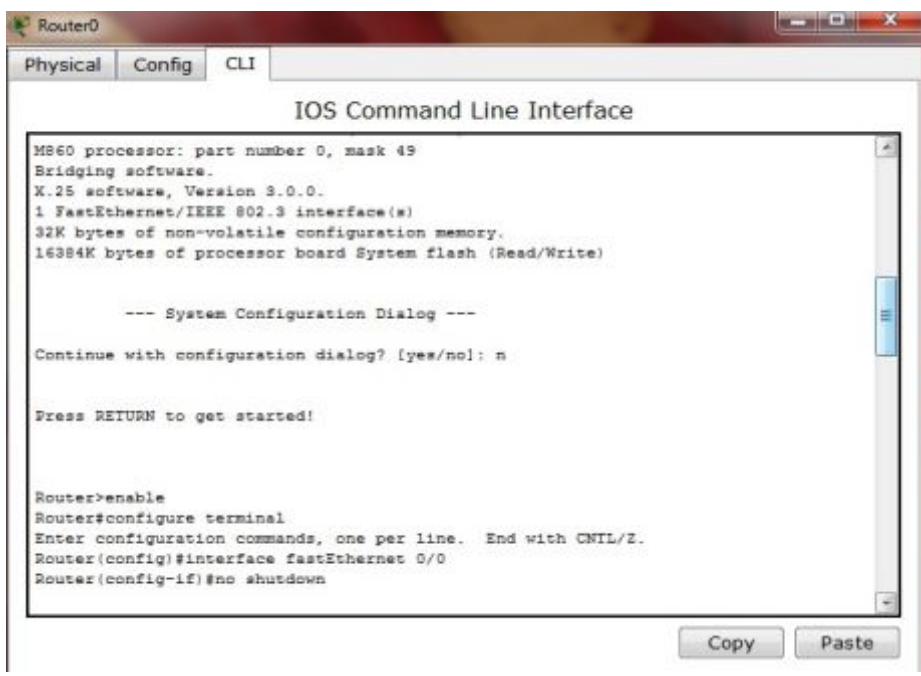

**Figura 88.** CLI Router

Aqui se puede realizar el encapsulamiento con las VLANs.

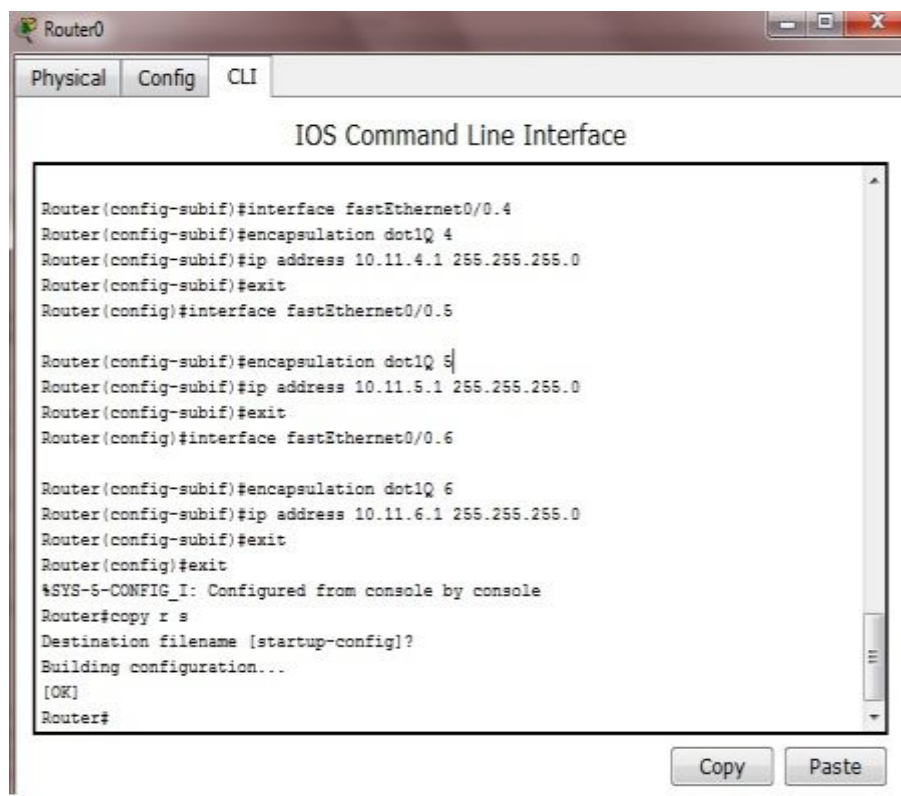

**Figura 89.** Diagrama VLANS

Se puede visualizar el Router configurado.

| 2620XM<br>Router <sub>2</sub> |      |                    | 2950-24<br>Switch Linksys LGS326P                                             |                |
|-------------------------------|------|--------------------|-------------------------------------------------------------------------------|----------------|
| Port                          | Link | IP Address         | IPv6 Address                                                                  | MAC Address    |
| FastEthernet0/0               | Up.  | <not set=""></not> | <not set=""></not>                                                            | 0090.21BD.2A73 |
| FastEthernet0/0.1             | Up.  | 10.11.2.1/24       | <not set=""></not>                                                            | 0090.21BD.2A73 |
| FastEthernet0/0.3             | Up.  | 10.11.3.1/24       | <not set=""></not>                                                            | 0090.21BD.2A73 |
| FastEthernet0/0.4             | Up   | 10.11.4.1/24       | <not set=""></not>                                                            | 0090.21BD.2A73 |
| FastEthernet0/0.5             | Up.  | 10.11.5.1/24       | <not set=""></not>                                                            | 0090.21BD.2A73 |
| FastEthernet0/0.6             | Up.  | 10.11.6.1/24       | <not set=""></not>                                                            | 0090.21BD.2A73 |
| Hostname: Router              |      |                    |                                                                               |                |
|                               |      |                    | Physical Location: Intercity, Home City, Corporate Office, Main Wiring Closet |                |

**Figura 90.** Router Configurado

Se puede ver la parte física, de los equipos para realizar la conectividad.

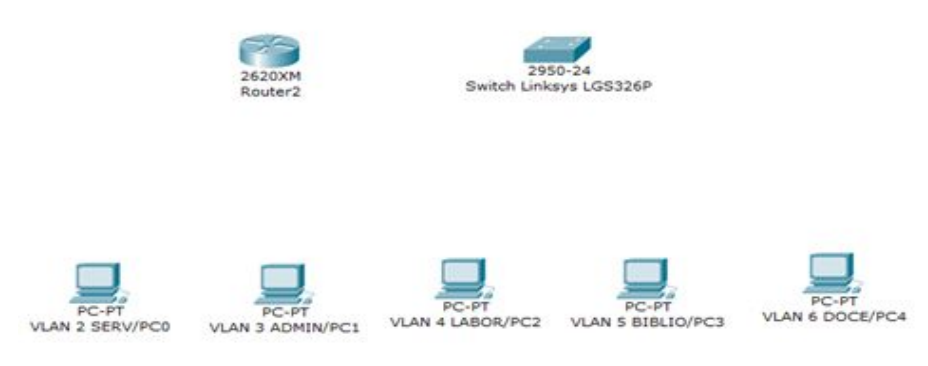

**Figura 91.** Equipos

En cada Pc se configura la Ip adress, que se encuentra designada a cada VLANS.

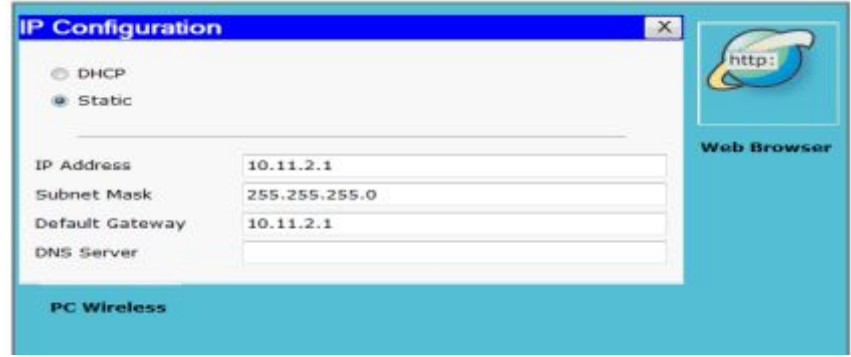

**Figura 92.** Desktop

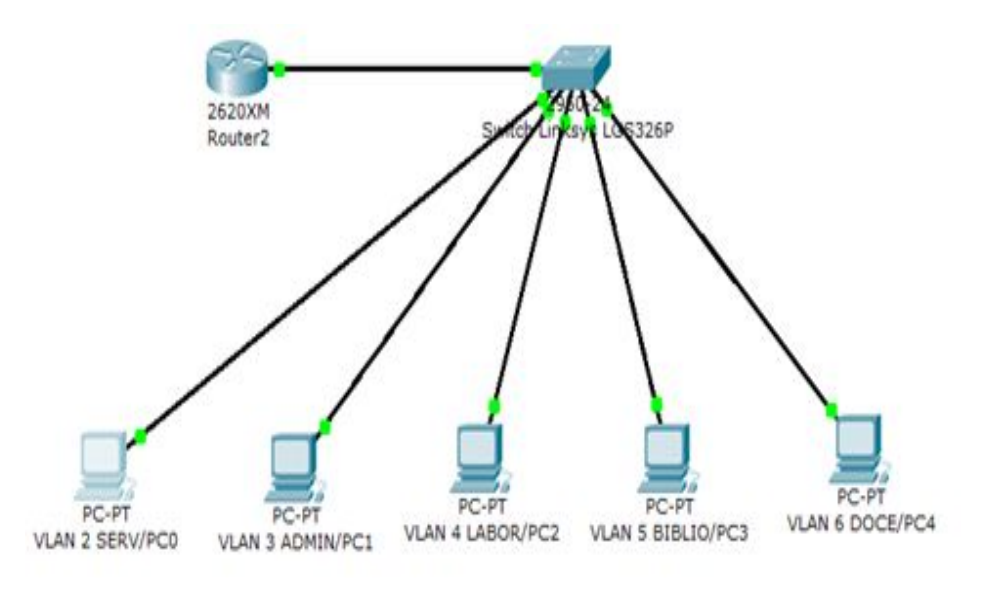

Se realiza la unión de los equipos para realizar la prueba de funcionamiento.

**Figura 93.** Prueba de Funcionalidad

Se verifica a cada PC, dando un ping, por ejemplo ping 10.11.2.1 para ver si existe conectividad con los equipos restantes y debemos probar a todos los equipos.

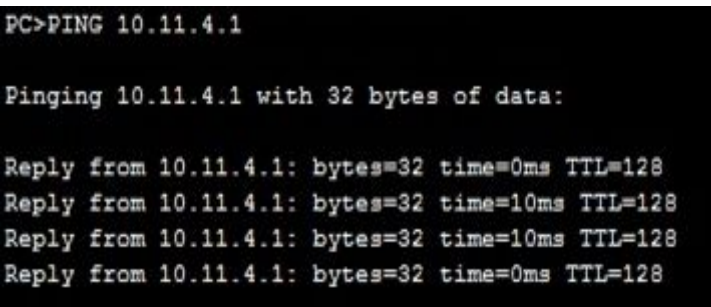

**Figura 94.** Ping de Conectividad

### **Tabla 4**

**Datos de la Red.** 

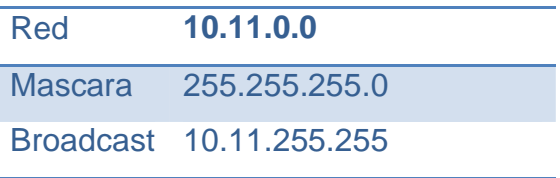

# **Tabla 5**

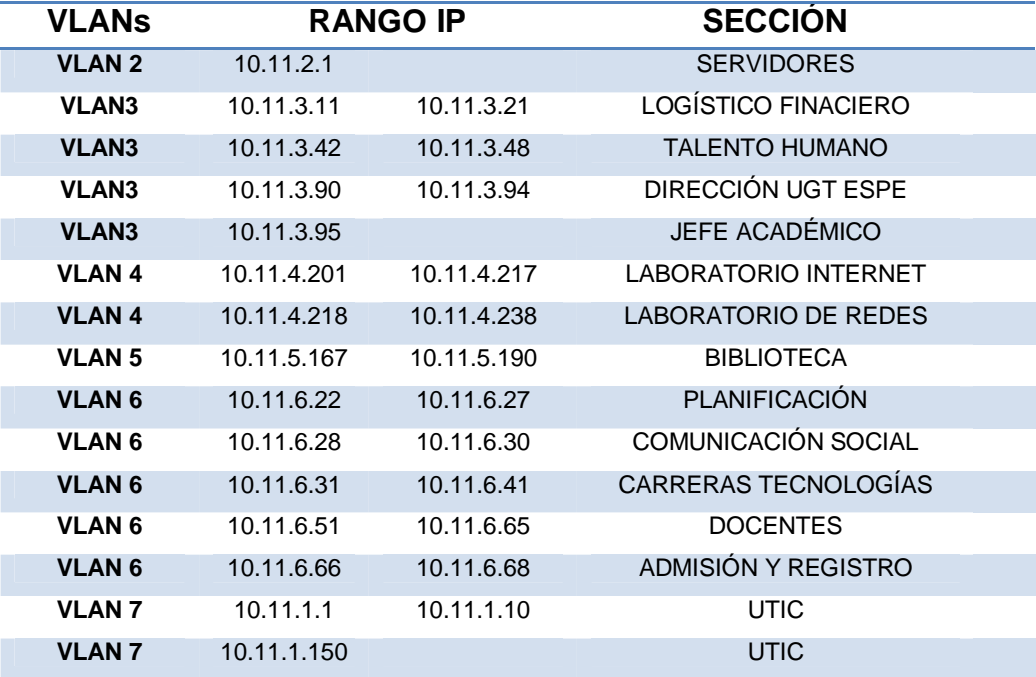

# **Distribución lógica de VLANs en la red LAN.**

# **CAPÍTULO IV**

#### **CONCLUSIONES Y RECOMENDACIONES**

#### **4.1 Conclusiones**

- · La utilización de fuentes de consulta actualizadas permitió el correcto desarrollo del presente trabajo de graduación en conjunto con las herramientas, medios informáticos y conocimientos adquiridos.
- · Al reestructurar el direccionamiento IP de la red LAN de la Unidad de Gestión de Tecnologías de la Universidad de la Fuerzas Armadas-ESPE apoyado en la creación de VLAN's en un SWITCH gestionable Linksys Smart LGS326P, permitió romper el dominio de colisión existente con la distribución anterior de direcciones IP.
- · Luego de identificar la distribución lógica de las direcciones IP dentro de la Unidad de Gestión de Tecnologías de la Universidad de la Fuerzas Armadas-ESPE, se detectó anomalías que causaban conflictos al usuario el momento de solicitar un servicio en línea, los mismos que se solucionaron con la nueva asignación de direcciones a través de las VLAN´s.
- · La red LAN de la Unidad de Gestión de Tecnologías de la Universidad de la Fuerzas Armadas-ESPE no contaba con un elemento activo de red gestionable que permita mejorar el rendimiento de dicha red, por lo mismo la instalación del switch Linksys Smart LGS326P permitió definir nuevas configuraciones basadas en VLAN's y superar las limitaciones tecnológicas que esto ocasionaba.
- · Las pruebas de conectividad se las realizo en forma conjunta con el personal técnico de la sección de UTIC de la Unidad de Gestión de Tecnologías, apoyada con varias simulaciones de la nueva configuración de la red LAN.

#### **4.2 Recomendaciones**

- · Es necesario la implementación de sistemas de seguridad perimetral basados en equipos Firewall, a fin de evitar ataques informáticos externos e internos y optimizar la nueva configuración de la red LAN basadas en VLAN's, de la Unidad de Gestión de Tecnologías de la Universidad de la Fuerzas Armadas-ESPE.
- · Se debería implementar políticas de seguridad de acceso físico y lógico por parte de la Sección de UTIC, a fin de garantizar el procesamiento de la información que se transmite en la Red LAN de la Unidad de Gestión de Tecnologías de la Universidad de la Fuerzas Armadas-ESPE,
- · Es preciso realizar el mantenimiento del cableado estructurado de la Unidad de Gestión de Tecnologías de la Universidad de la Fuerzas Armadas-ESPE, a fin de obtener la información actualizada de la red que permita la identificación de futuros problemas de conectividad y su pronta solución.

### **GLOSARIO**

**Ancho de Banda.-** Es la cantidad de información que se puede enviar a través de una conexión de red en un período de tiempo dado.

**Broadcast.-** También conocido como difusión, es la transmisión de datos que serán recibidos por todos los dispositivos en una red.

**Cable Coaxial.-** Permite conducir electricidad y que está recubierto por una envoltura compuesta por varias capas se conoce como [cable.](http://definicion.de/cable) 

**Default.-** (defecto), Configuración o instalación de un programa por defecto, o sea, con las características recomendadas por sus diseñadores.

**Dominio Broadcast.-** Es un conjunto de todos los dispositivos que reciben tramas de broadcast que se originan en cualquier dispositivo del conjunto.

**Dominio de Colisión.-** Es un segmento físico de una red de computadores donde es posible que las tramas puedan "colisionar" con otros.

**Ethernet.-** Define las características de cableado y señalización de nivel físico así como también los formatos de tramas del nivel de enlace de datos del modelo OSI.

**Encriptado.-** Se trata de una medida de seguridad que es usada para almacenar o transferir información delicada que no debería ser accesible a terceros.

**FDDI.-** (Fiber Distributed Data Interface), es una red de Interfaz de datos distribuidos por fibra, proporciona conexiones de alta velocidad para varios [tipos de redes.](javascript:ol()

**Hadware.-** Conjunto de elementos físicos o materiales que constituyen una computadora.

**Hub.-** También conocido como un concentrador, es un elemento de red que sirve para conectar varios equipos entre sí.

**Host.-** Es un ordenador que funciona como el punto de inicio y final de las transferencias de datos.

**Hosting.-** Es el servicio de alojamiento de las páginas web que provee a los usuarios de internet, un sistema para poder almacenar información, imágenes, vídeo, o cualquier contenido accesible vía Web.

**IEEE.-** (Institute of Electrical and Electronics Engineers), el Instituto de Ingenieros Eléctricos y Electrónicos, una asociación mundial dedicada a la estandarización.

**ISO.-** (International Organization for Standardization), es la Organización Internacional para la Estandarización, Se encarga de crear estándares o normas internacionales.

**LAN.-** (Local Área Network), Red de Área Local, es la Interconexión de computadoras y periféricos para formar una [red](http://www.alegsa.com.ar/Dic/red.php) dentro de una empresa u hogar.

**MAC.-** (Media access control), control de acceso al medio, es el identificador único asignado por el fabricante a una pieza de hardware de red (como una tarjeta inalámbrica o una tarjeta Ethernet).

**Nodo.-** Es un componente que forma parte de una [red,](http://definicion.de/red) cada servidor u ordenador constituye un nodo y se encuentra conectado a otro u otros nodos.

**OSI.-** (Open Systems Interconnection), es la Interconexión de Sistemas Abiertos, es un modelo teórico de conexión de sistemas, estructurado en 7 capas (física, enlace, transporte, sesión, presentación y aplicación).

**Ondas de Radio.-** Son [Ondas Electromagnéticas d](http://www.profisica.cl/comofuncionan/como.php?id=45)e radiofrecuencia que transportan información.

**Protocolo.-** Es un conjunto de reglas usadas por [computadoras](http://es.wikipedia.org/wiki/Computadoras) para comunicarse unas con otras a través de una [red.](http://es.wikipedia.org/wiki/Red)

**Router.-** Se encarga de establecer qué ruta se destinará a cada paquete de datos dentro de una red informática.

**Red.-** También llamada red de ordenadores, la finalidad es de compartir información

**RMON.-** Monitorización Remota, la información se recopila, valora y transmite de forma periódica a la base de datos central.

**Software.-** Conjunto de programas y rutinas que permiten a la computadora realizar determinadas tareas.

**Switch.-** Es un dispositivo diseñado para resolver problemas de rendimiento, agregar mayor ancho de banda y reducir tiempo de espera.

**Trama.-** Es una unidad de envío de datos, que transportan información y que permiten en la recepción extraer esta información.

**VLAN.-** (Virtual Local Área Network), Red de Área local Virtual, es un grupo de dispositivos en una o más LANs que son configurados de tal manera que se puede comunicar como si ellos estuvieran conectados en el mismo cable.

**Wi-fi.-** Es la sigla para Wireless Fidelity, que literalmente significa Fidelidad inalámbrica, es un conjunto de redes que no requieren de cables y que funcionan en base a ciertos protocolos previamente establecidos para conexiones a internet.

# **REFERENCIAS BIBLIOGRÁFICAS**

- · Behrouz. (2002). Transmision de datos y redes de comunicaciones. Madrid: Concepcion Fernandez Madrid.
- · Delgado, H. (2009). Redes Inalambricas. Lima: Macro. E.I.R.L.
- · Olifer Natalia, Olifer Victor. (2009). redes de computadoras. Mexico. McGraw-Hill\_Interamericano.
- · Stalling, S. (2004). Comunicaciones y redes de computadoras. Madrid: David Aragón.
- · Yera, Á. C. (2009). Estudio Científico de Redes de Ordenadores. Madrid: Vision Libros.
- https://www.sites.google.com/site/migueltecnologia/tema-3 [Citado el 18-08-2014]
- · http://www.gustavoaol.fullblog.com.ar/topologias-fisicas-y-logicas-dered.html [Citado el 24-08-2014]
- · http://www.buenastareas.com/ensayos/Redes-Alambricas/322919.html [Citado el 10-09-2014]
- · http://www.redesinaalam.blogspot.com/ [Citado el 10-09-2014]
- · http://www.lcc.uma.es/~eat/services/rvirtual/rvirtual.html#link17 [Citado 22-10-2014]
- · http://www.redestipostopologias.blogspot.com/2009/03/topologia-deredes.html [Citado 24-09-2014]
- · http://www.eveliux.com/mx/Topologias-de-red.html [Citado 24-09- 2014]
- · http://www.bloginformatico.com/topologia-de-red.php [Citado 25-09- 2014]
- · <http://www.consulintel.es/Html/Tutoriales/articulos.htm>[Citado 15-10- 2014]
- · [https://sites.google.com/site/modulovlan/3-1-presentacion-de-las](https://sites.google.com/site/modulovlan/3-1-presentacion-de-las-vlan/3-1-4-control-de-los-dominios-de-broadcast-con-las-vlan)[vlan/3-1-4-control-de-los-dominios-de-broadcast-con-las-vlan \[](https://sites.google.com/site/modulovlan/3-1-presentacion-de-las-vlan/3-1-4-control-de-los-dominios-de-broadcast-con-las-vlan)Citado 23-10-2014]
- · [http://librosnetworking.blogspot.com/2012/08/dominio-de-colision](http://librosnetworking.blogspot.com/2012/08/dominio-de-colision-dominio-de-broadcast.html)dominio-de-broadcast.html [Citado 26-10-2014]

· <http://fermat.usach.cl/~msanchez/Vlan/#INTRODUCCION>[Citado 02- 11-2014]

# **ANEXOS**